# Analyzing Memory Errors in Production

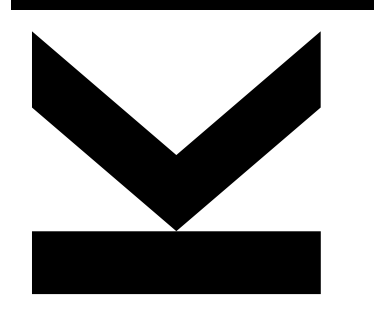

**Markus Weninger**

*Johannes Kepler University Linz, Austria Institute for System Software*

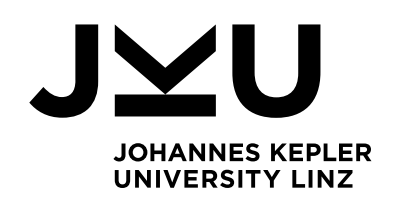

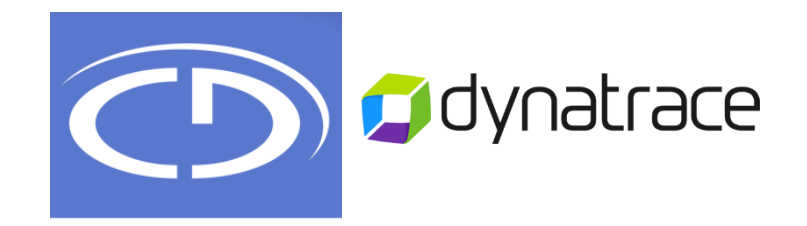

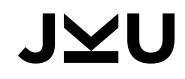

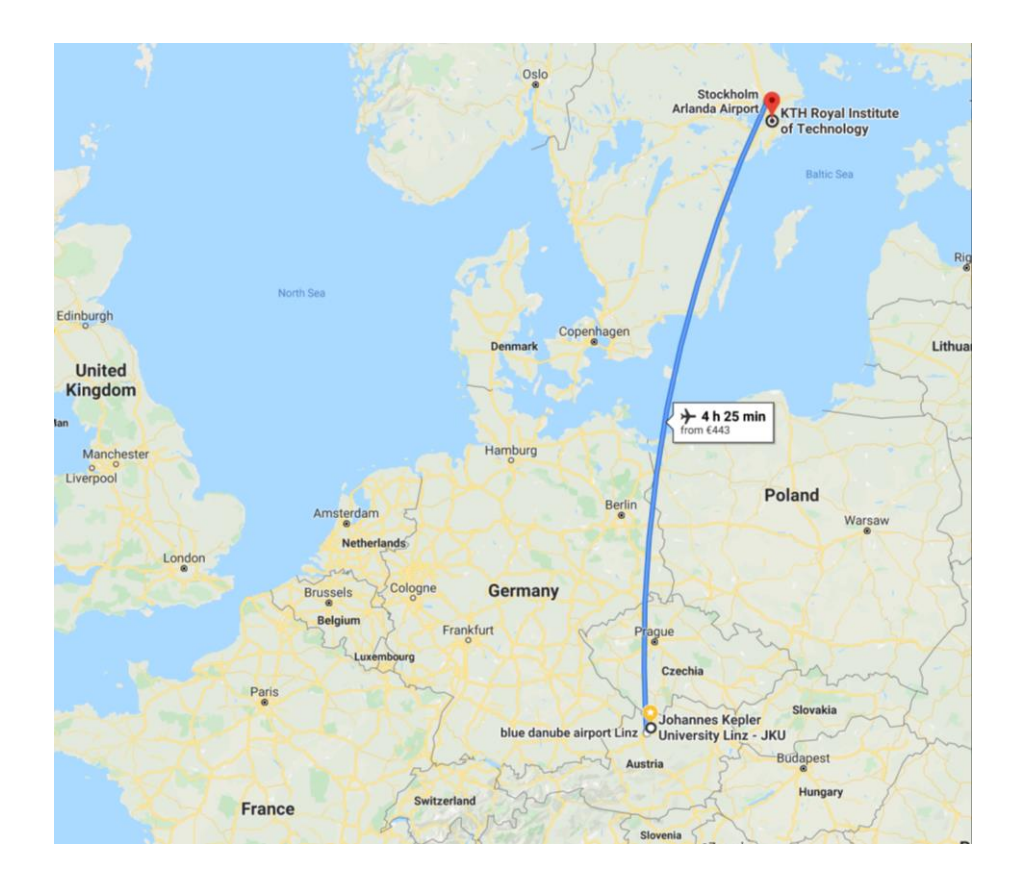

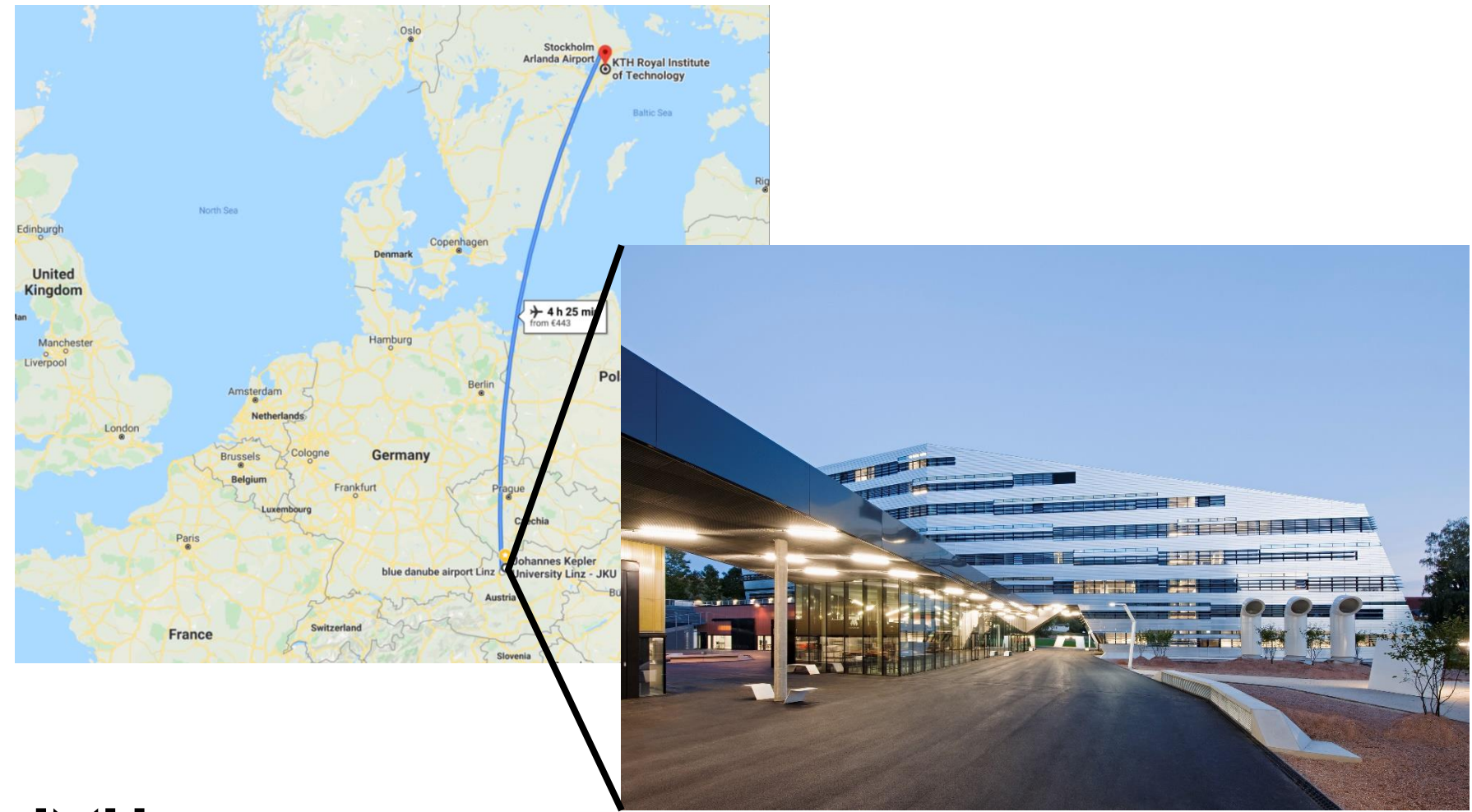

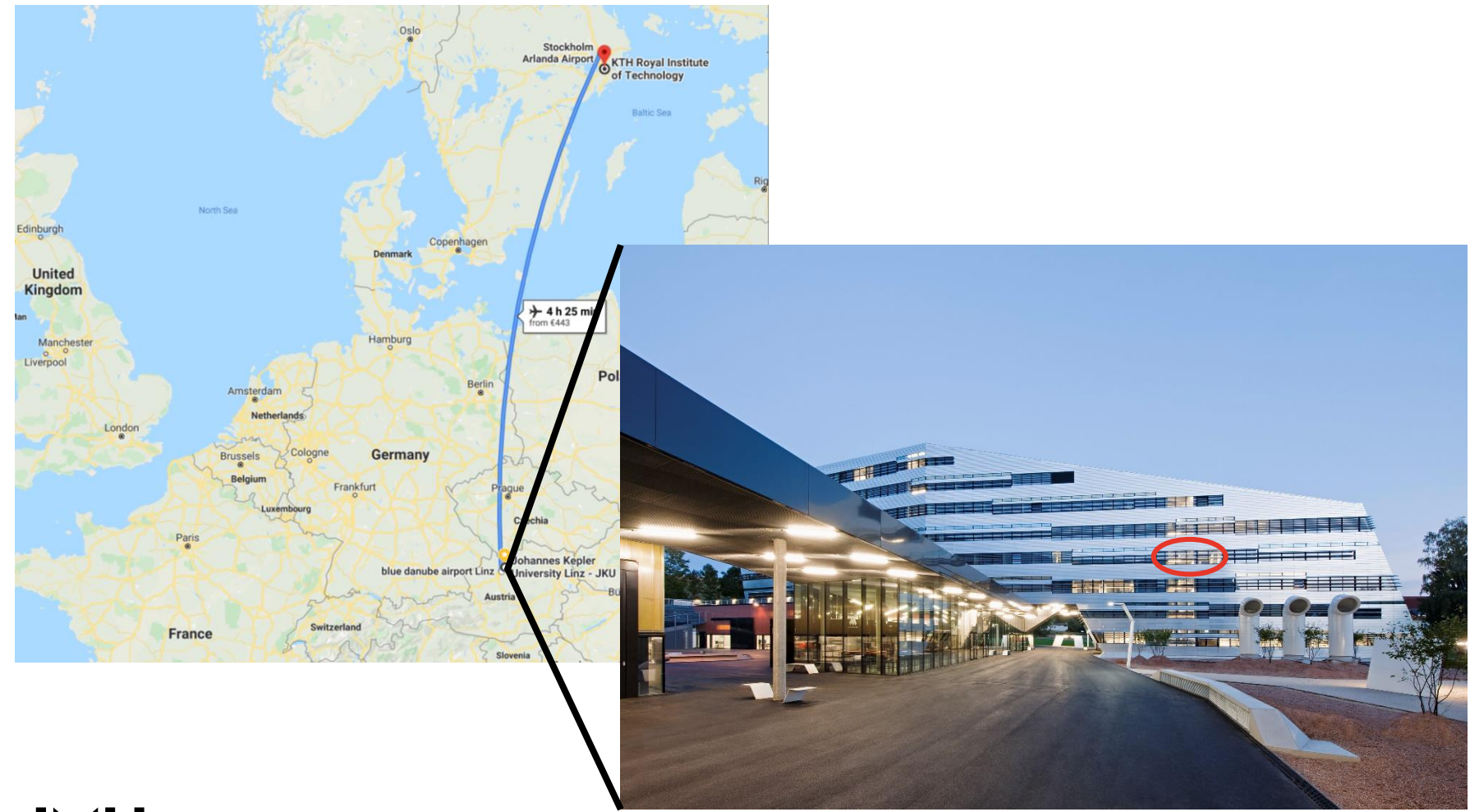

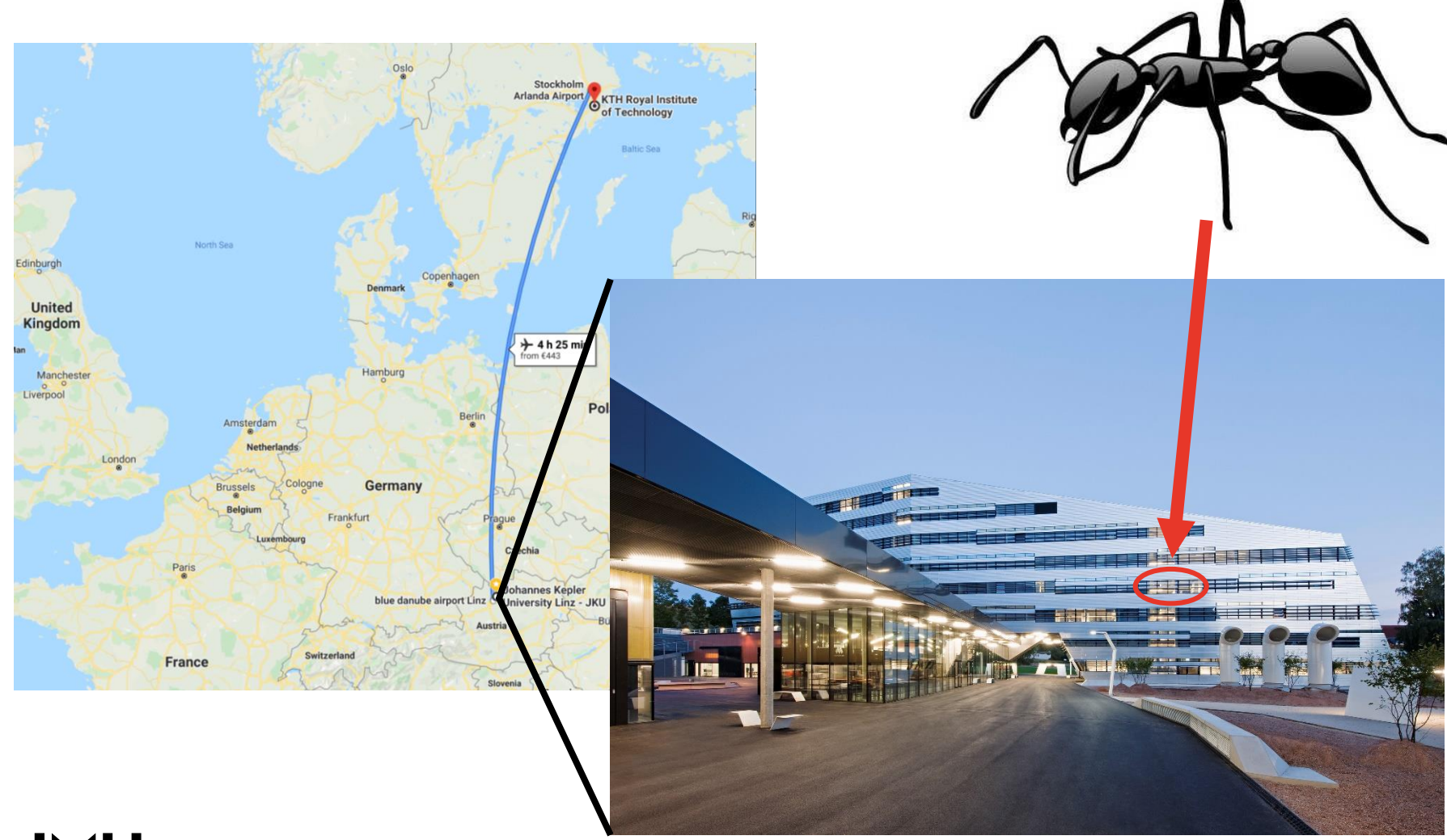

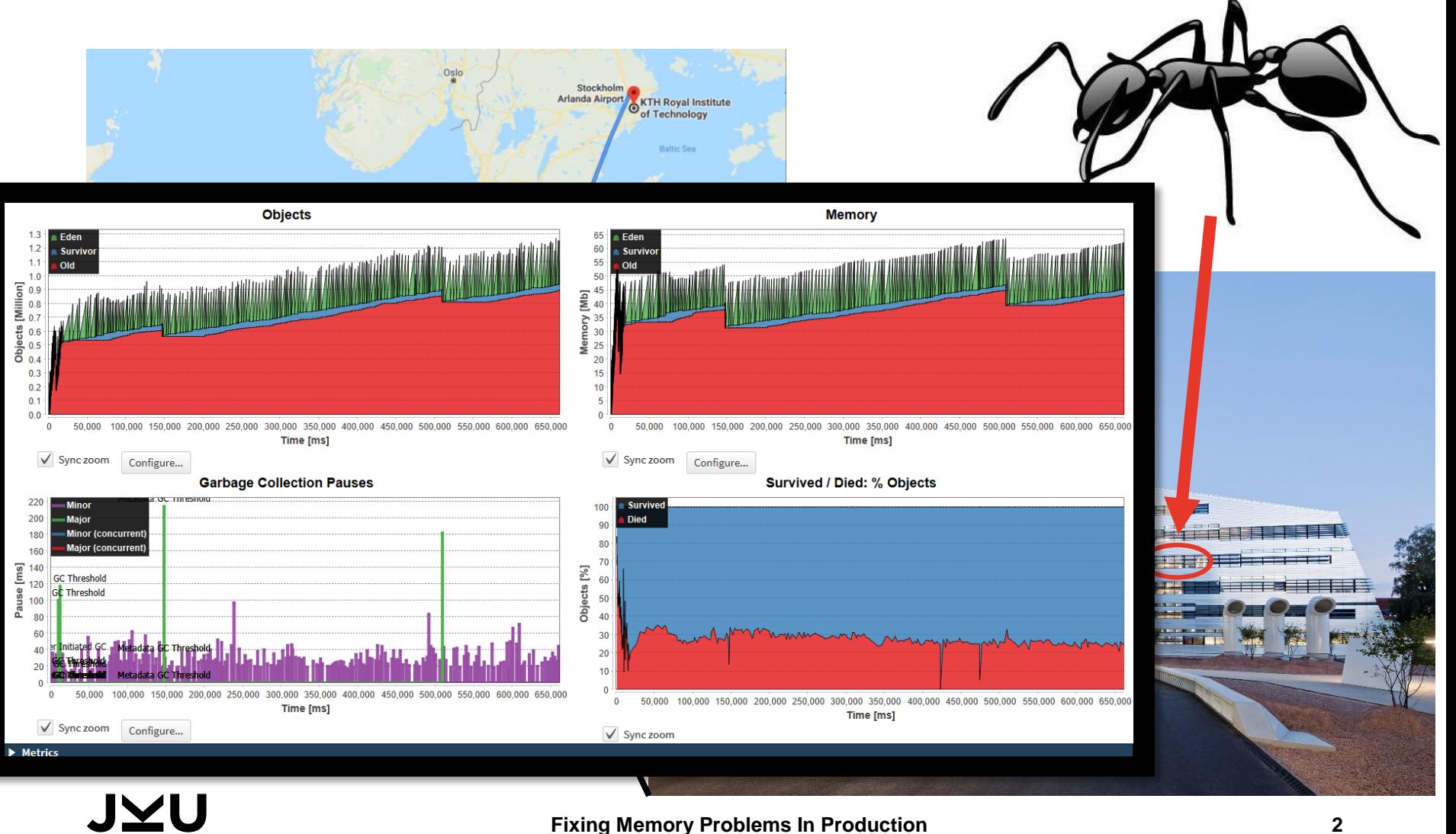

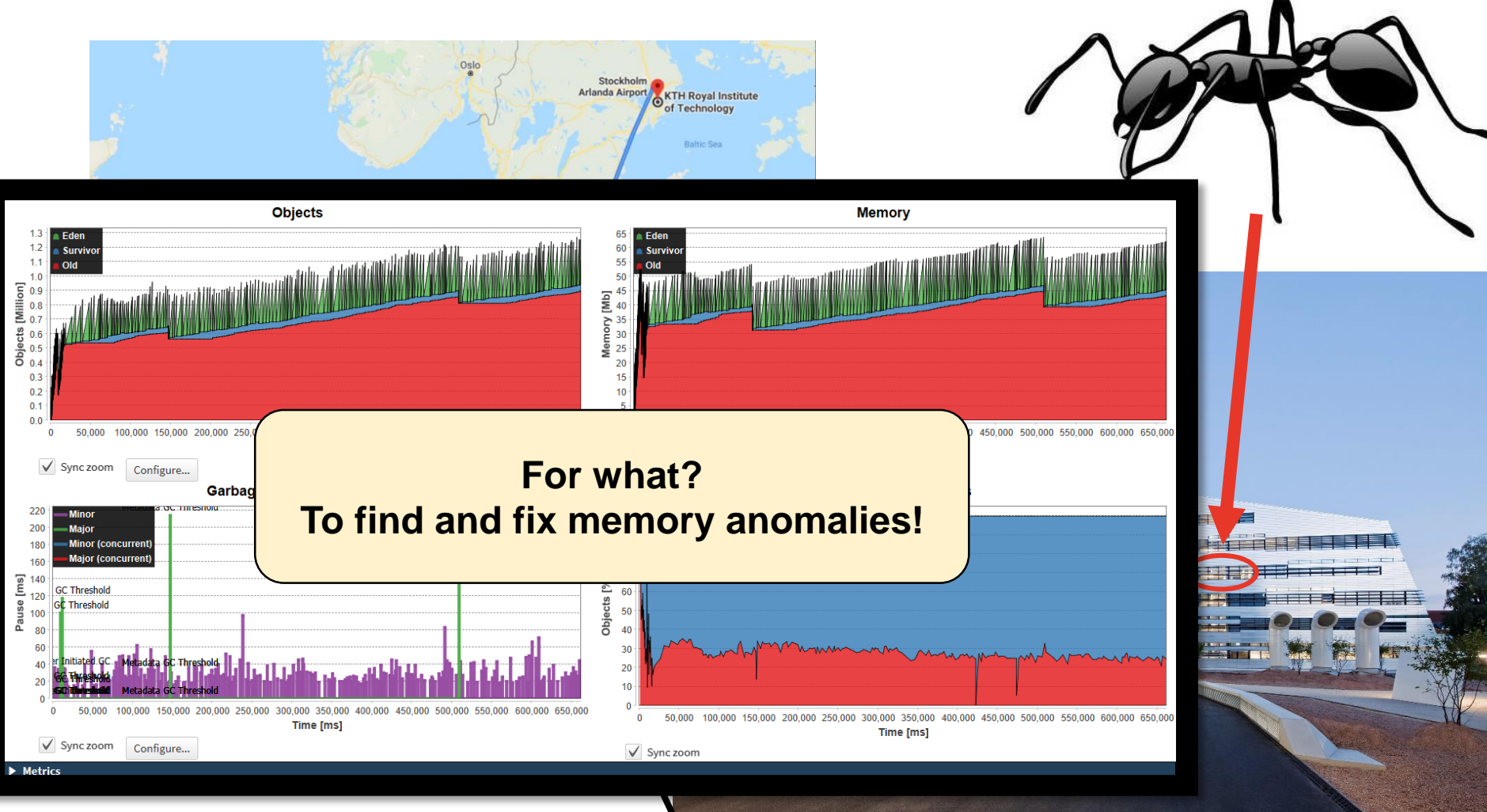

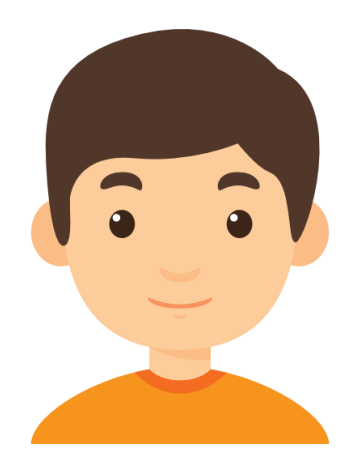

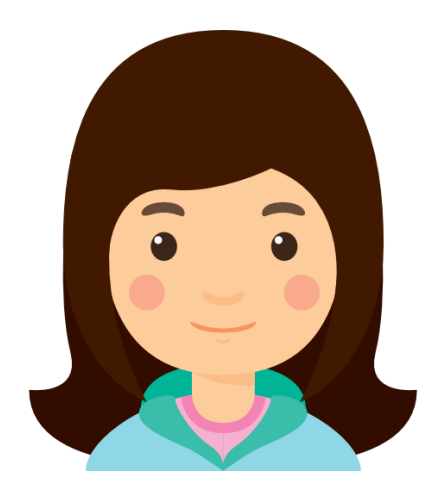

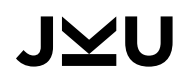

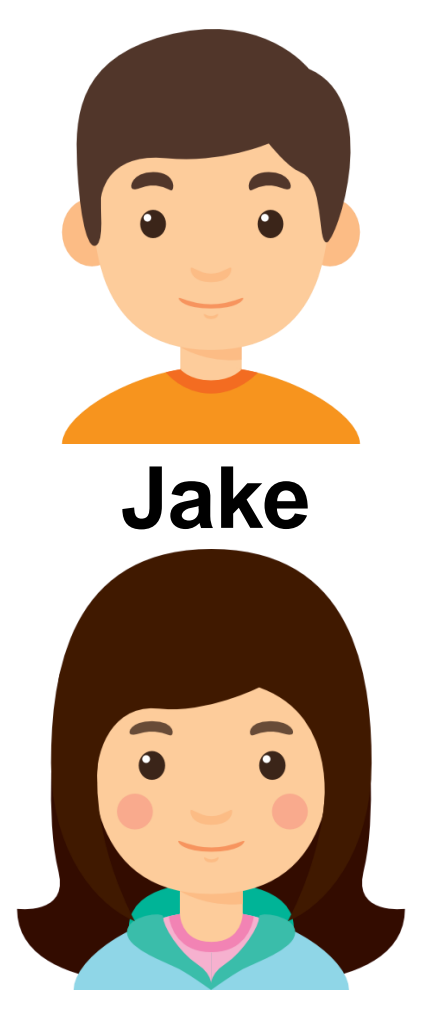

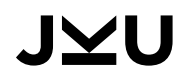

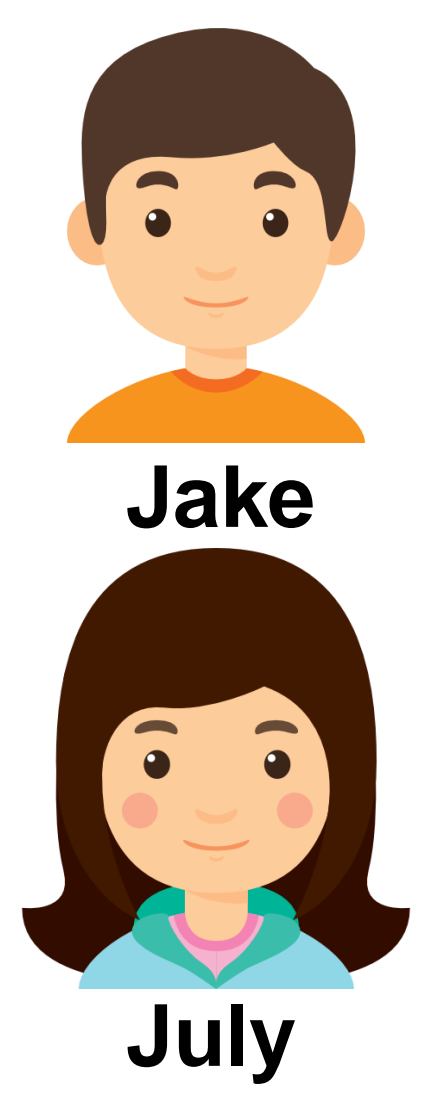

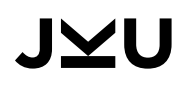

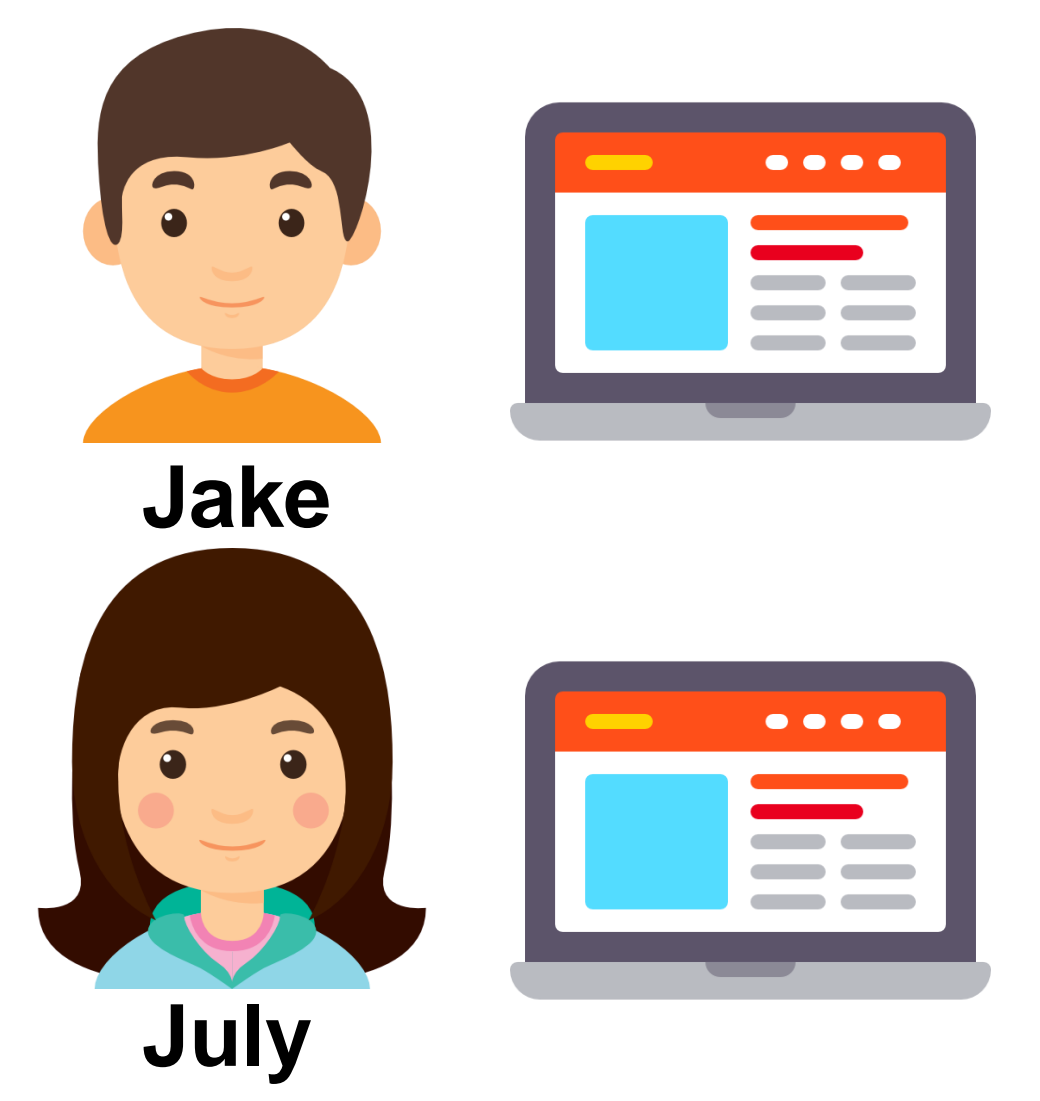

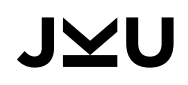

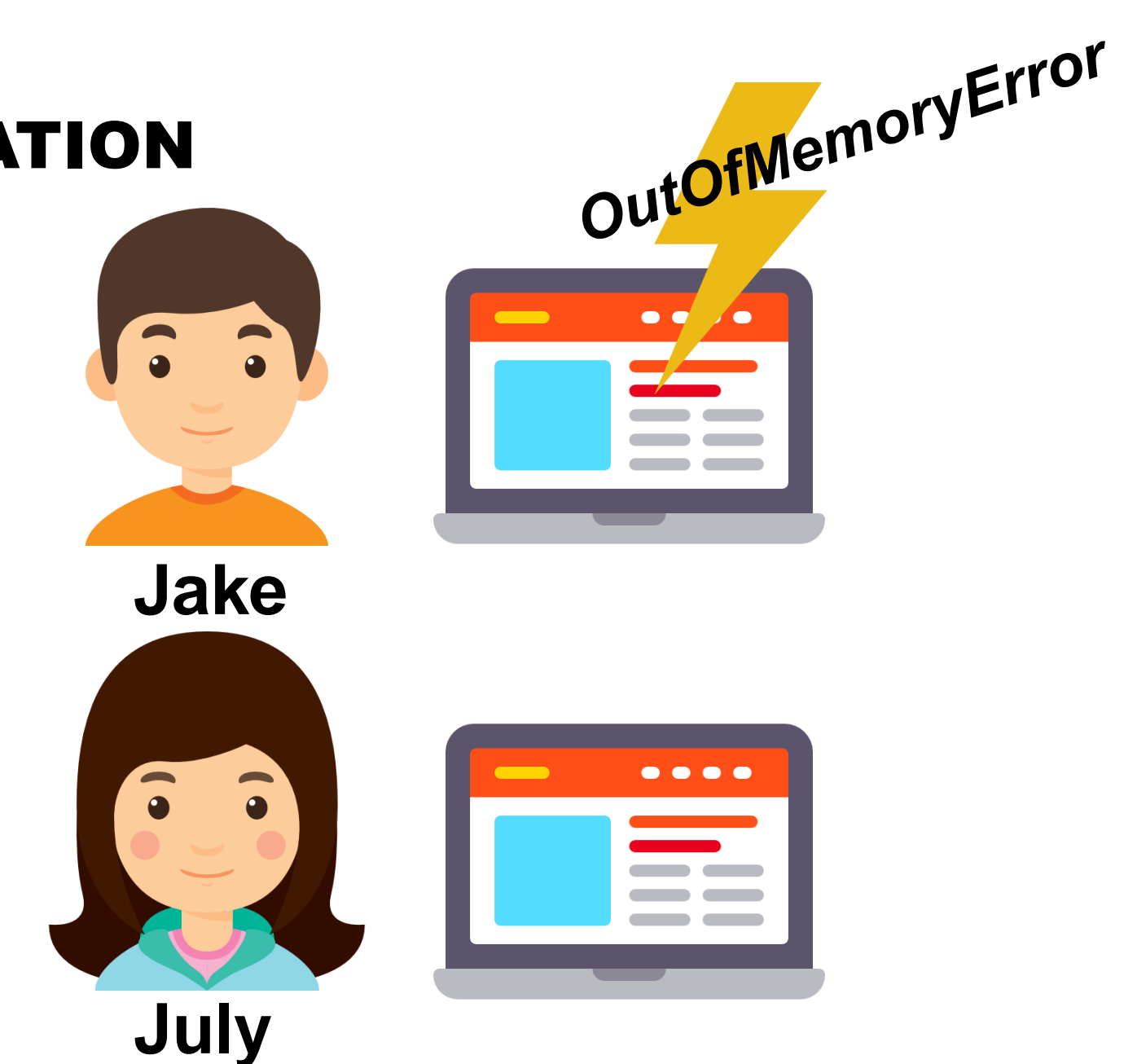

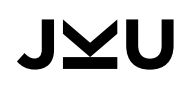

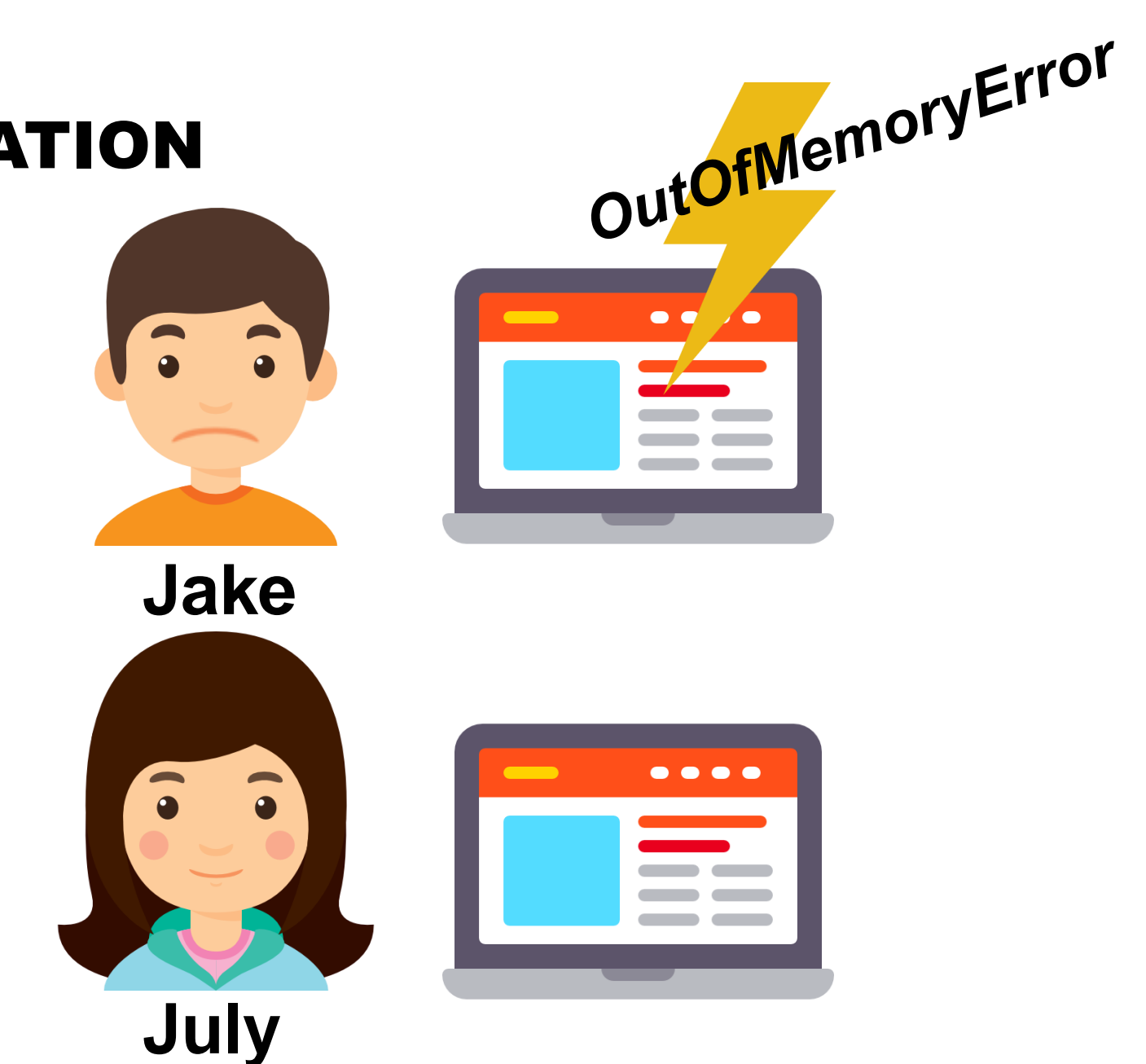

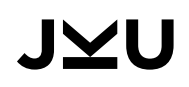

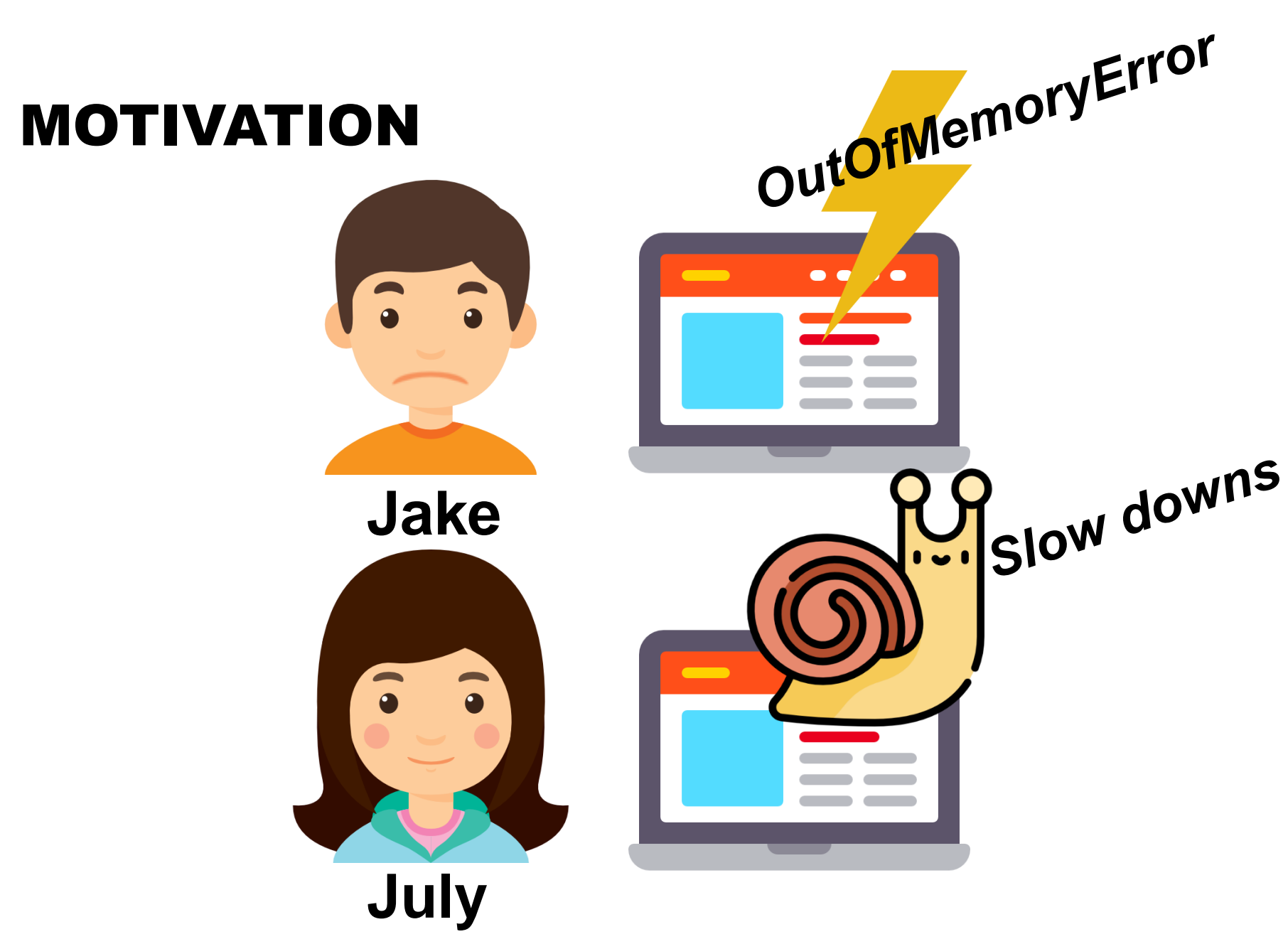

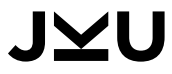

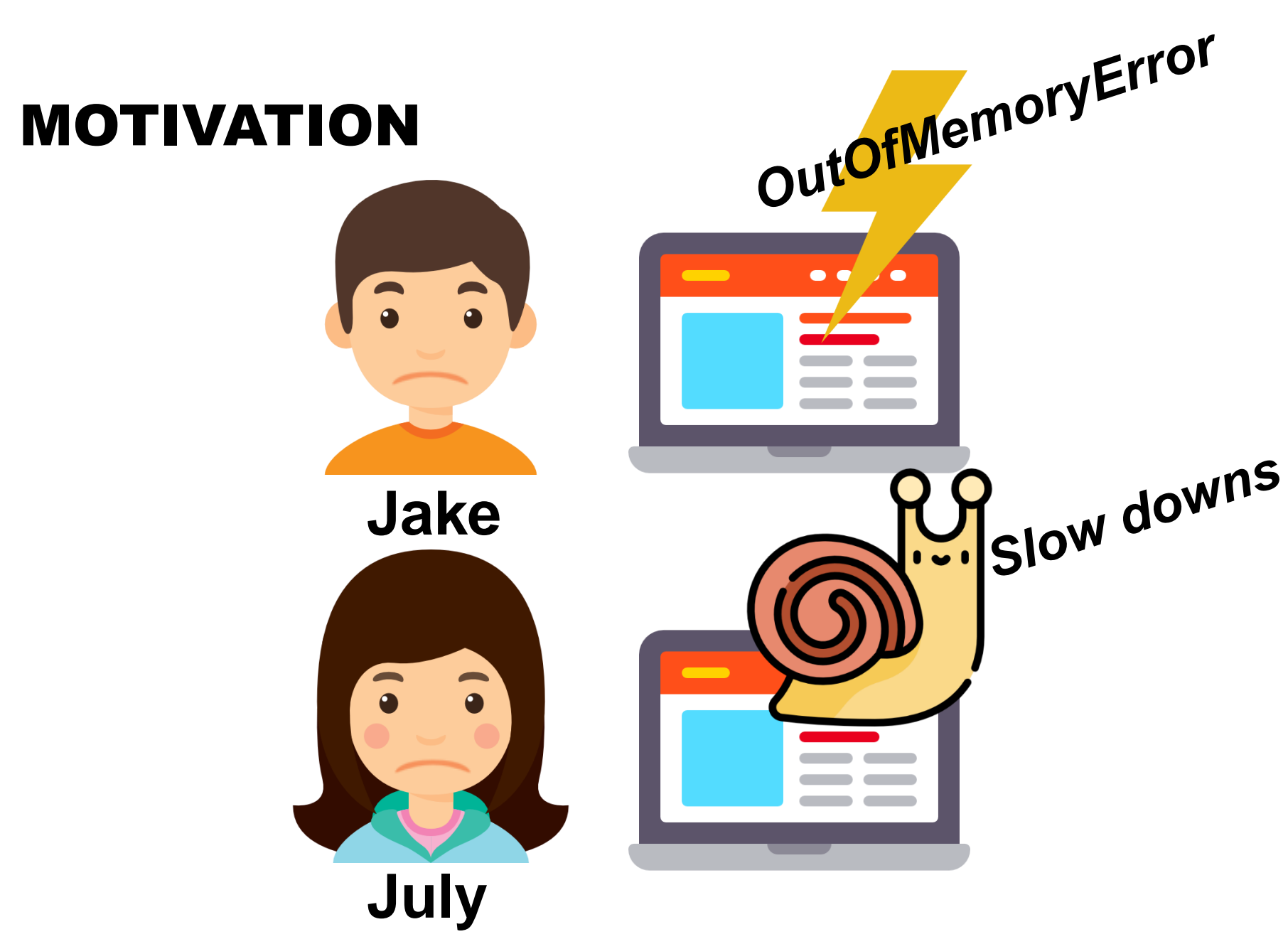

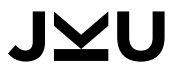

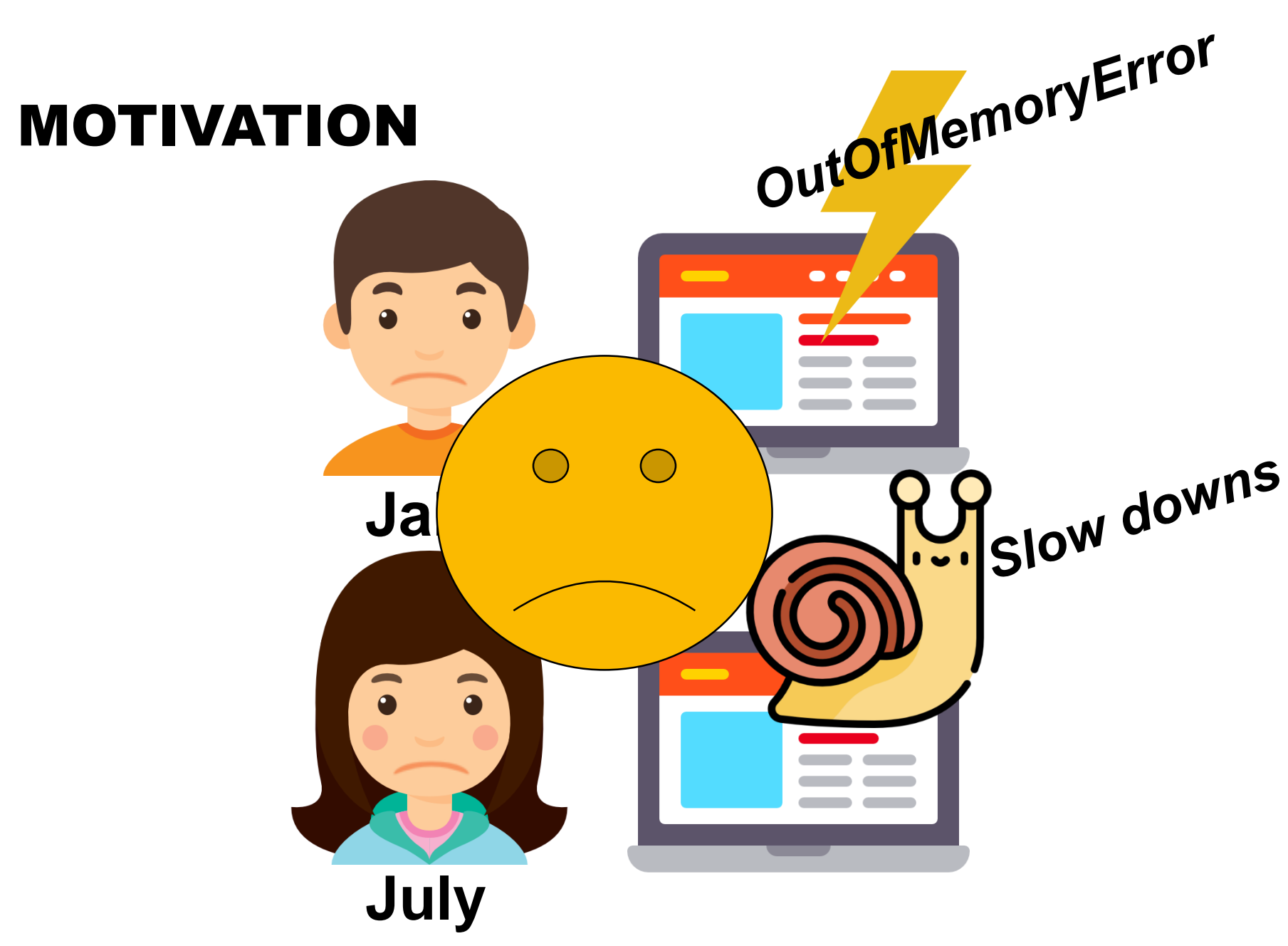

JYU

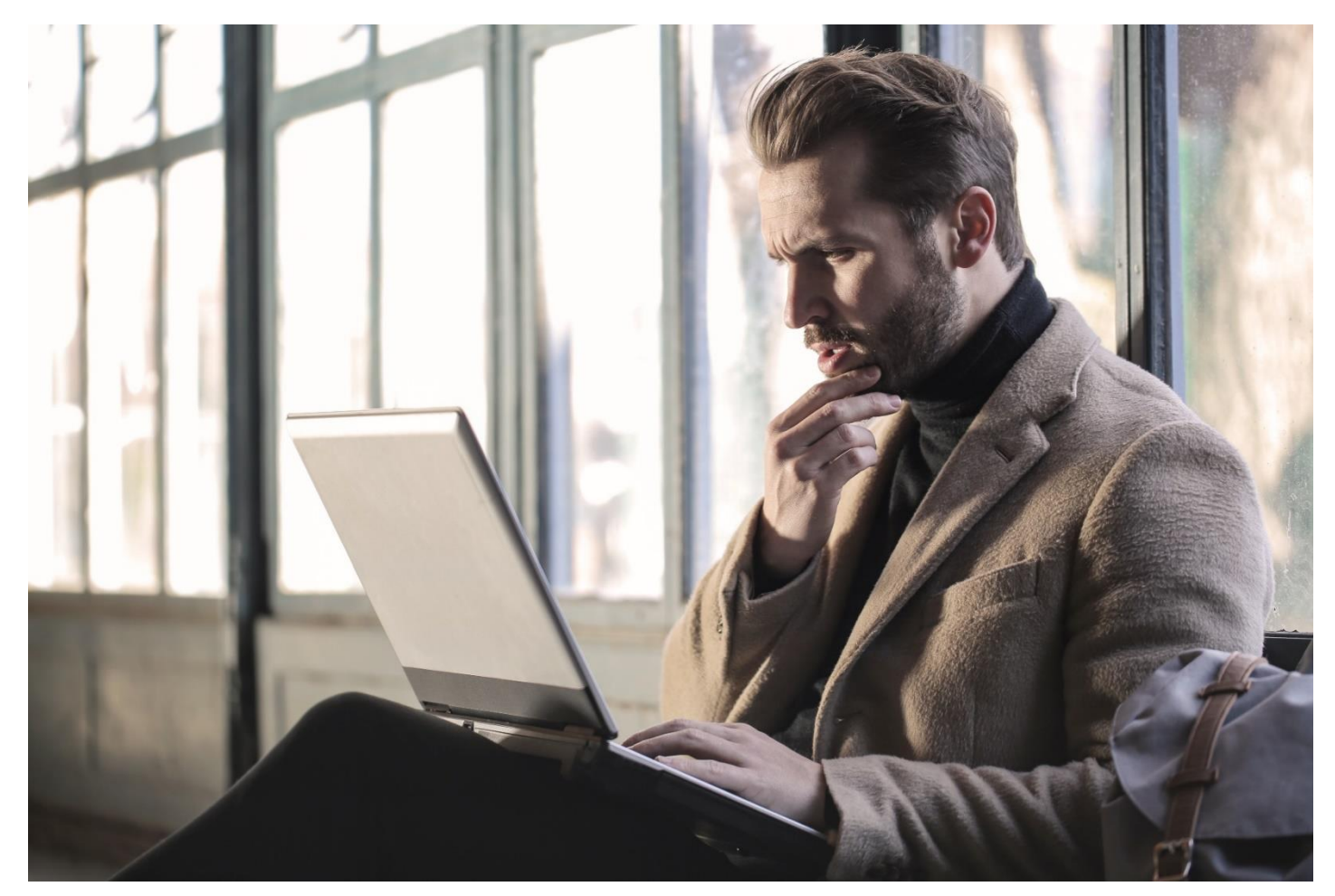

#### **\* not actually Jake**

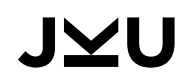

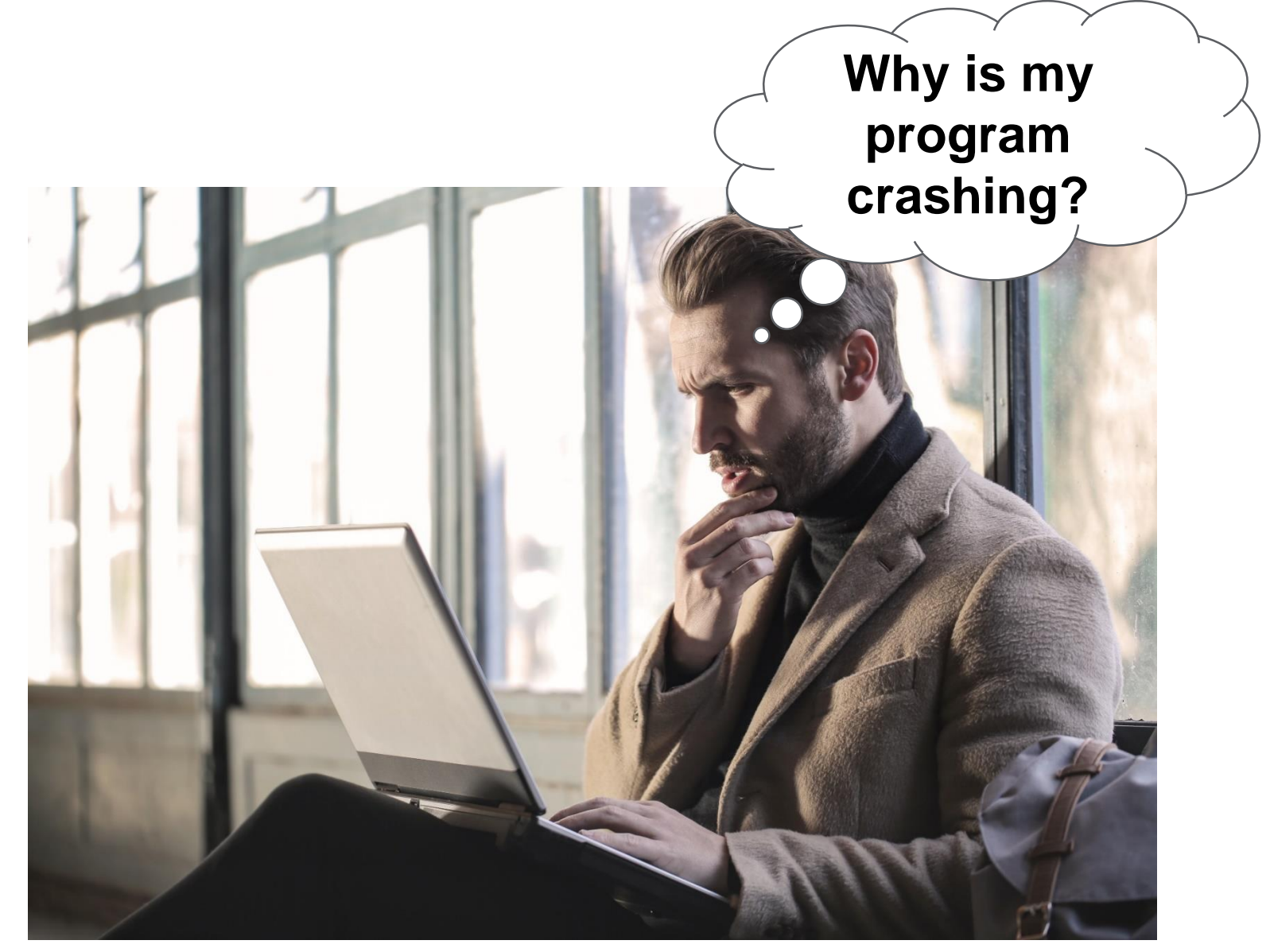

#### **\* not actually Jake**

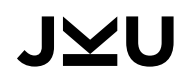

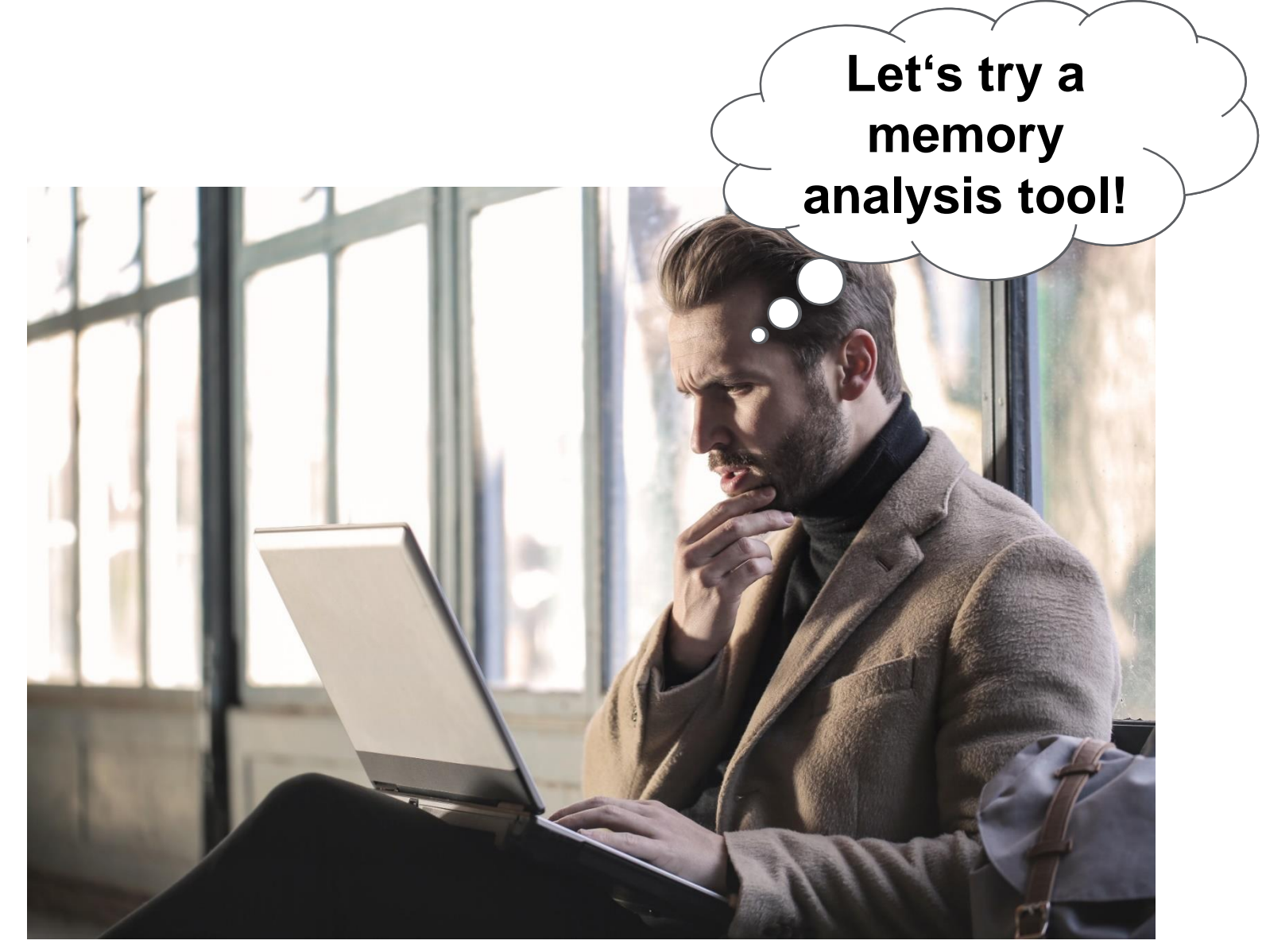

#### **\* not actually Jake**

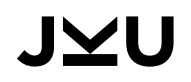

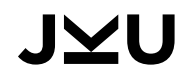

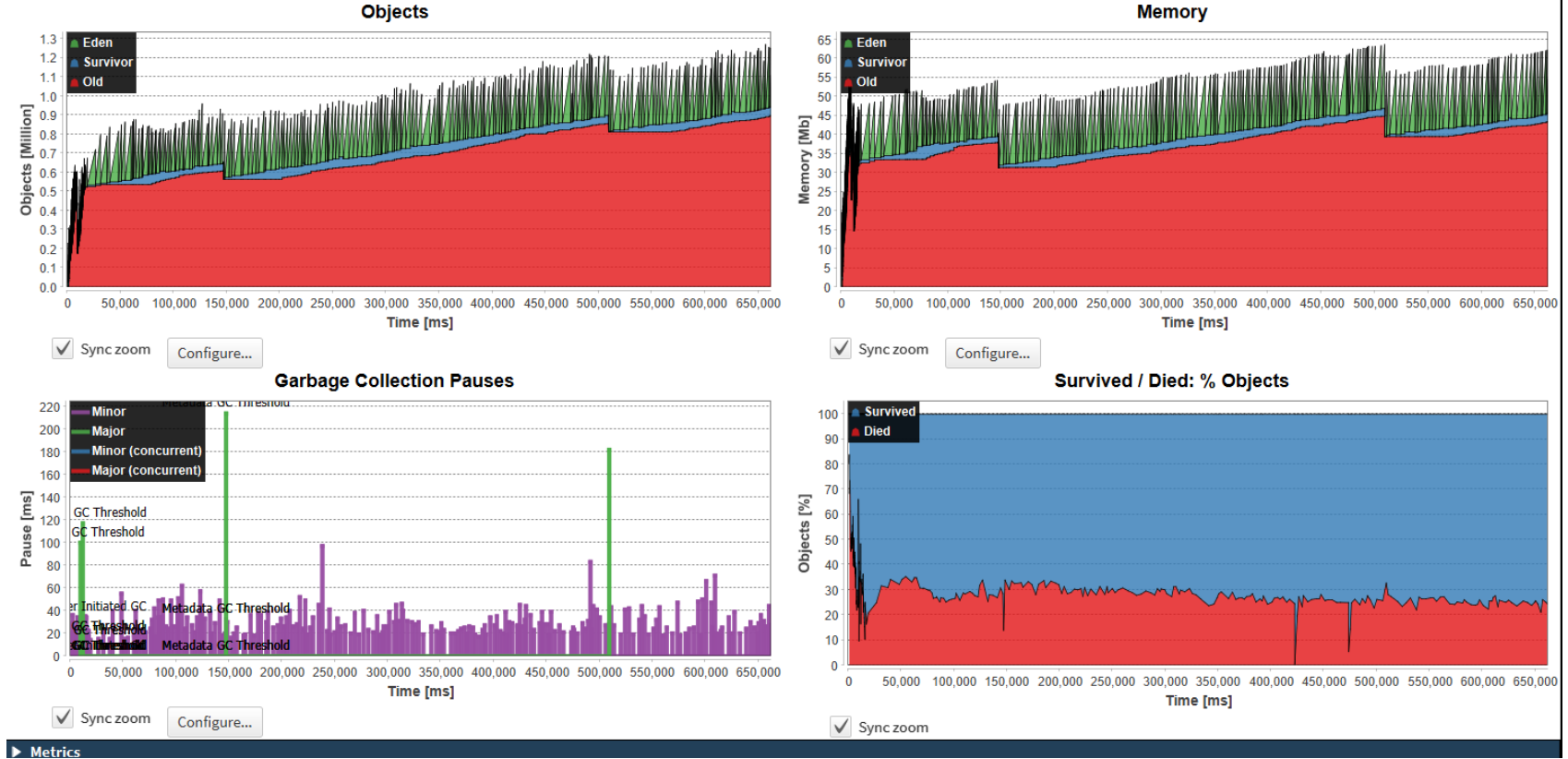

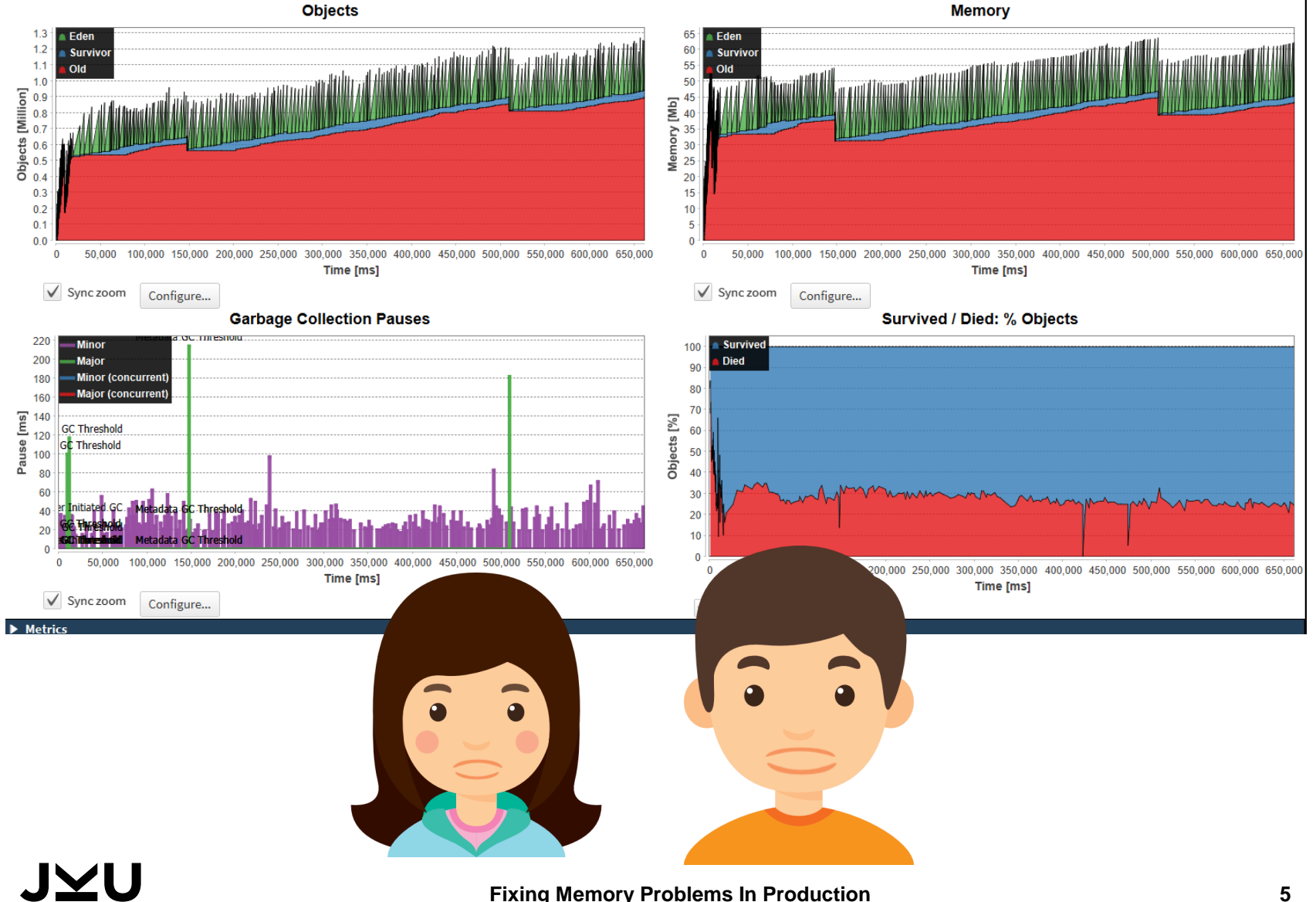

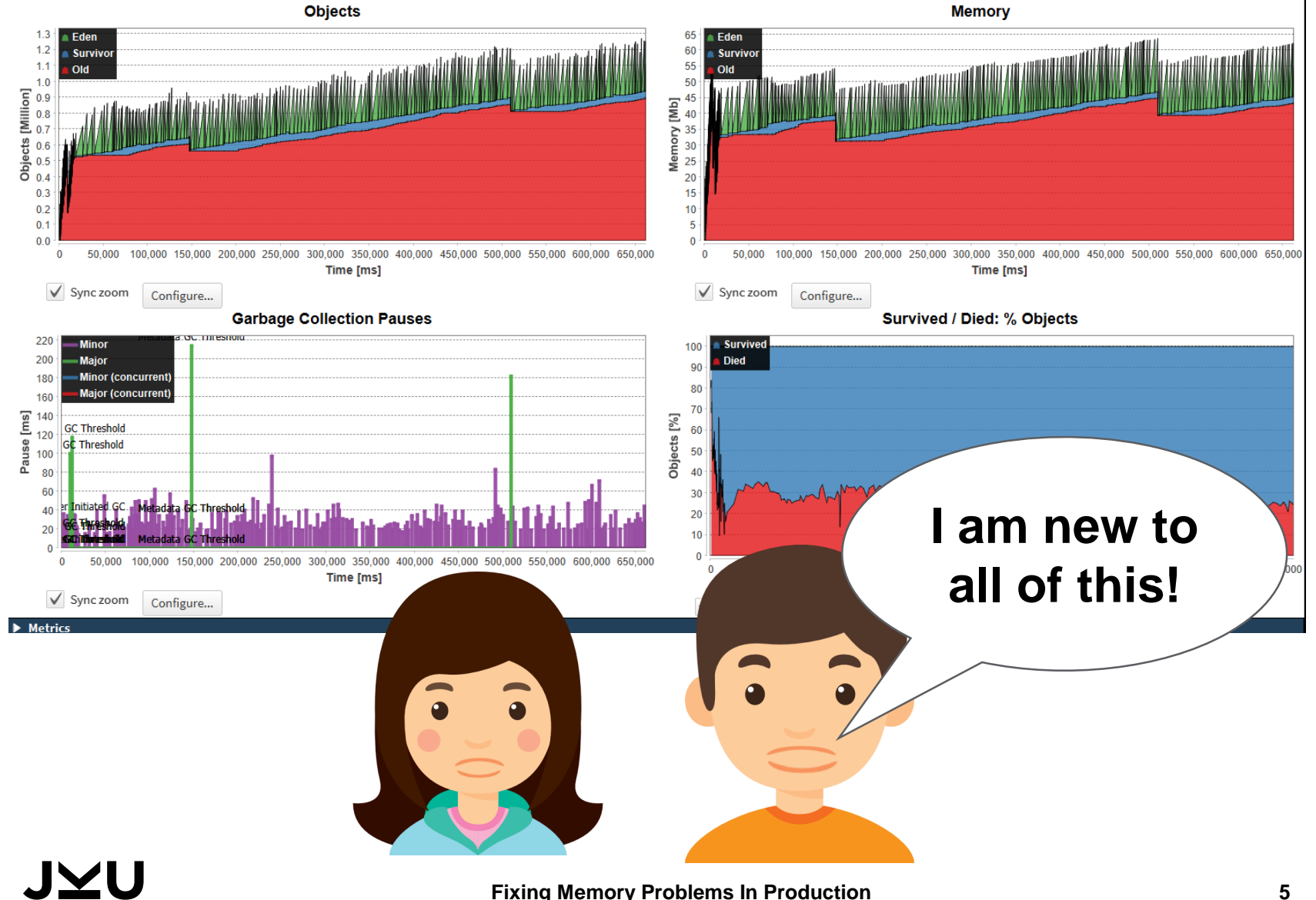

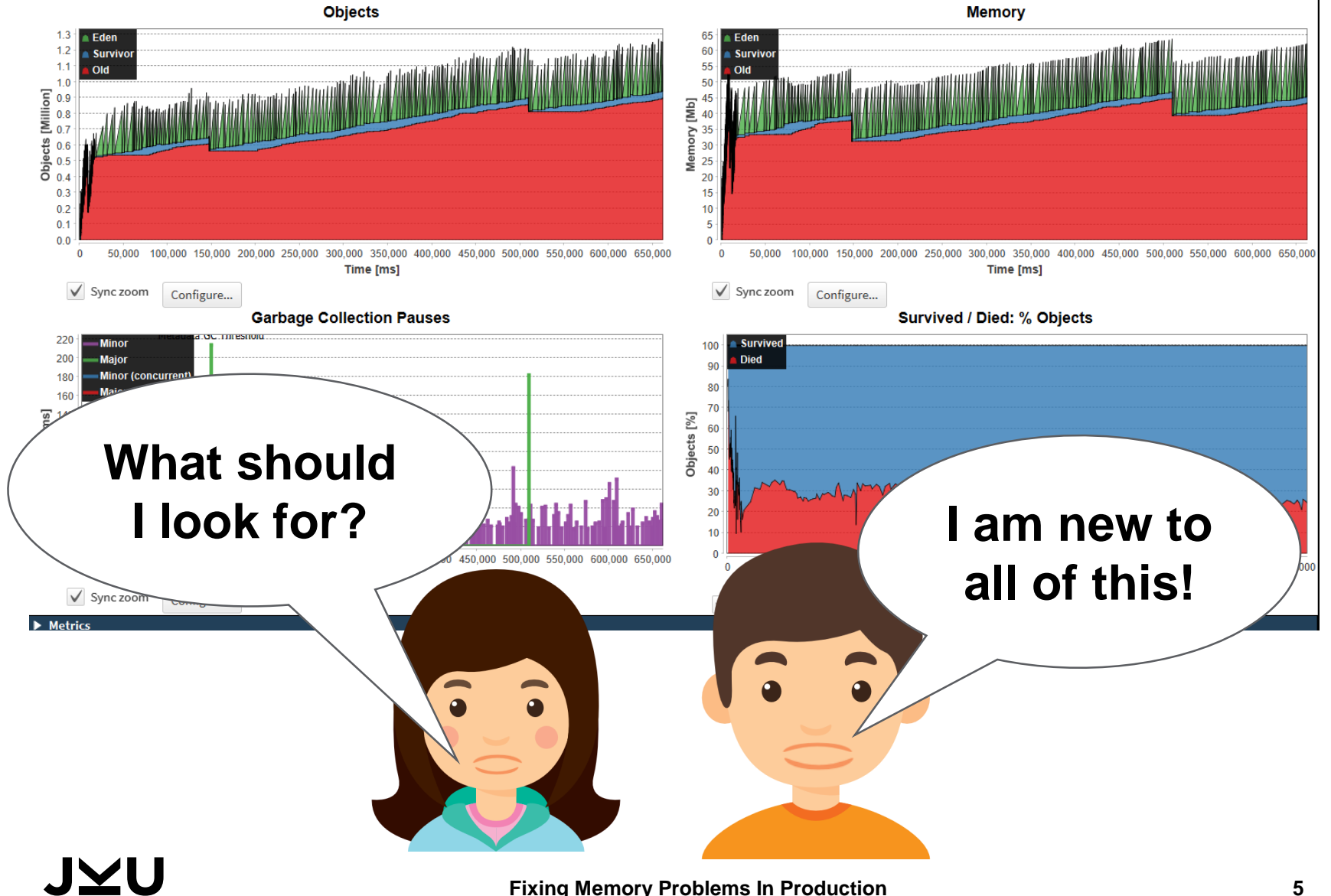

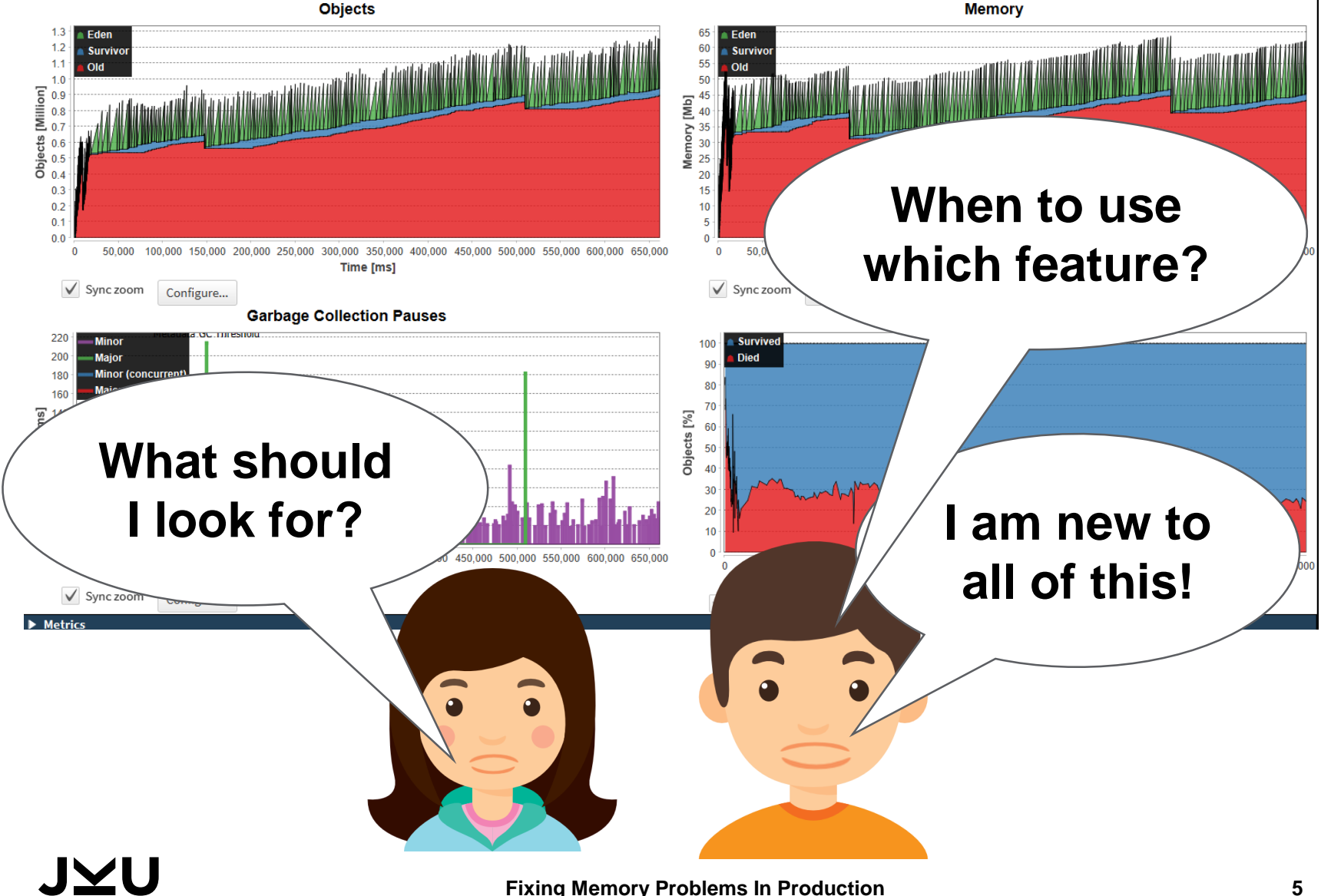

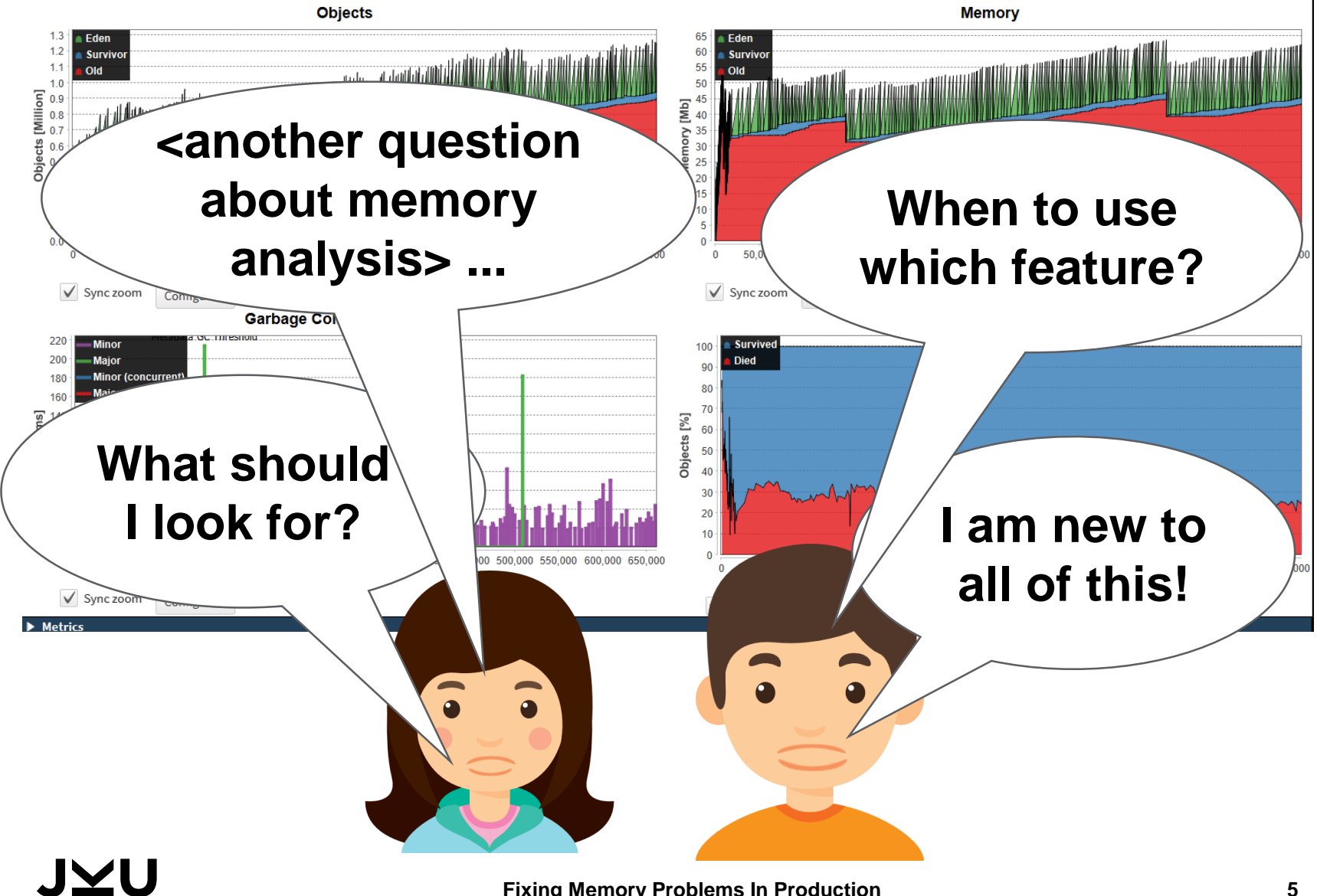

#### POLL TIME

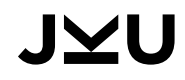

# POLL TIME

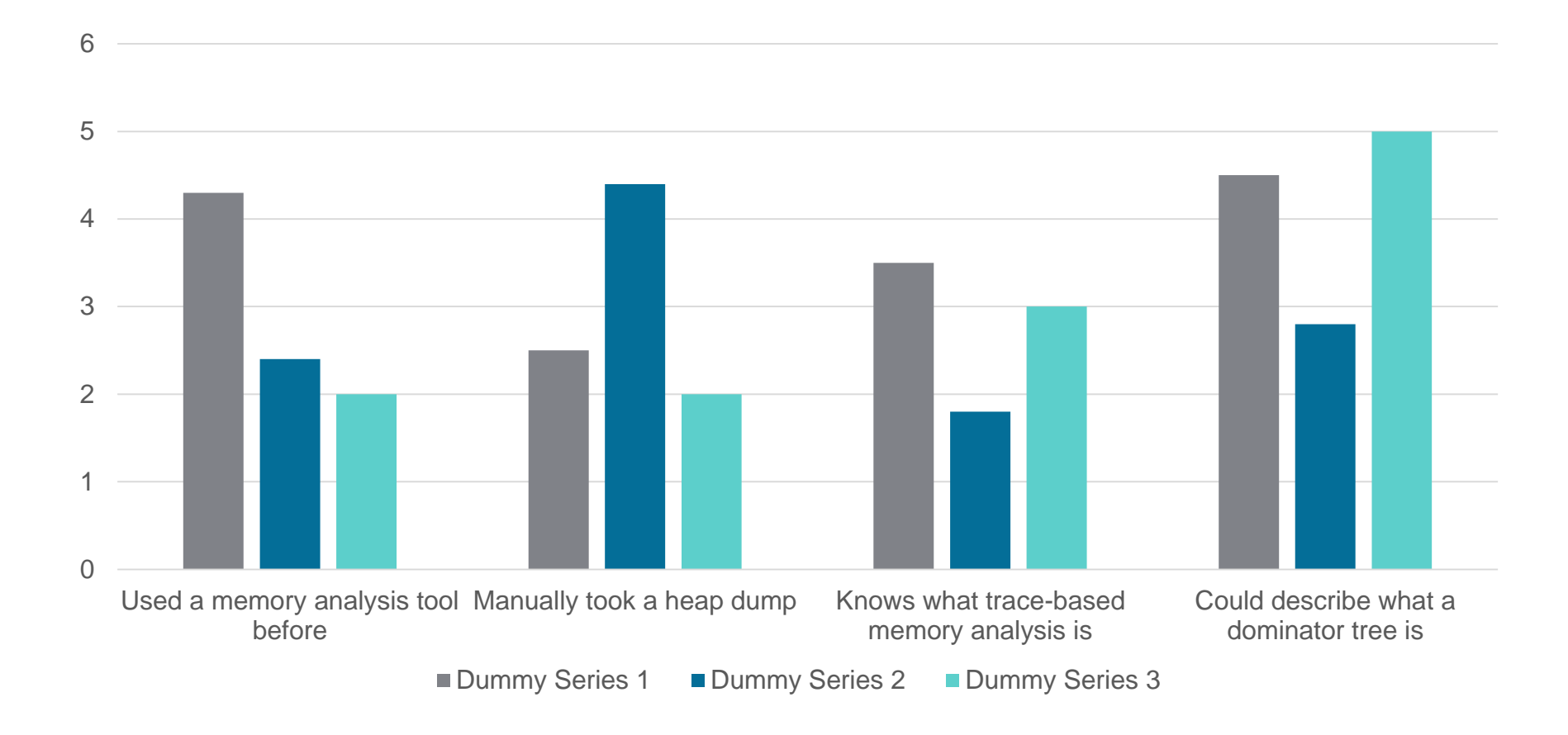

#### USERS NEED GUIDANCE

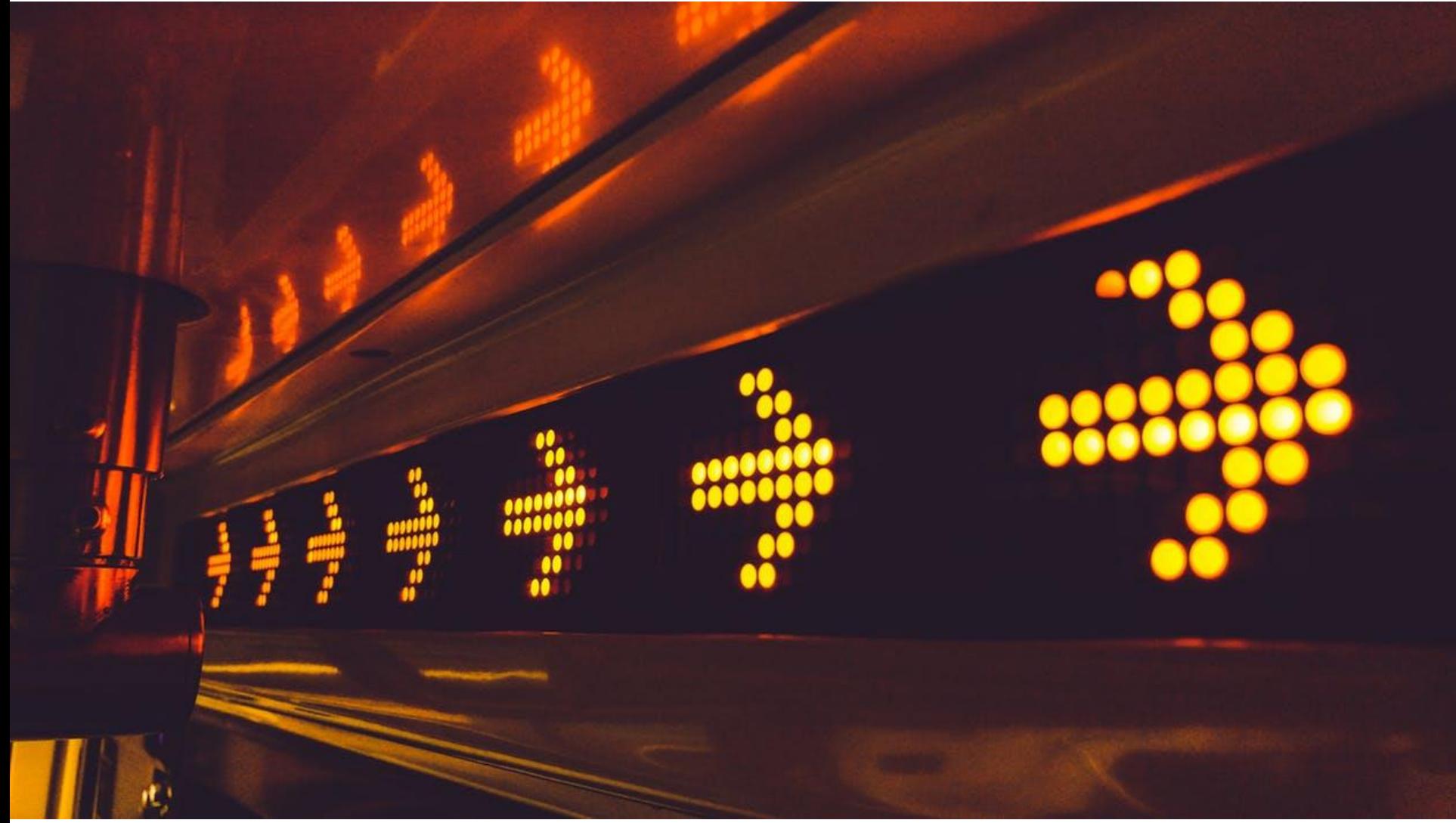

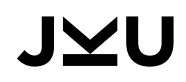

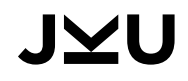

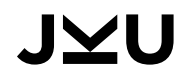

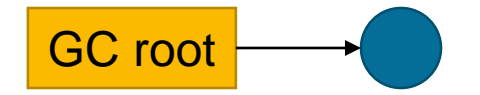

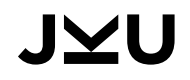

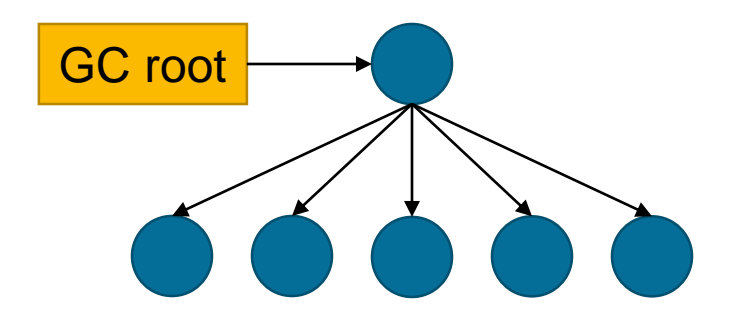

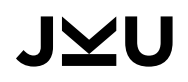

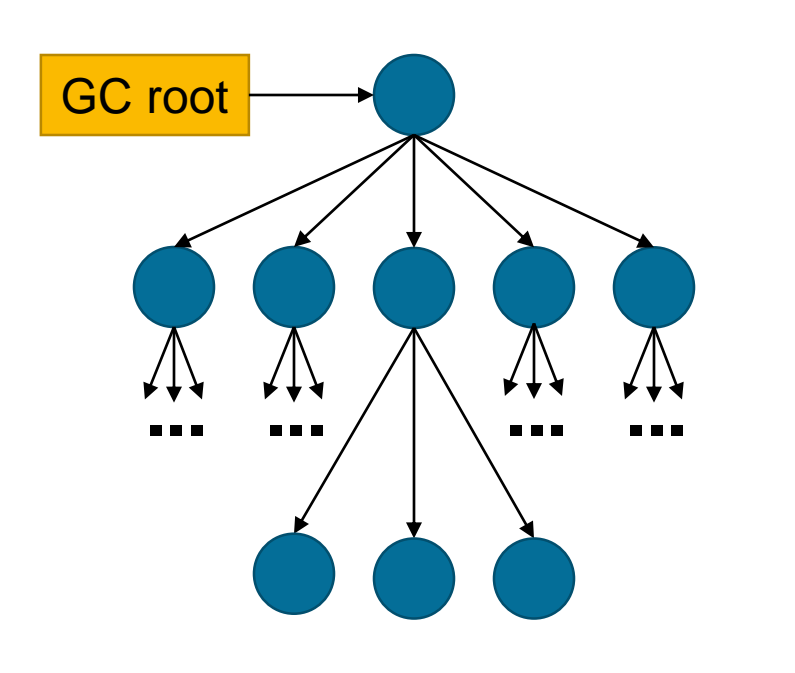

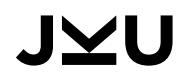
#### Top-down analysis

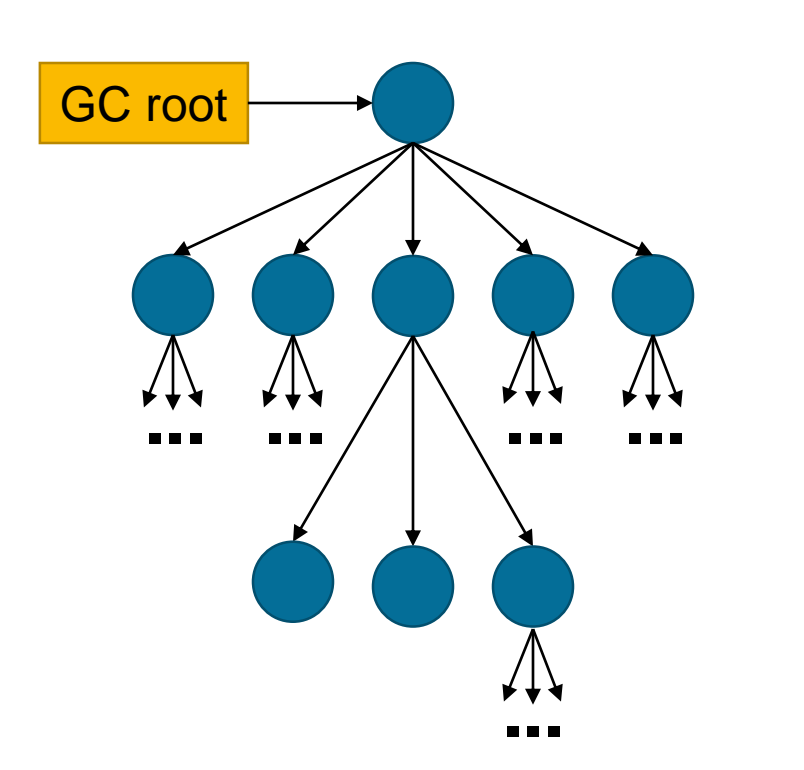

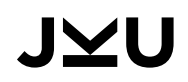

#### Top-down analysis

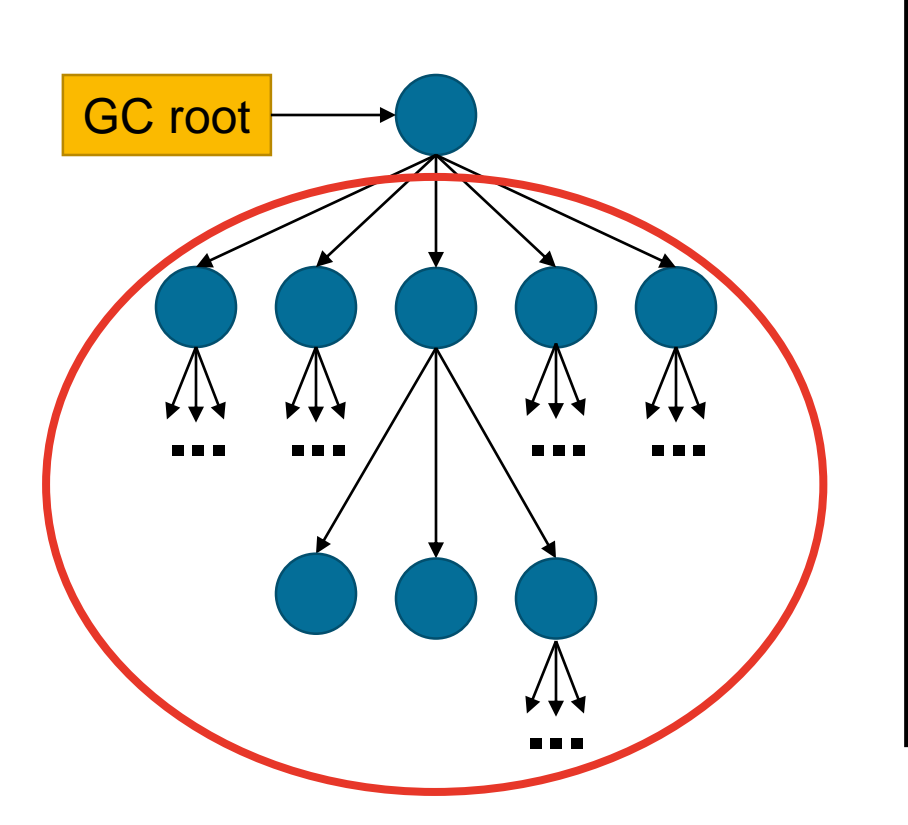

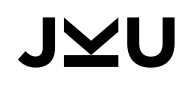

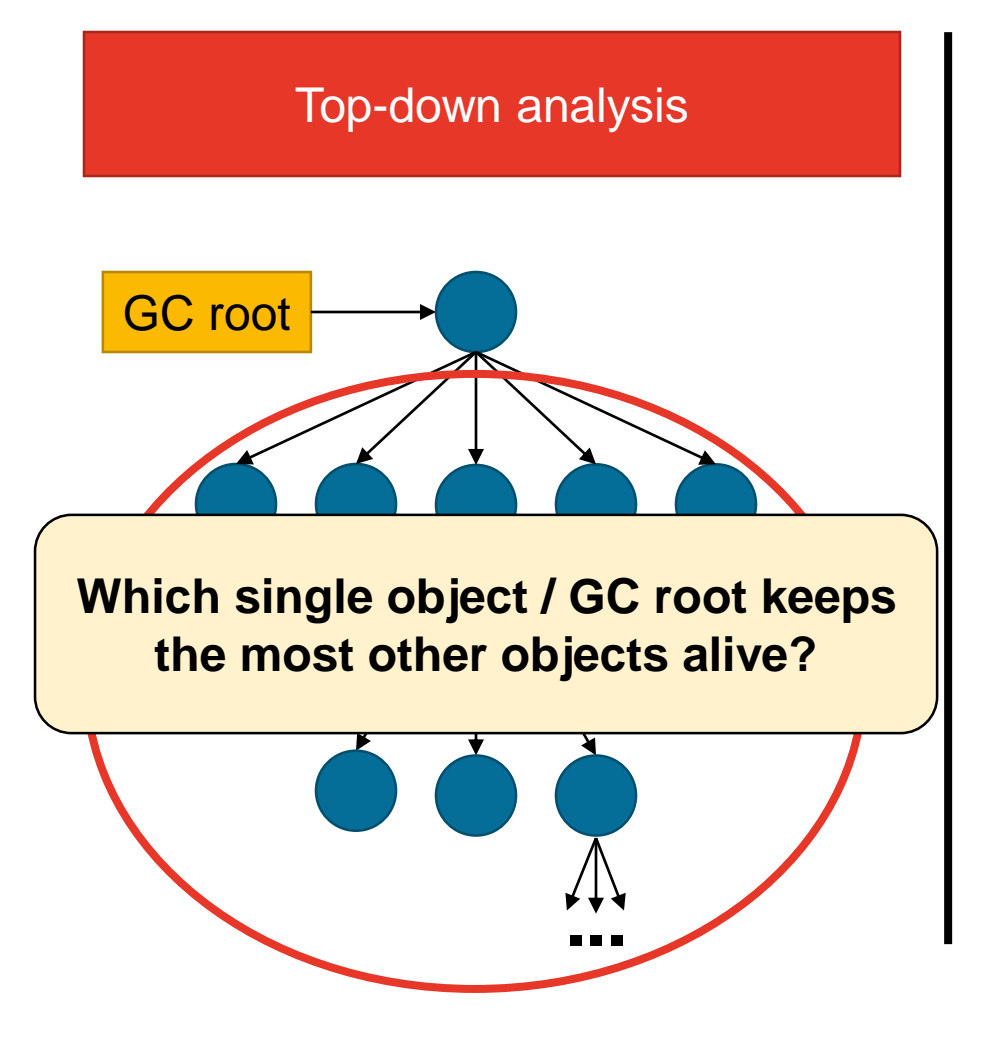

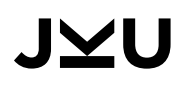

# Top-down analysis **Bottom-up analysis** Bottom-up analysis GC root **... ... ... ... the most other objects alive? Which single object / GC root keeps**  ...<br><sub>114</sub>

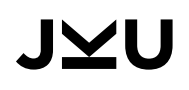

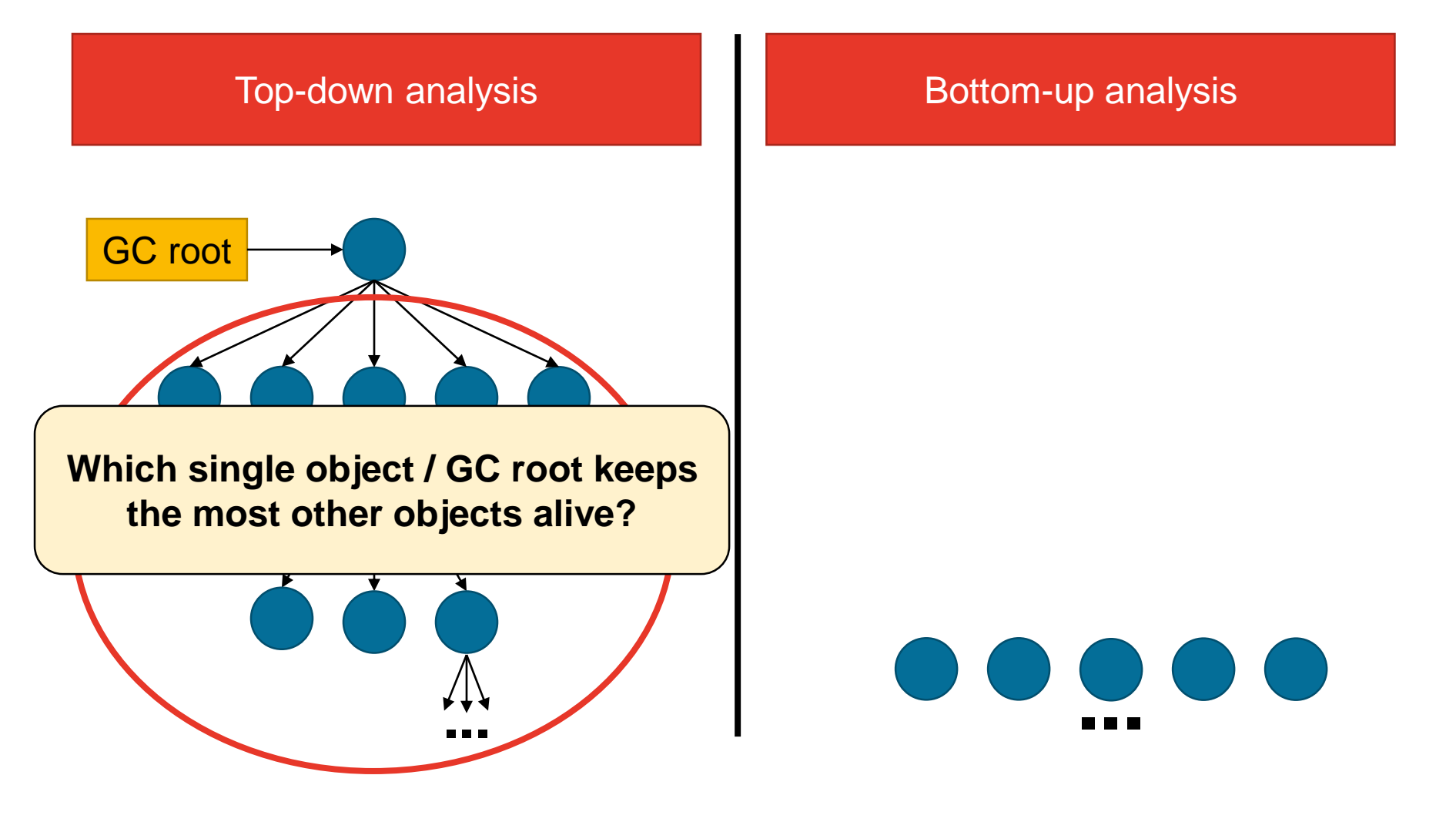

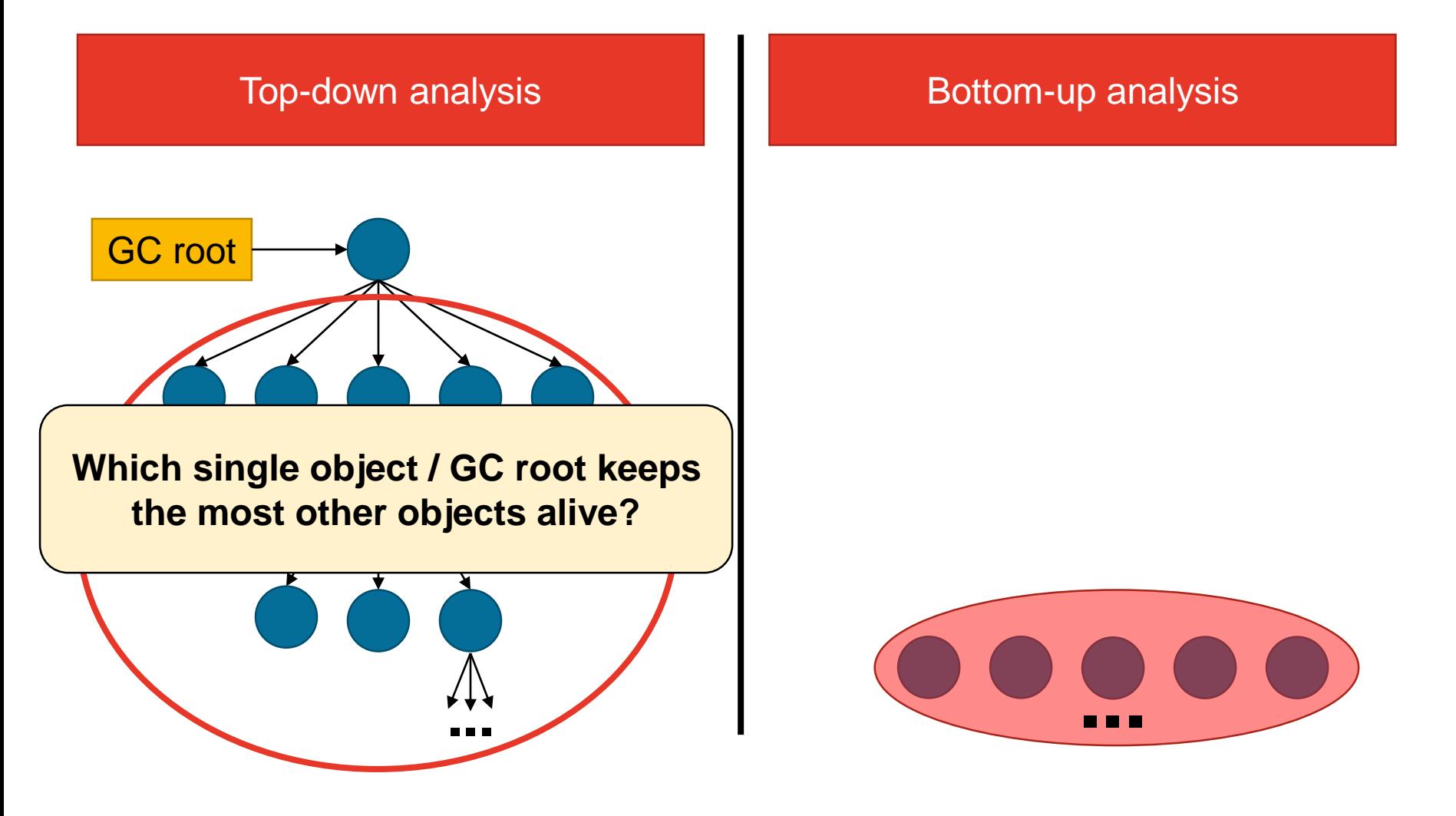

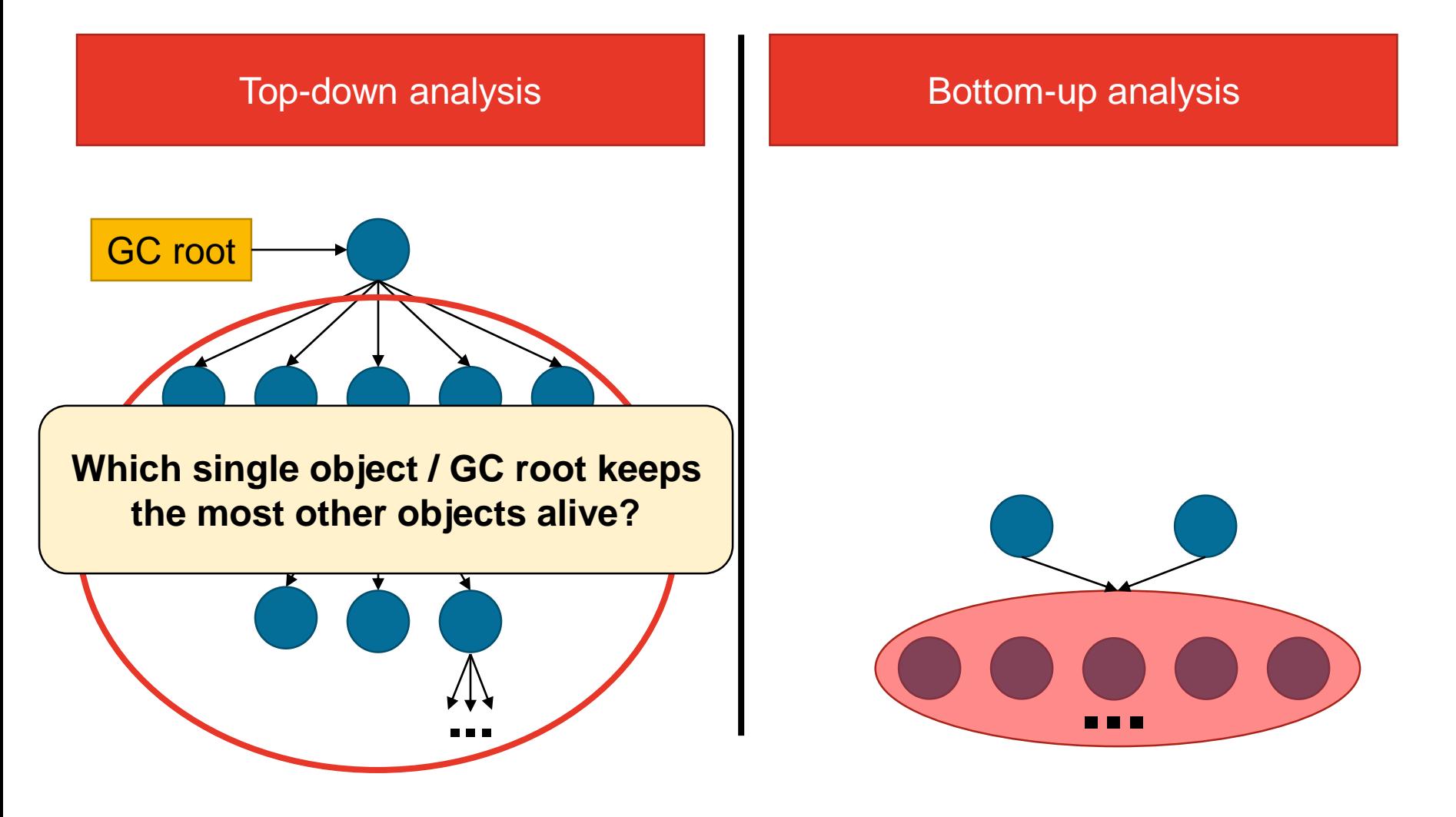

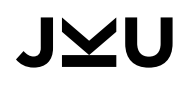

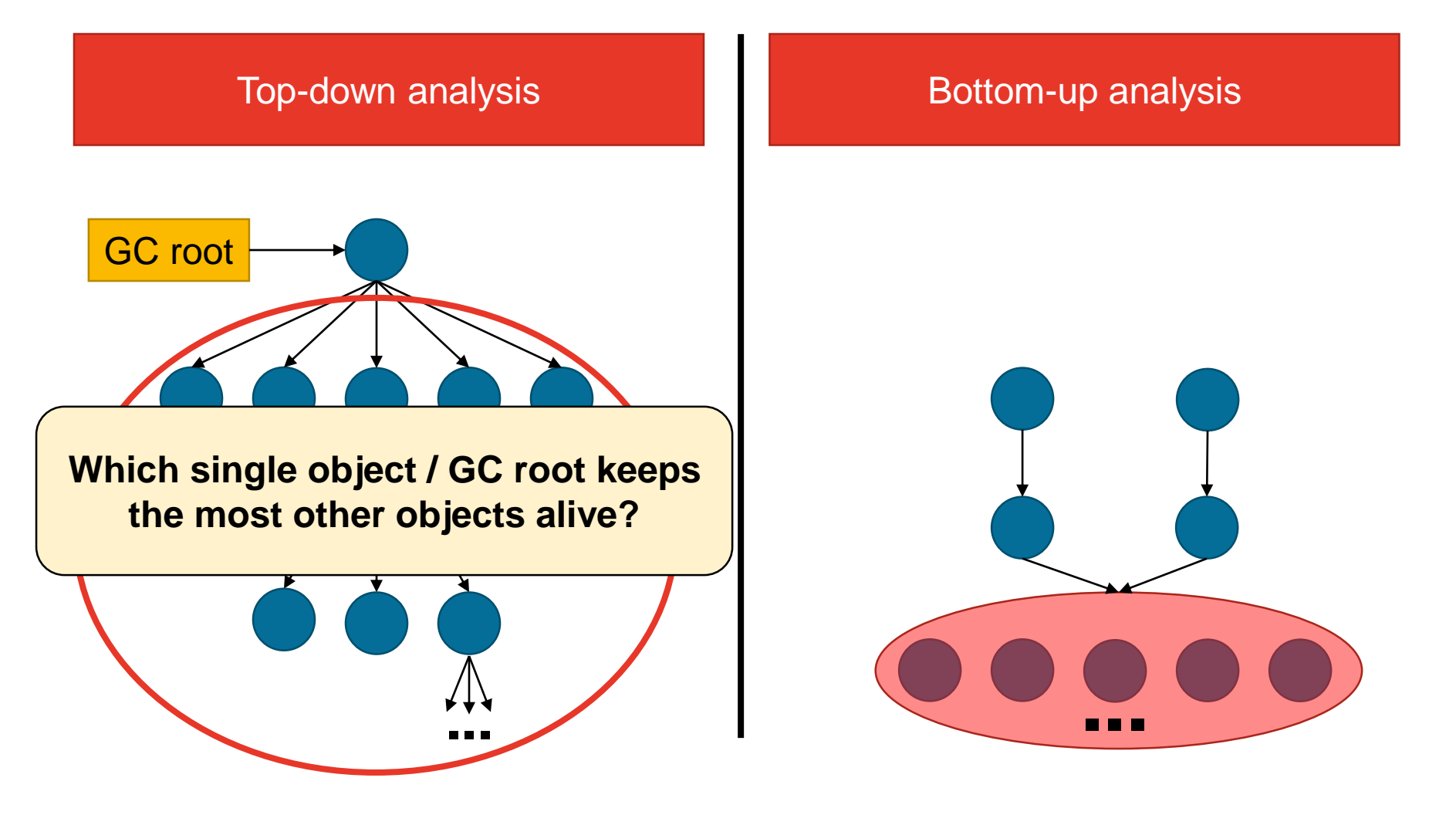

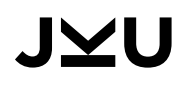

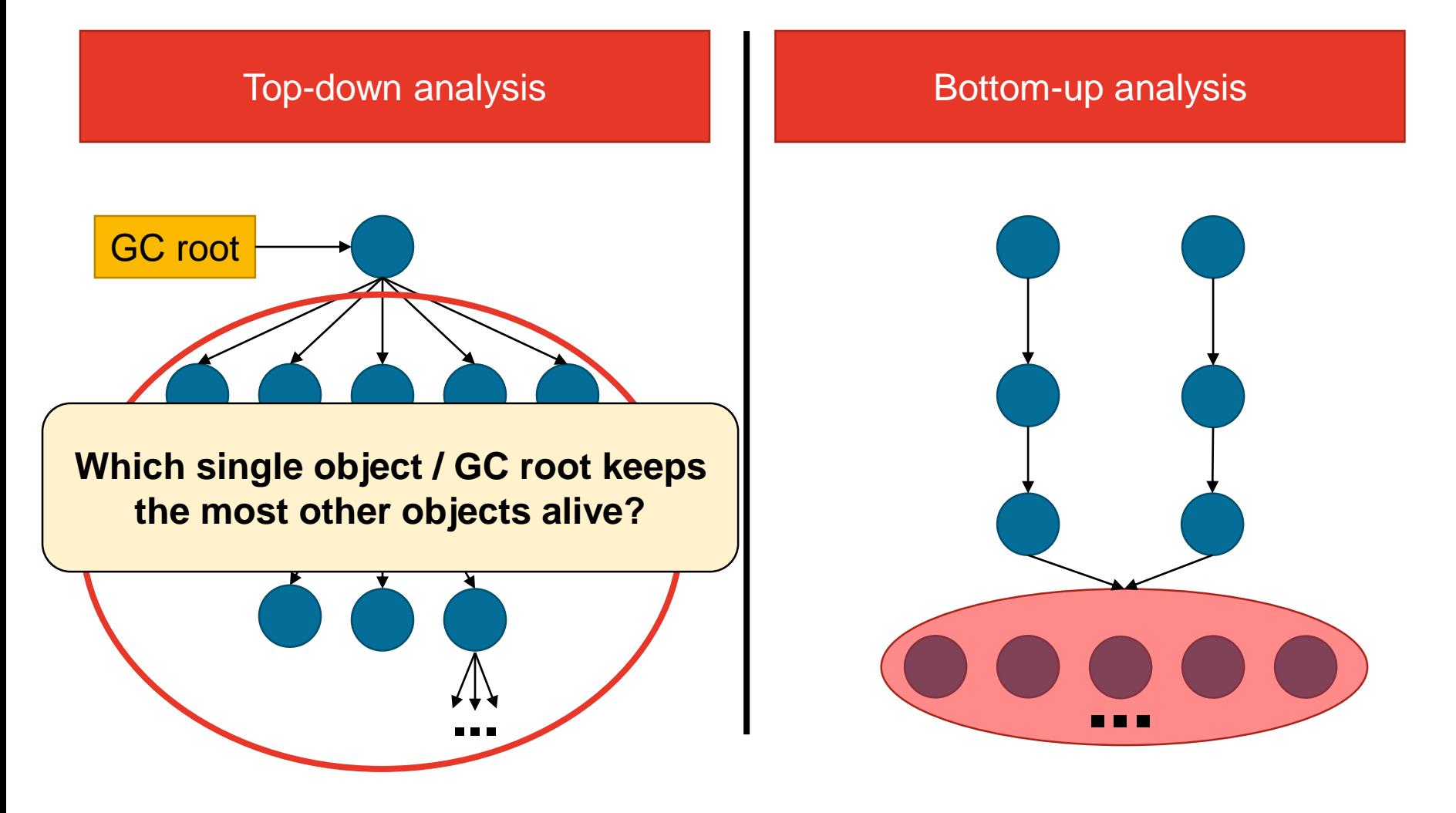

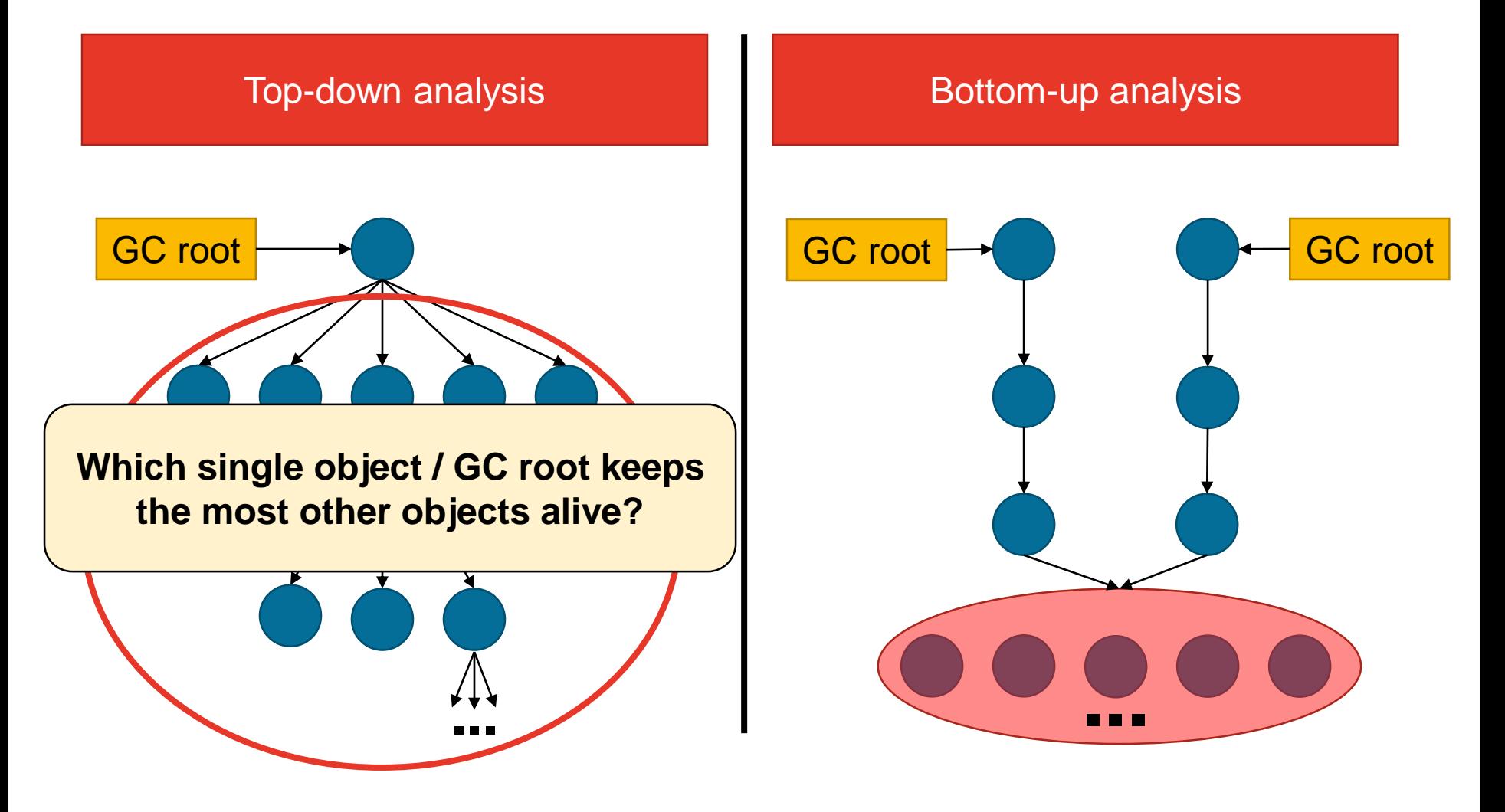

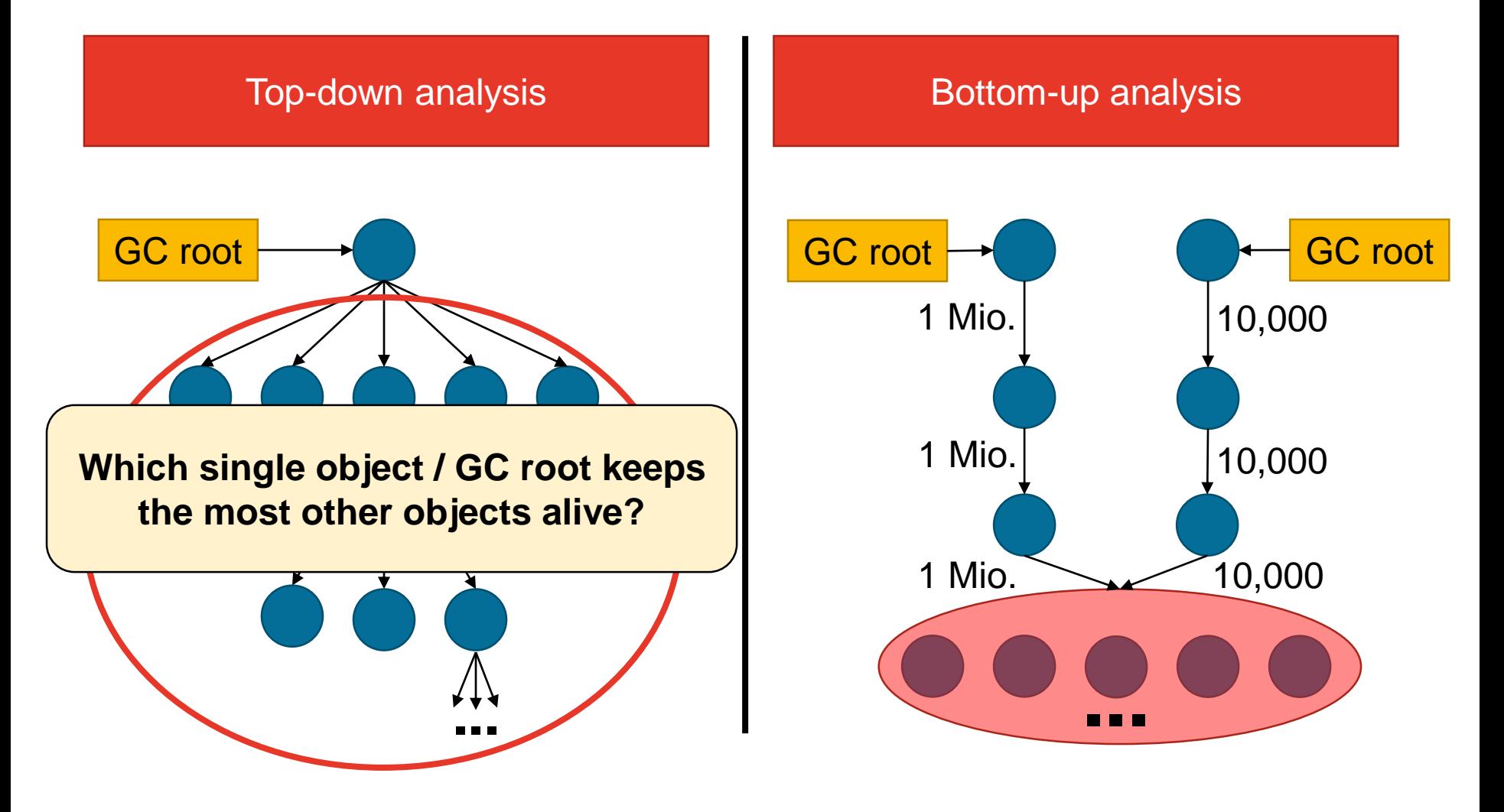

JYU

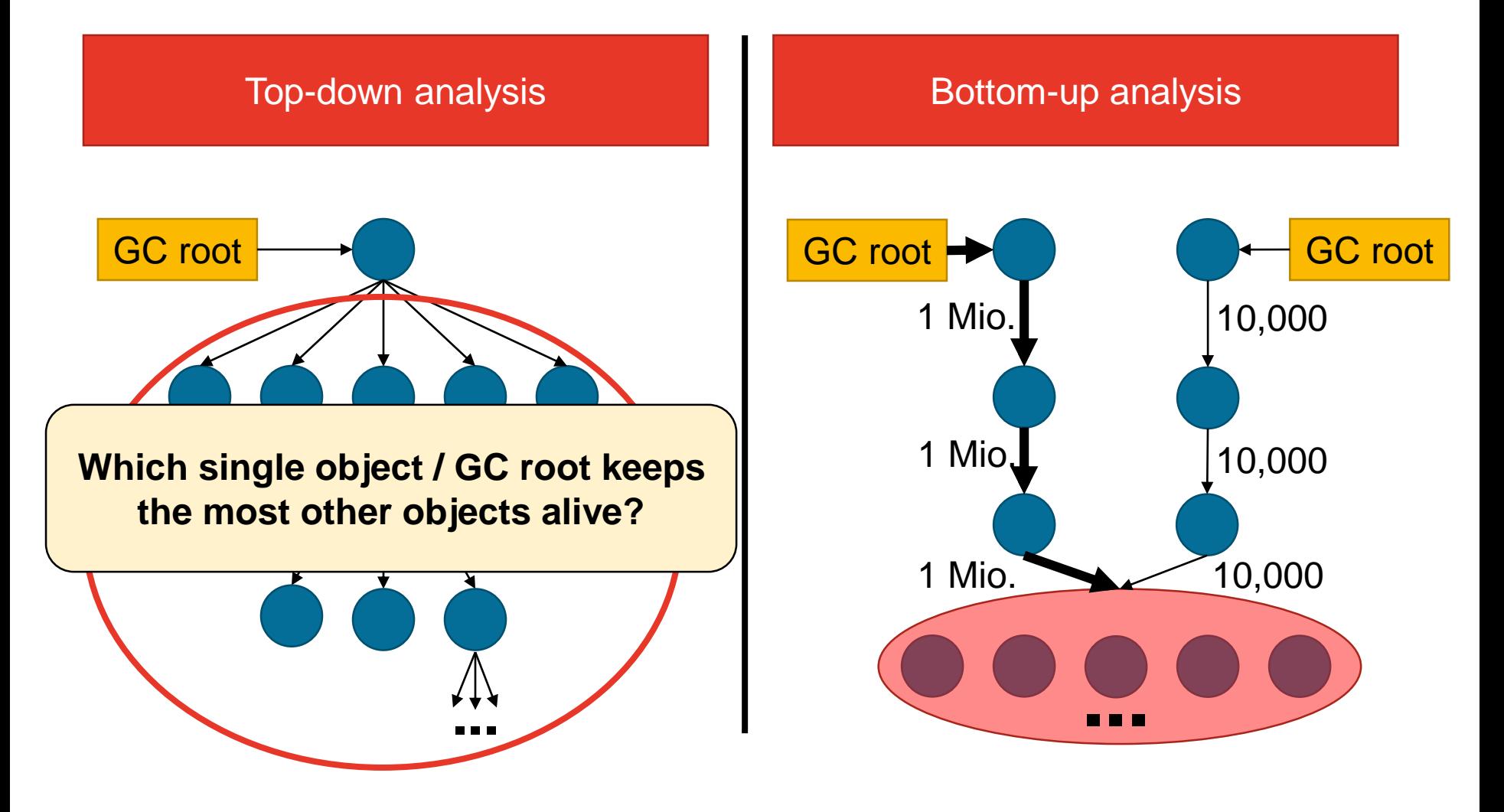

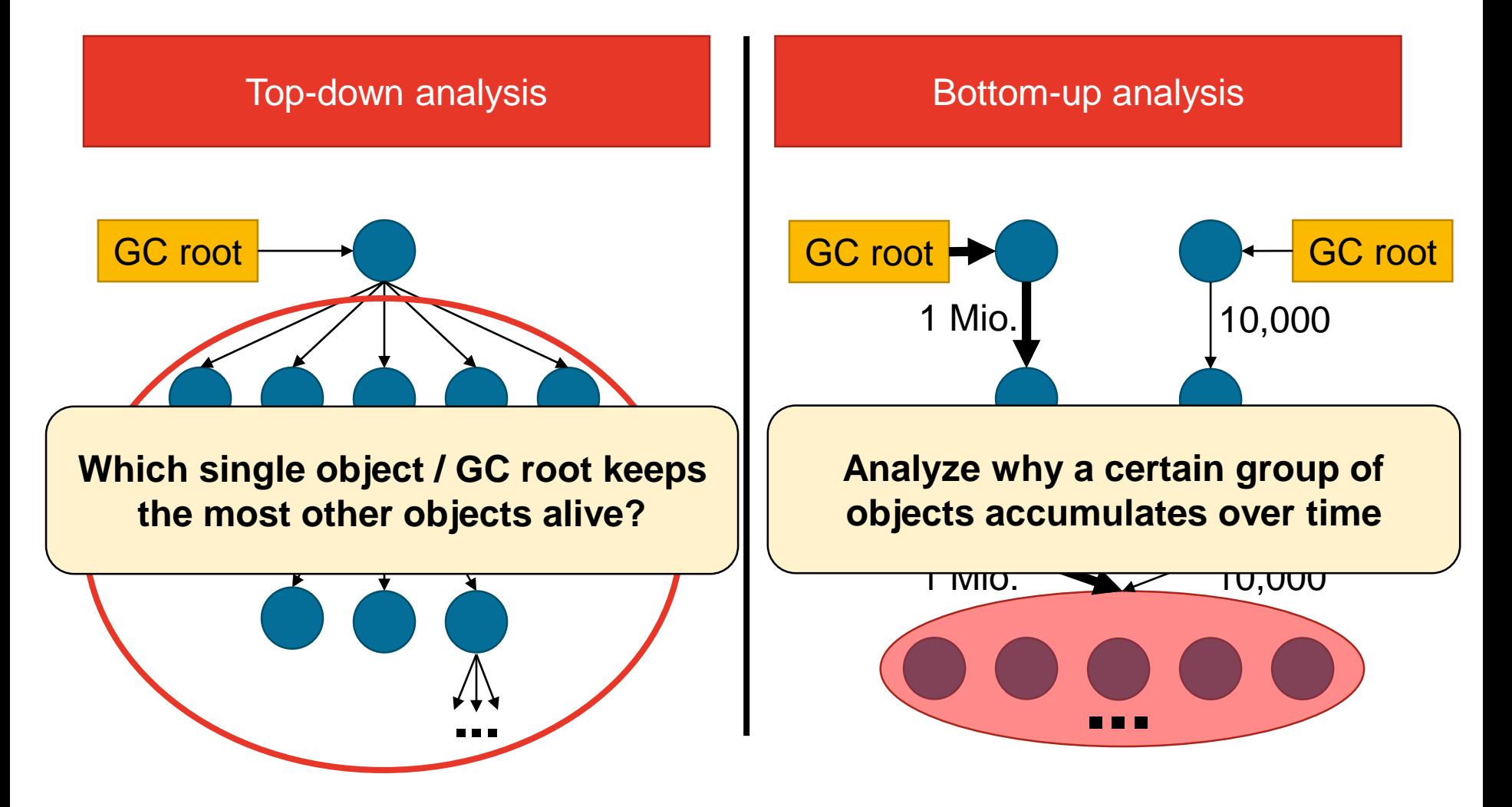

JYU

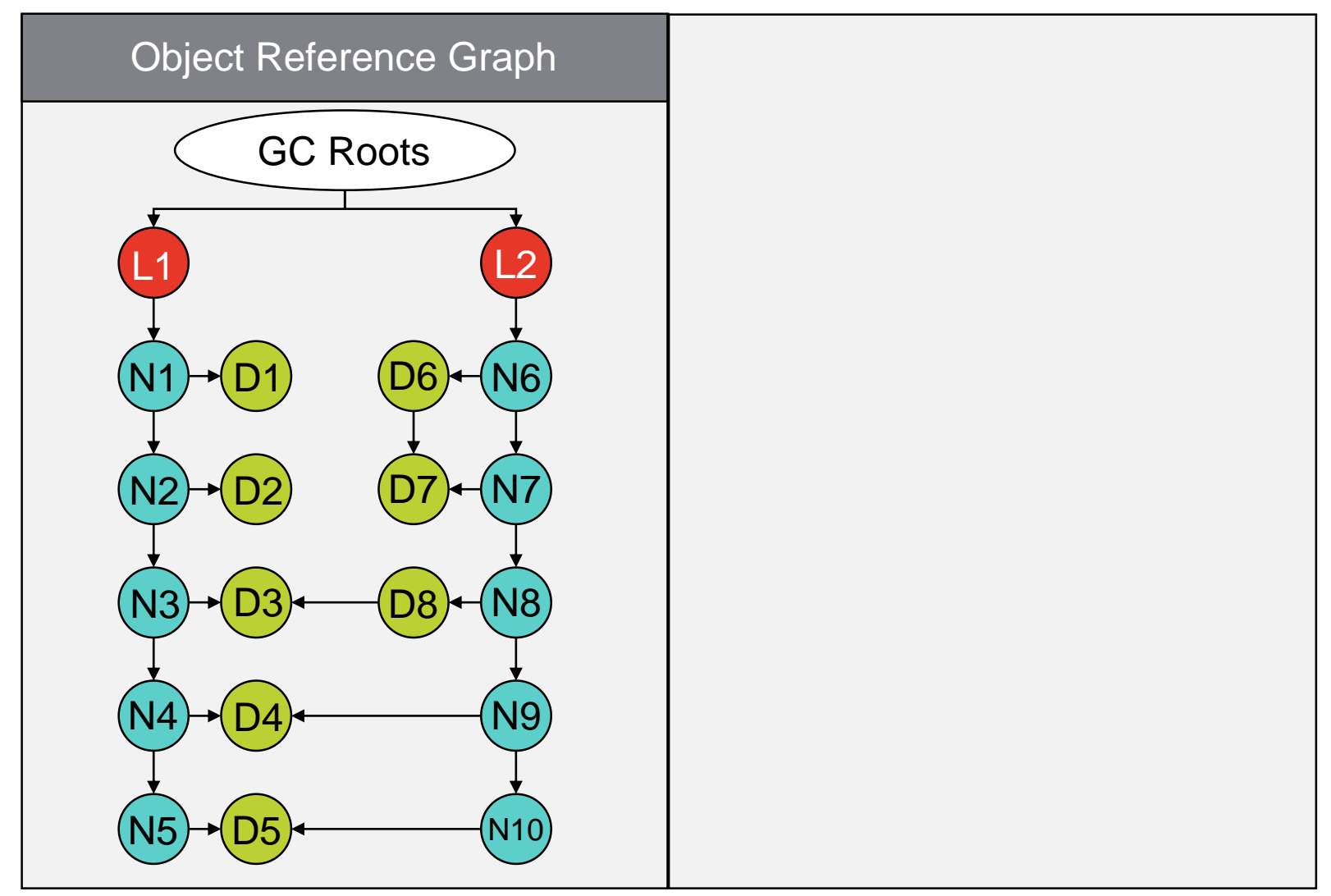

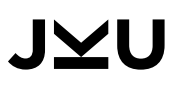

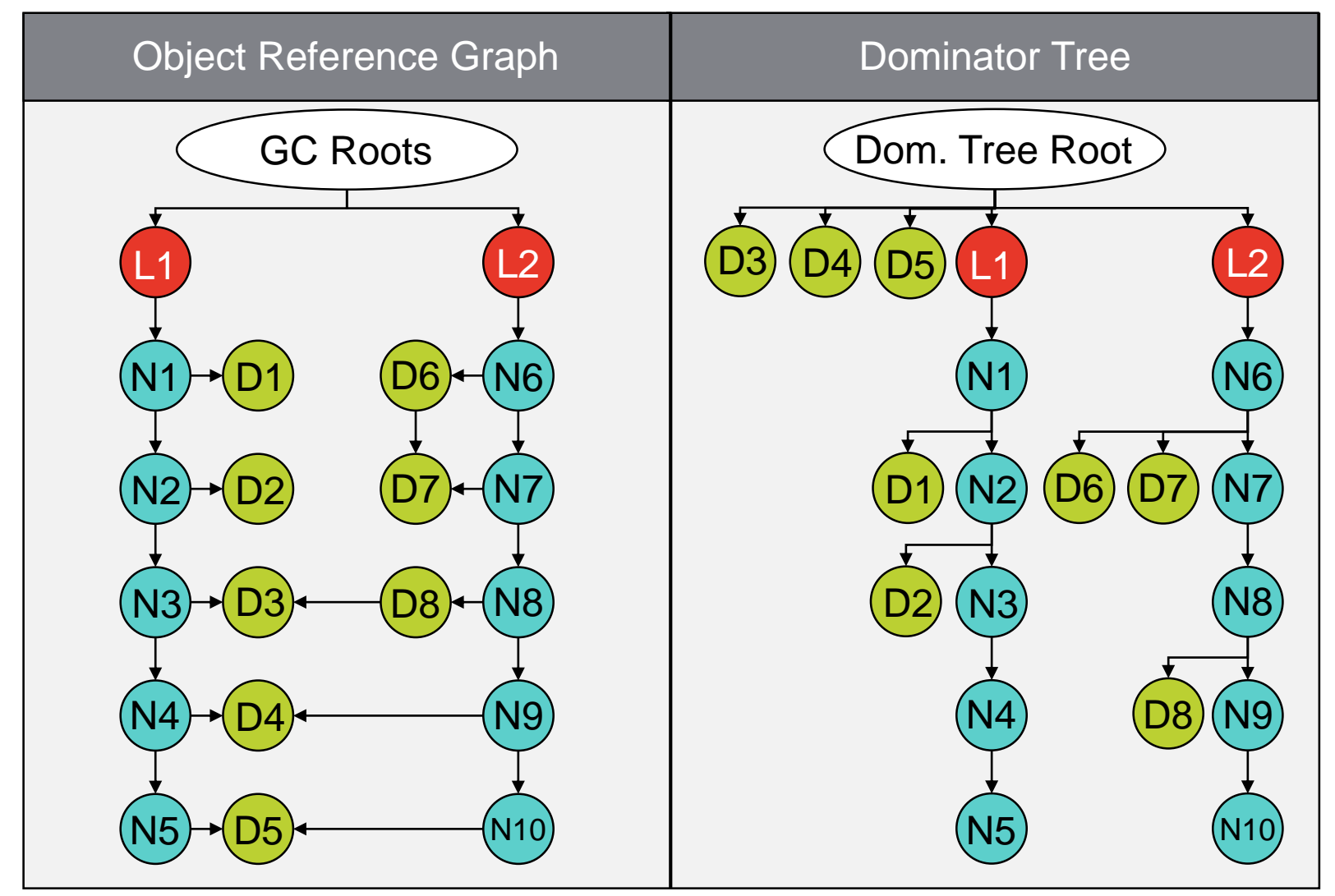

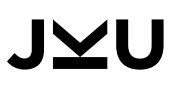

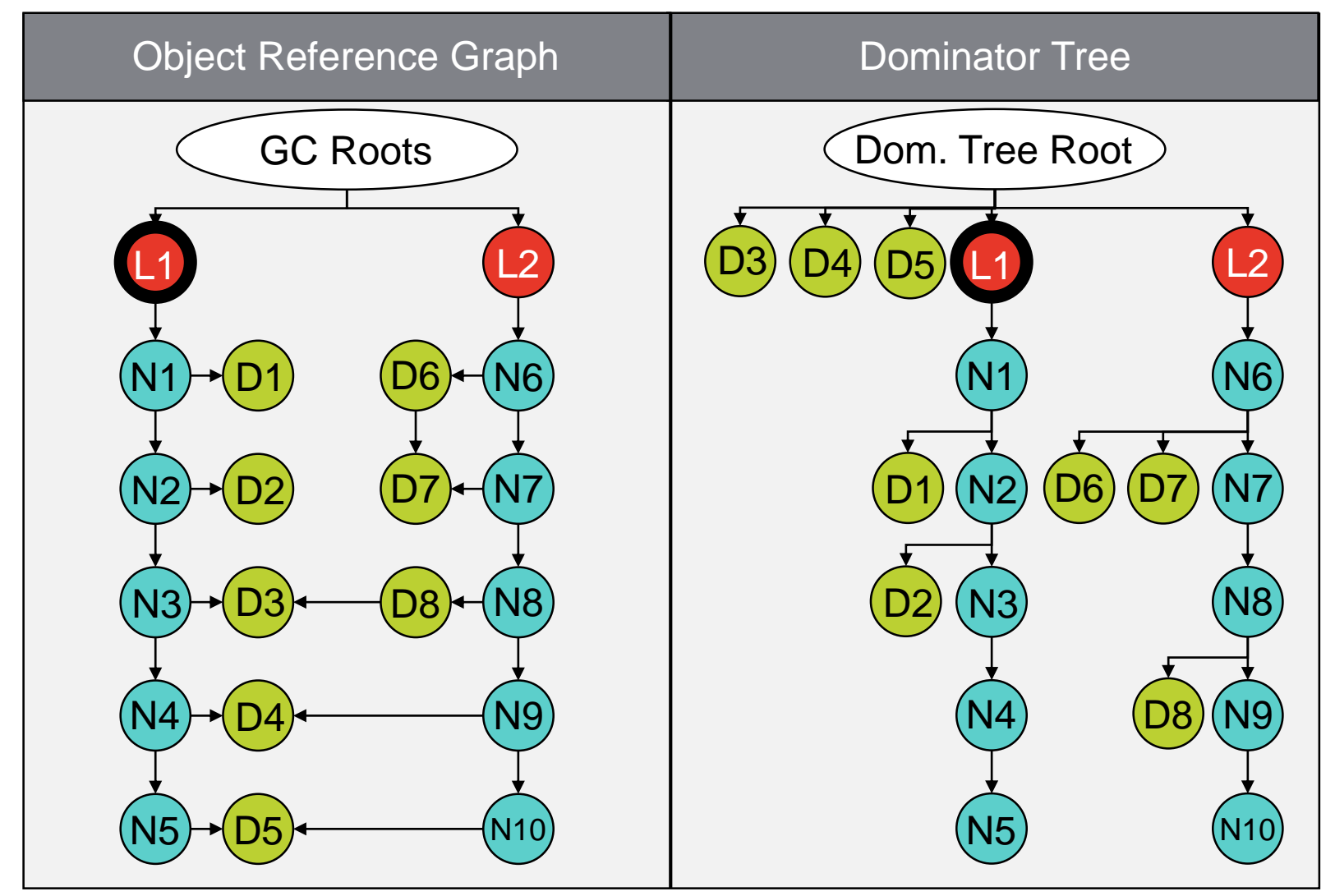

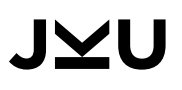

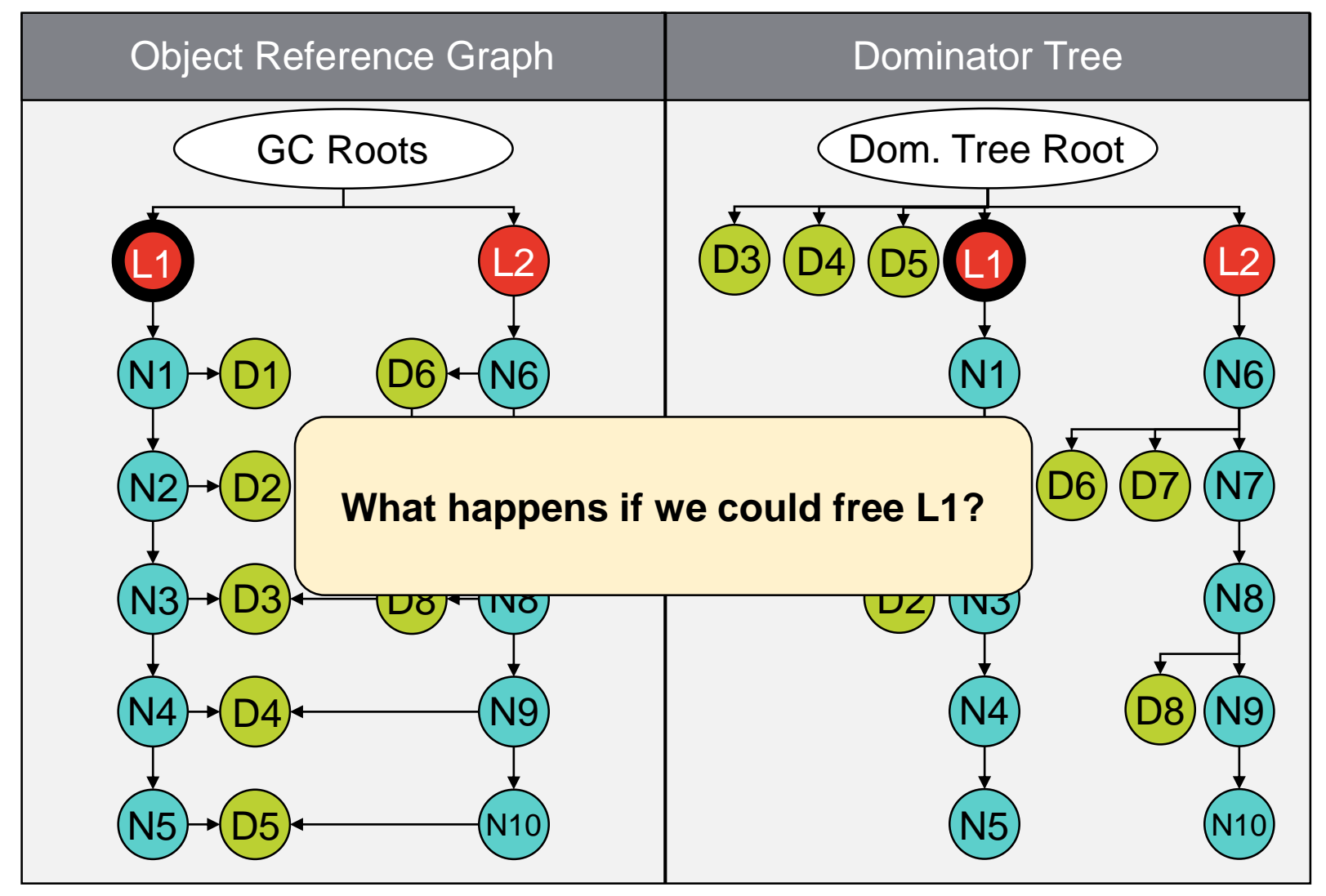

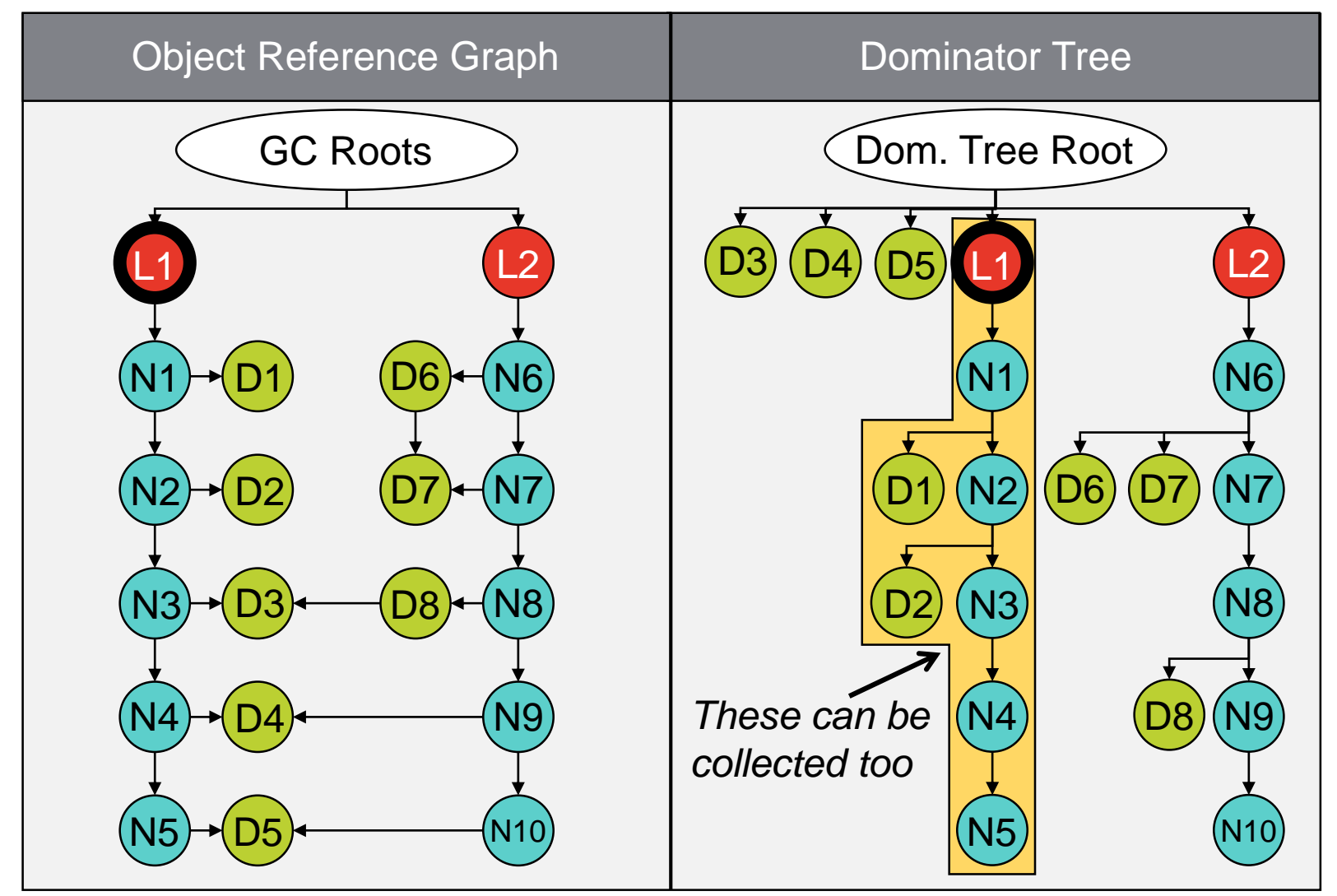

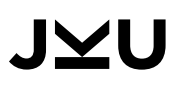

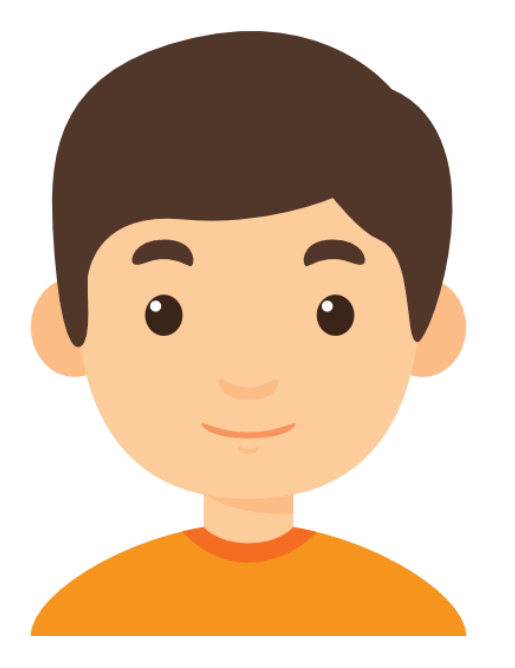

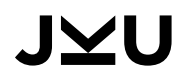

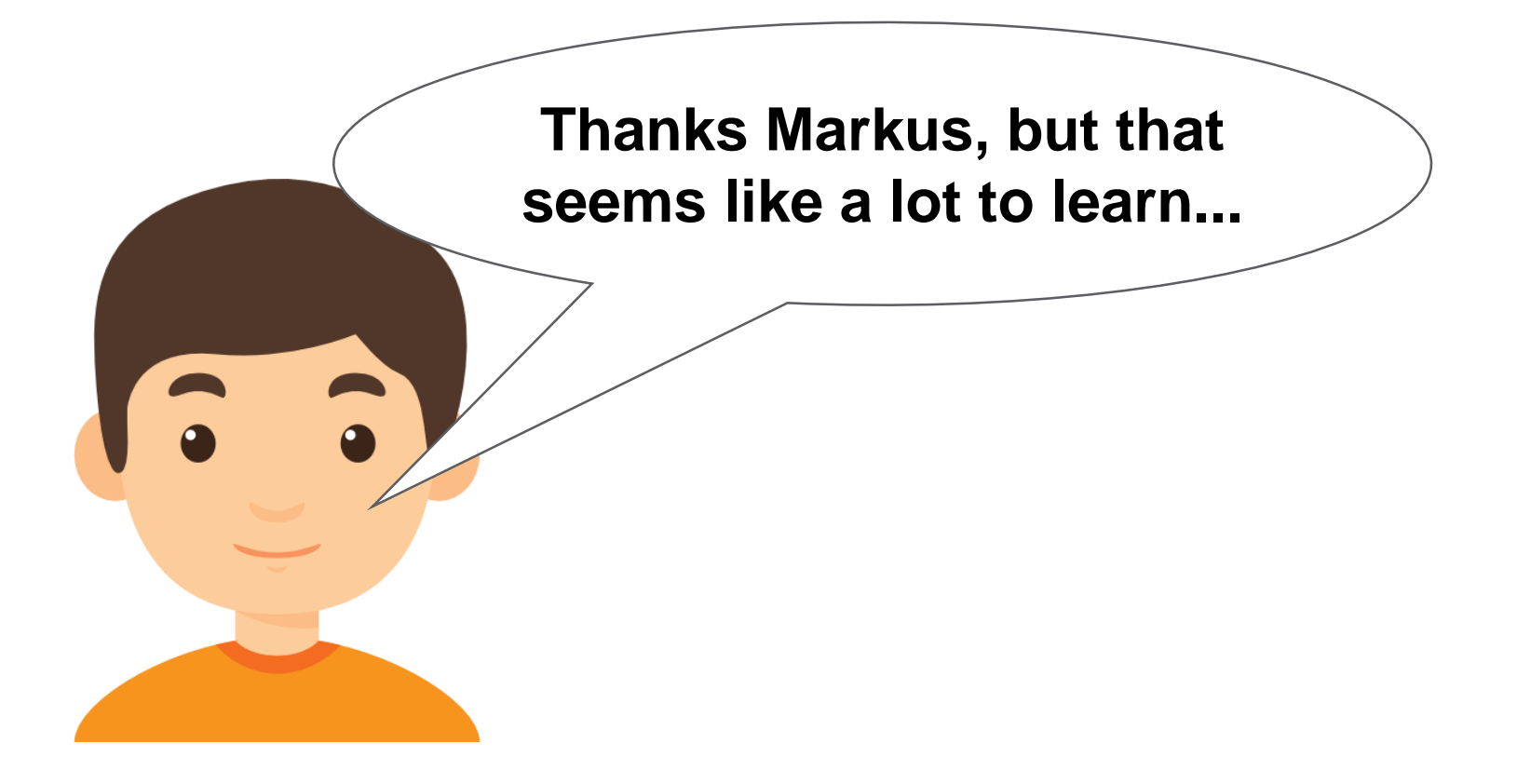

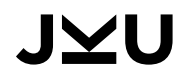

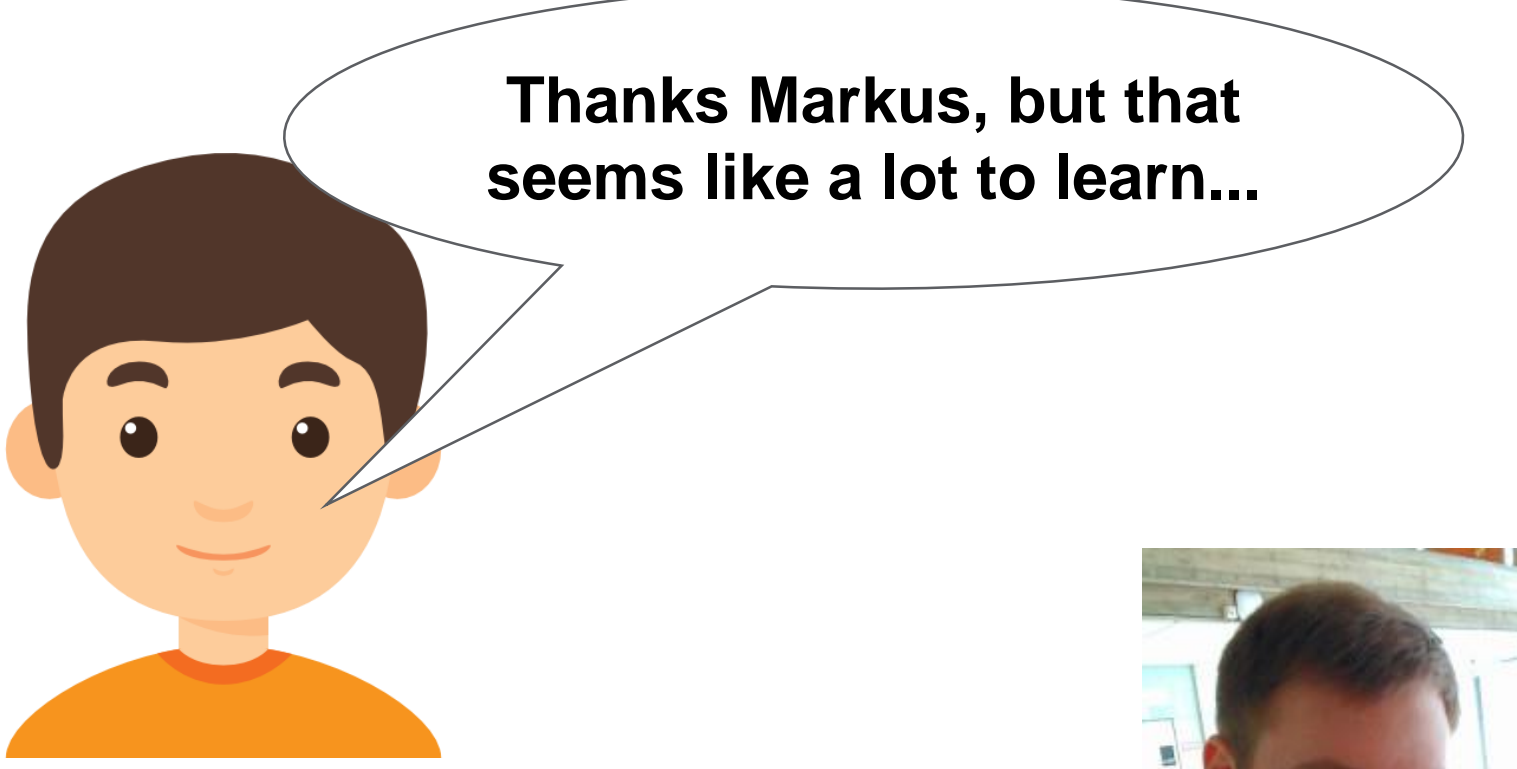

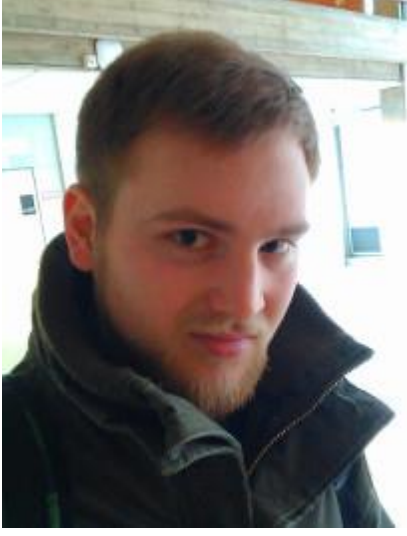

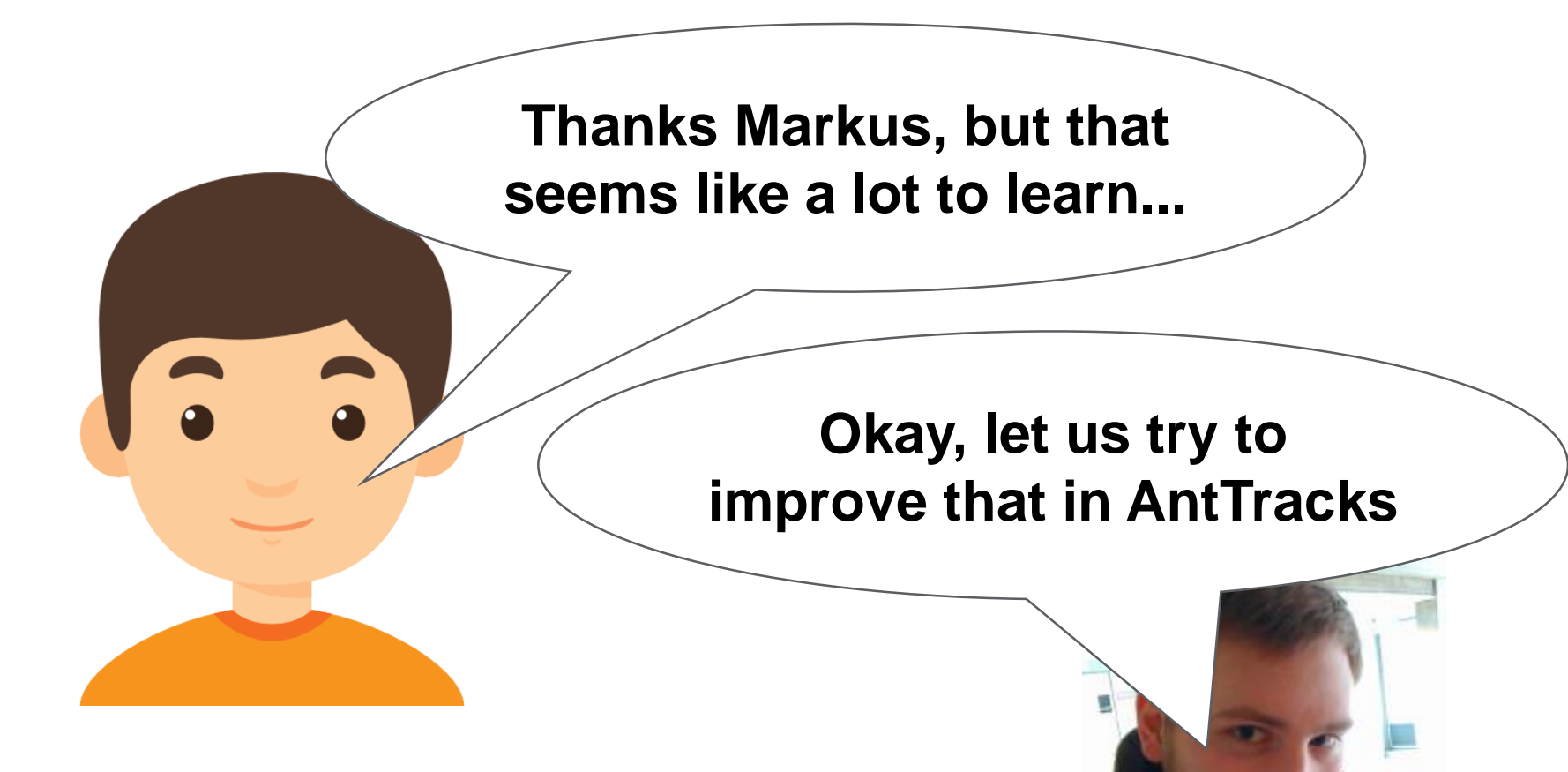

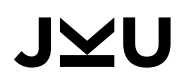

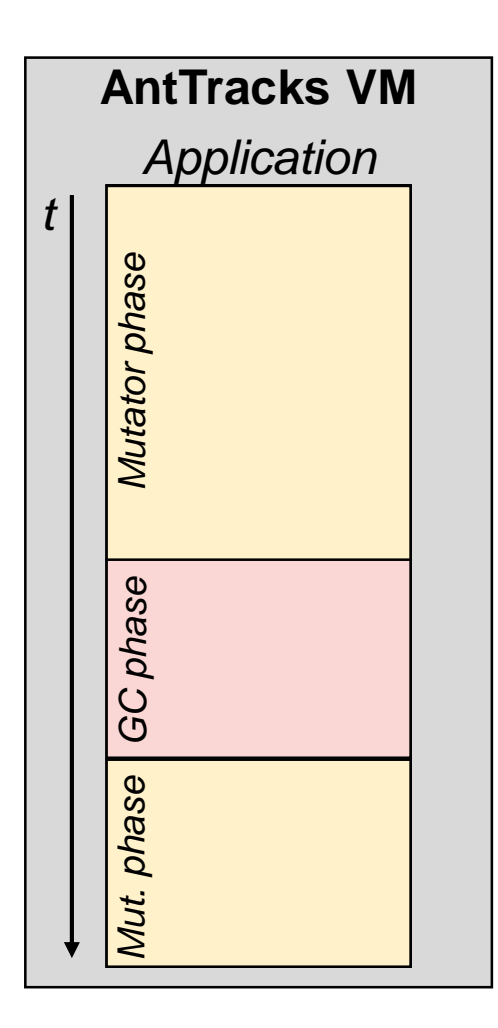

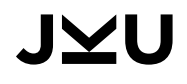

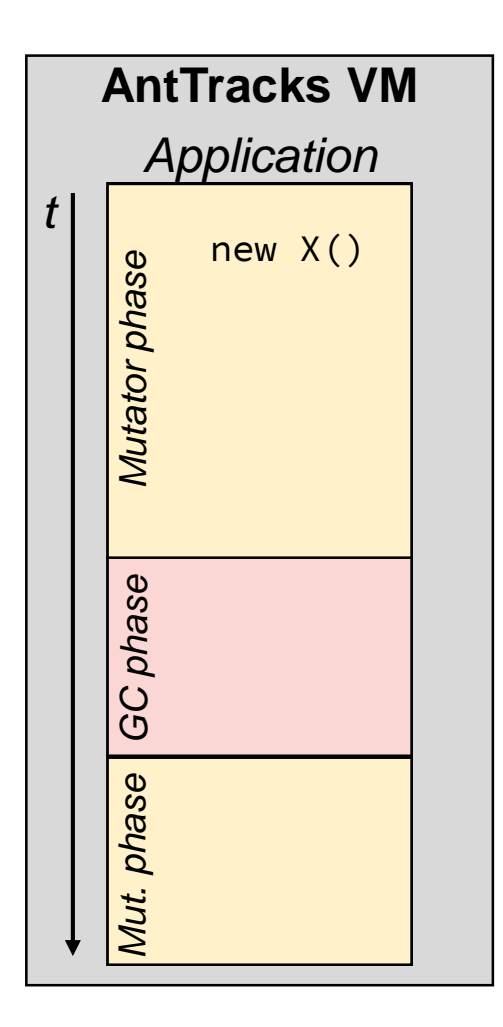

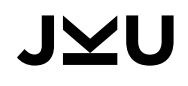

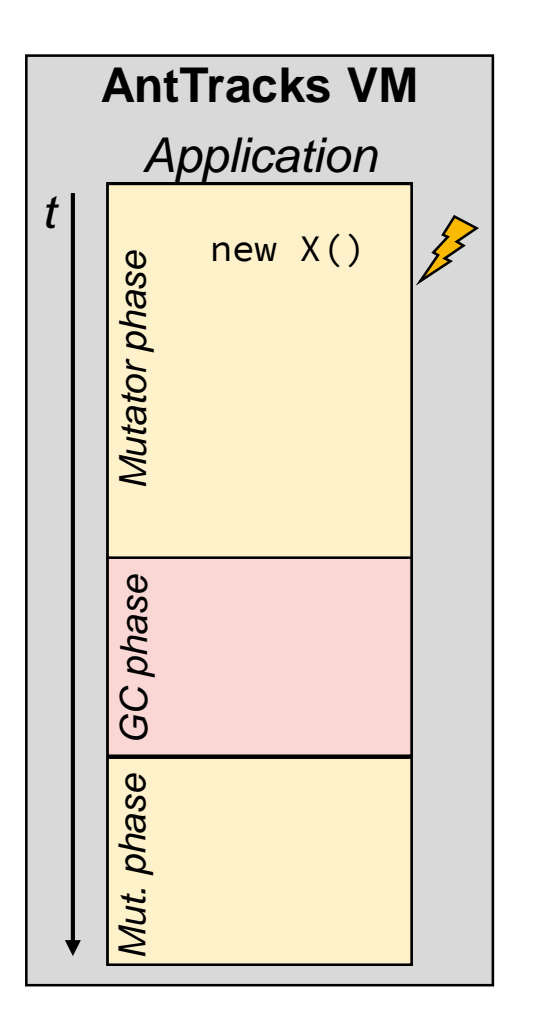

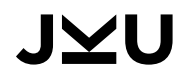

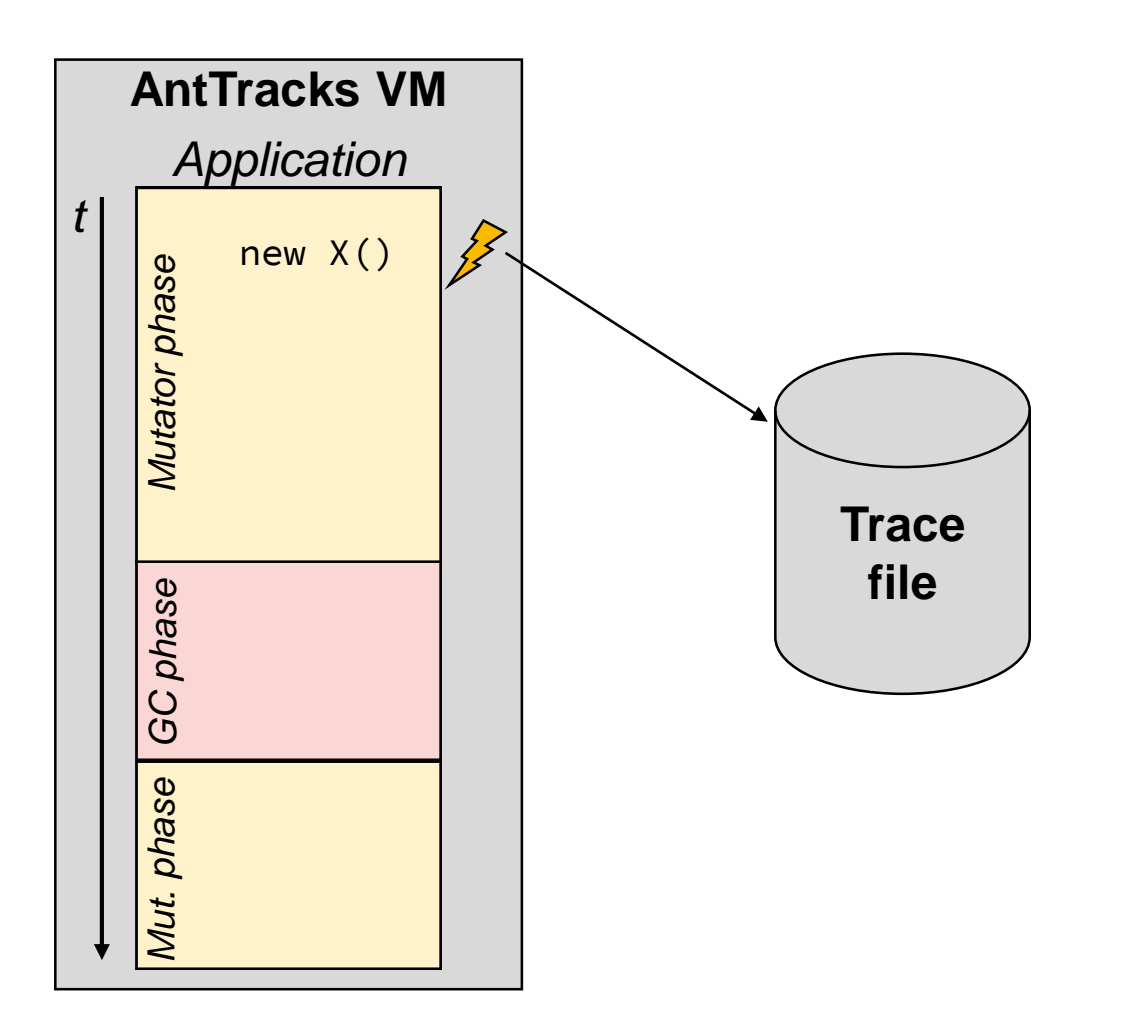

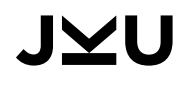

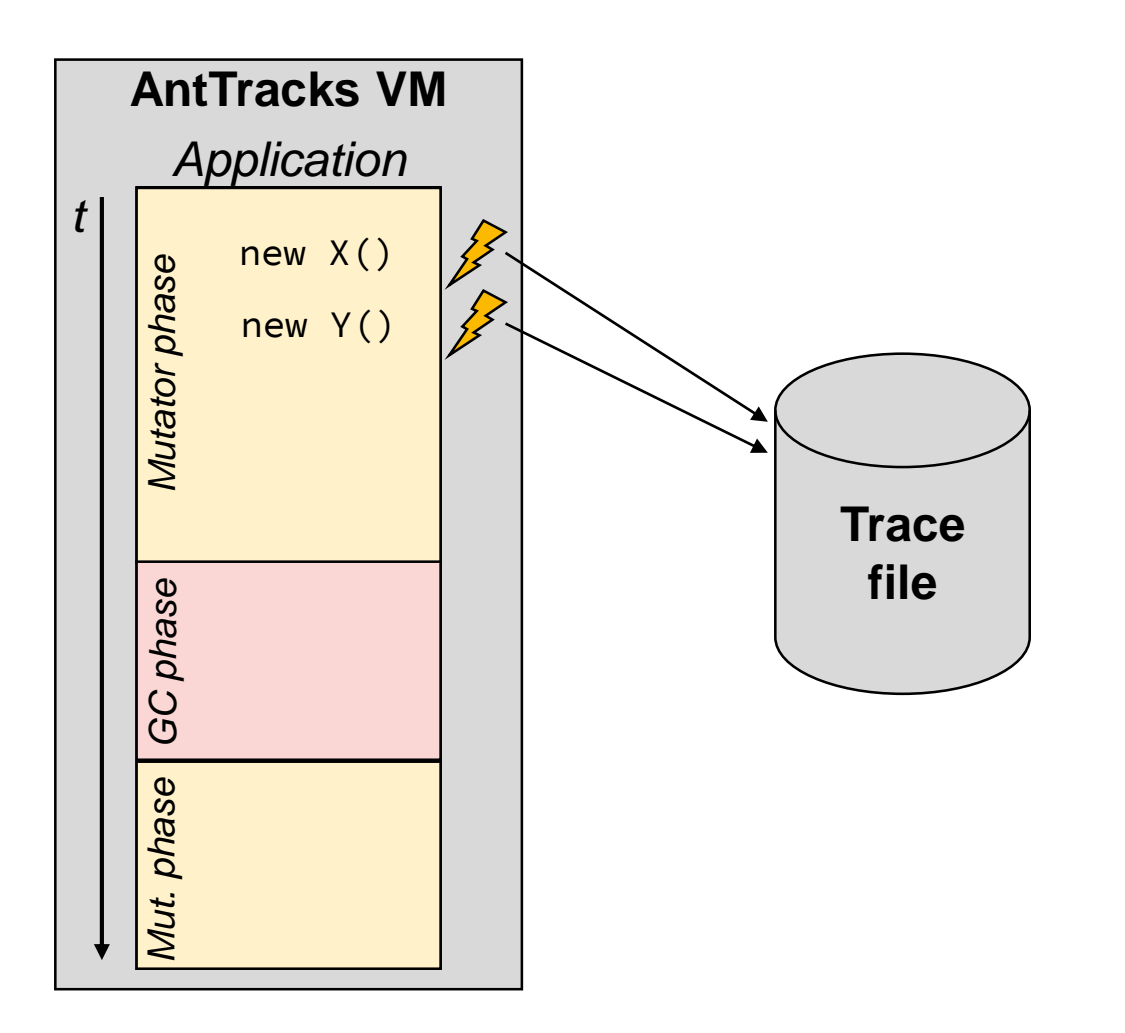

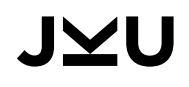

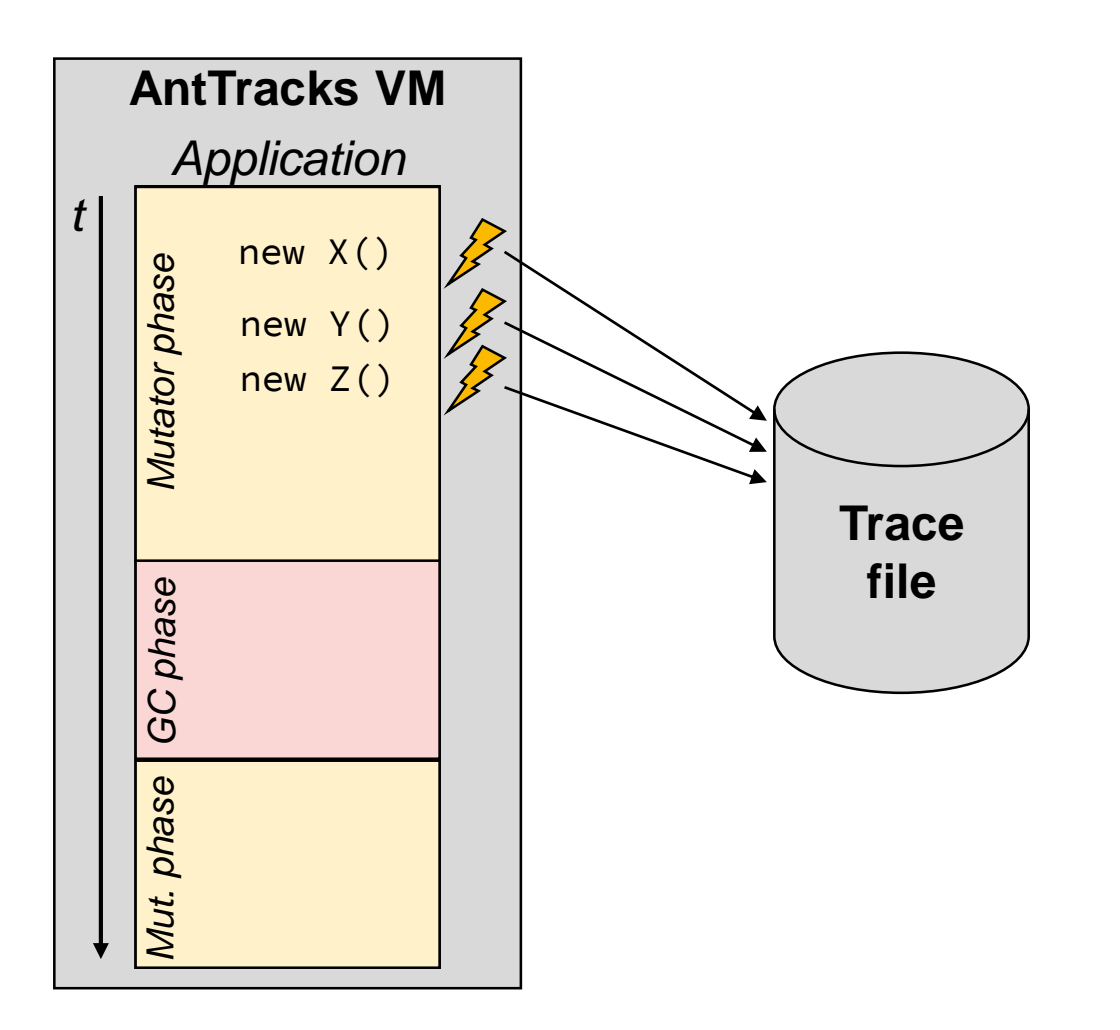

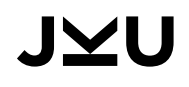

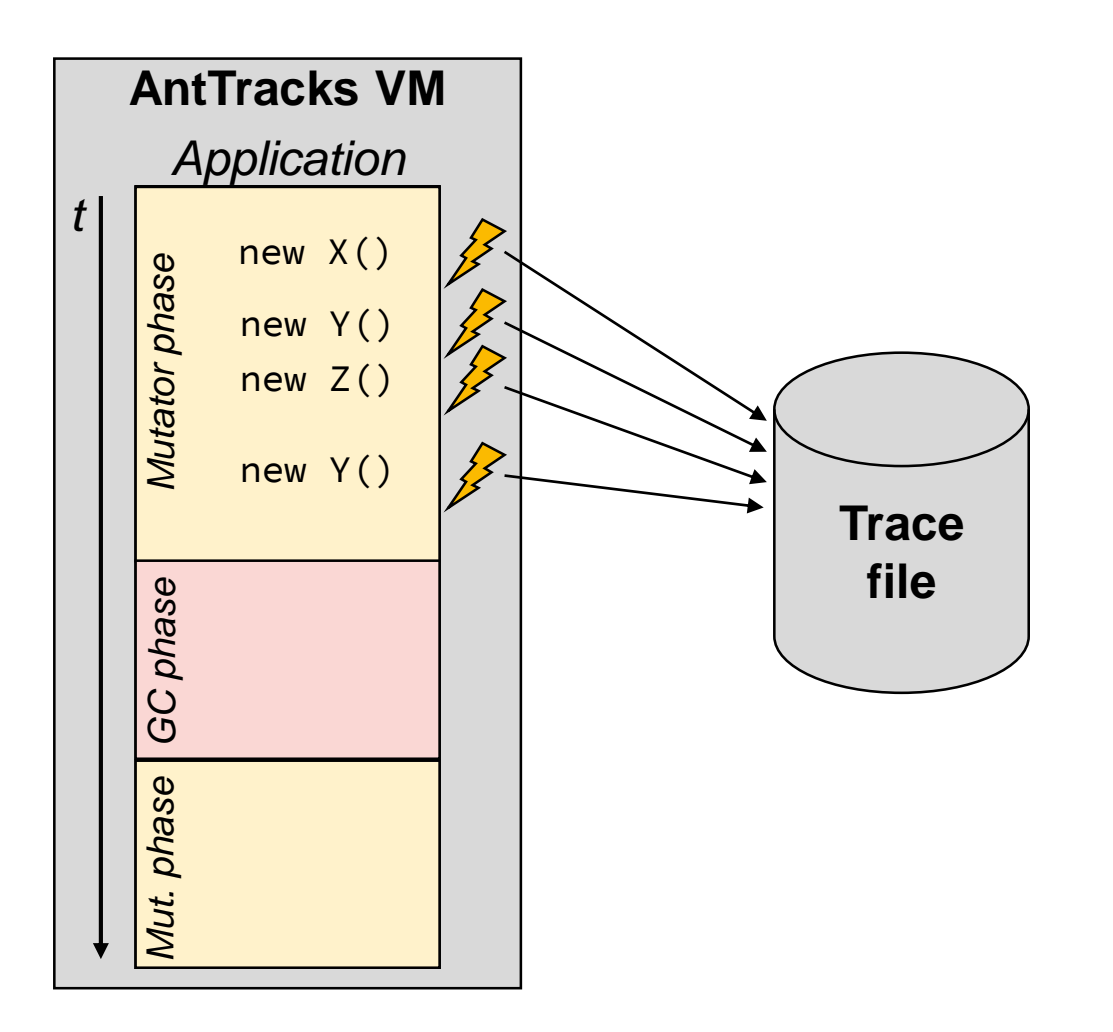

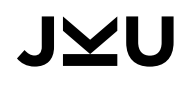

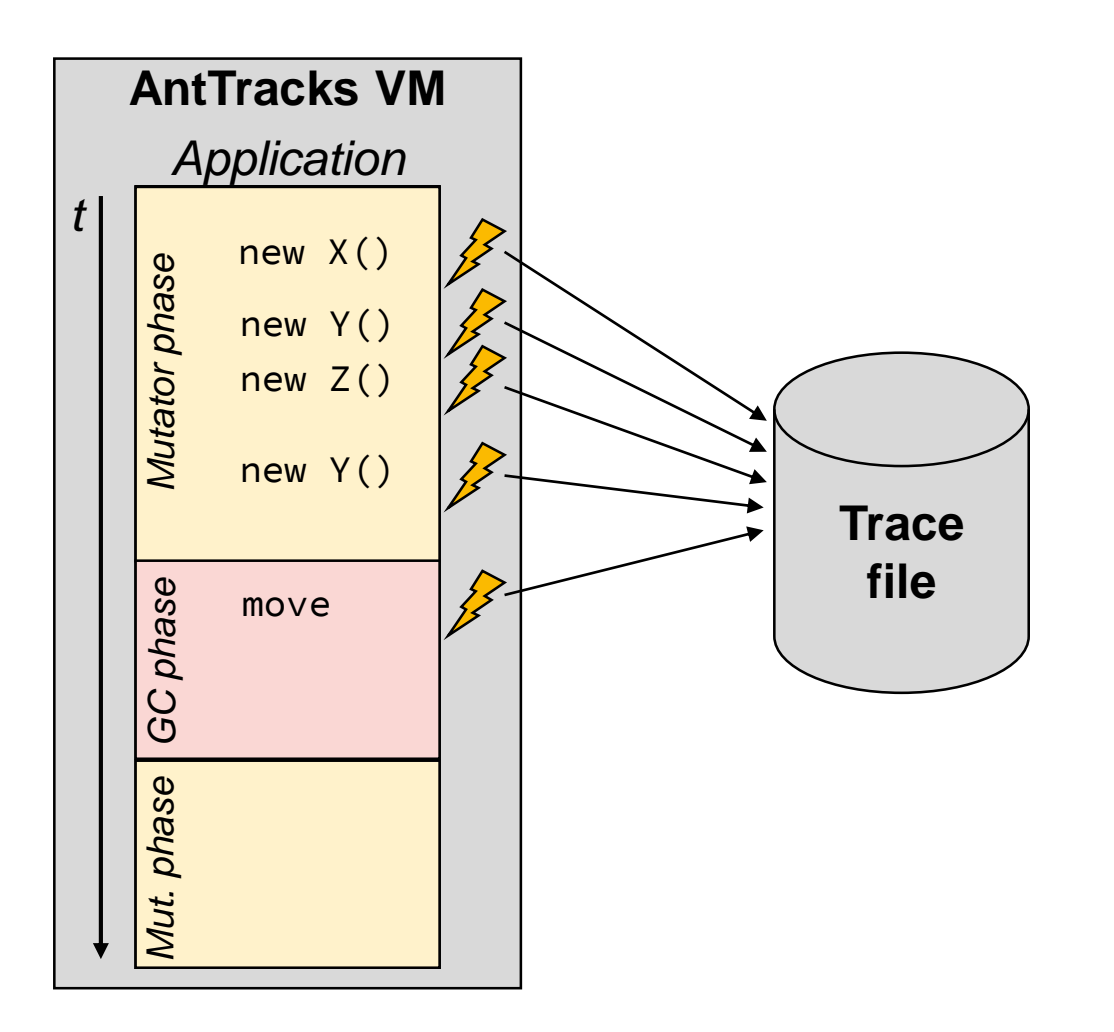

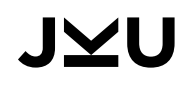

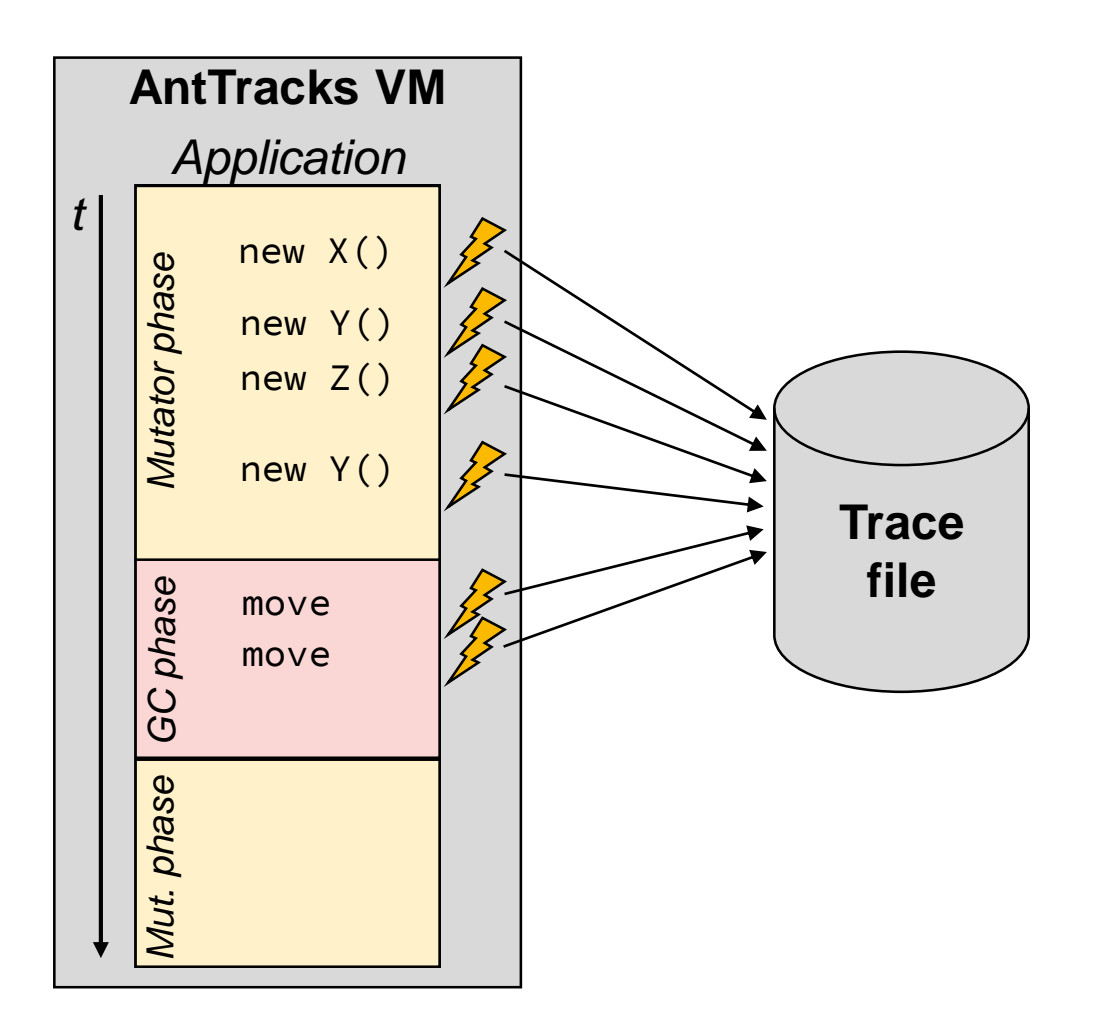

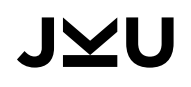

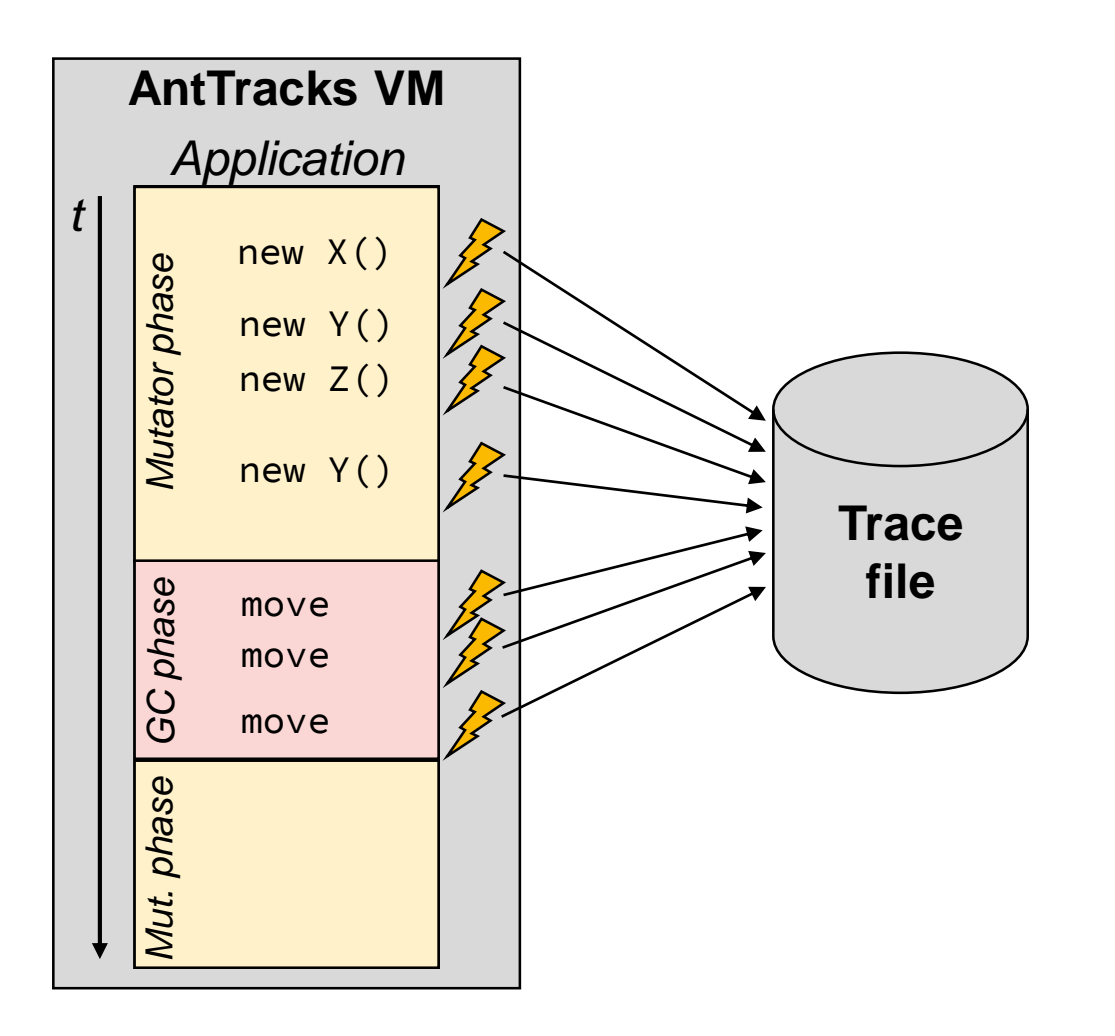

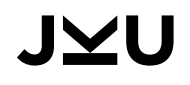

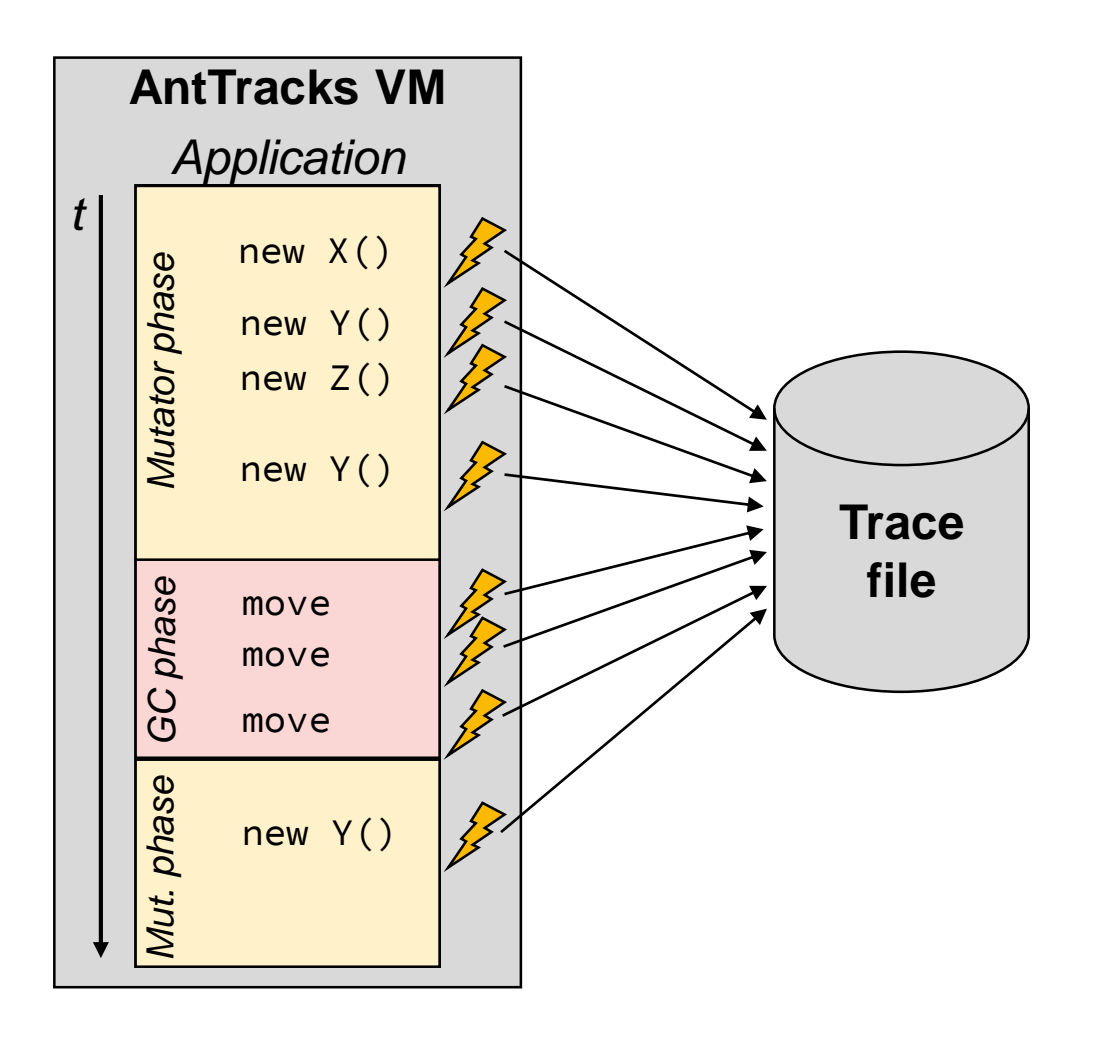

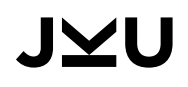

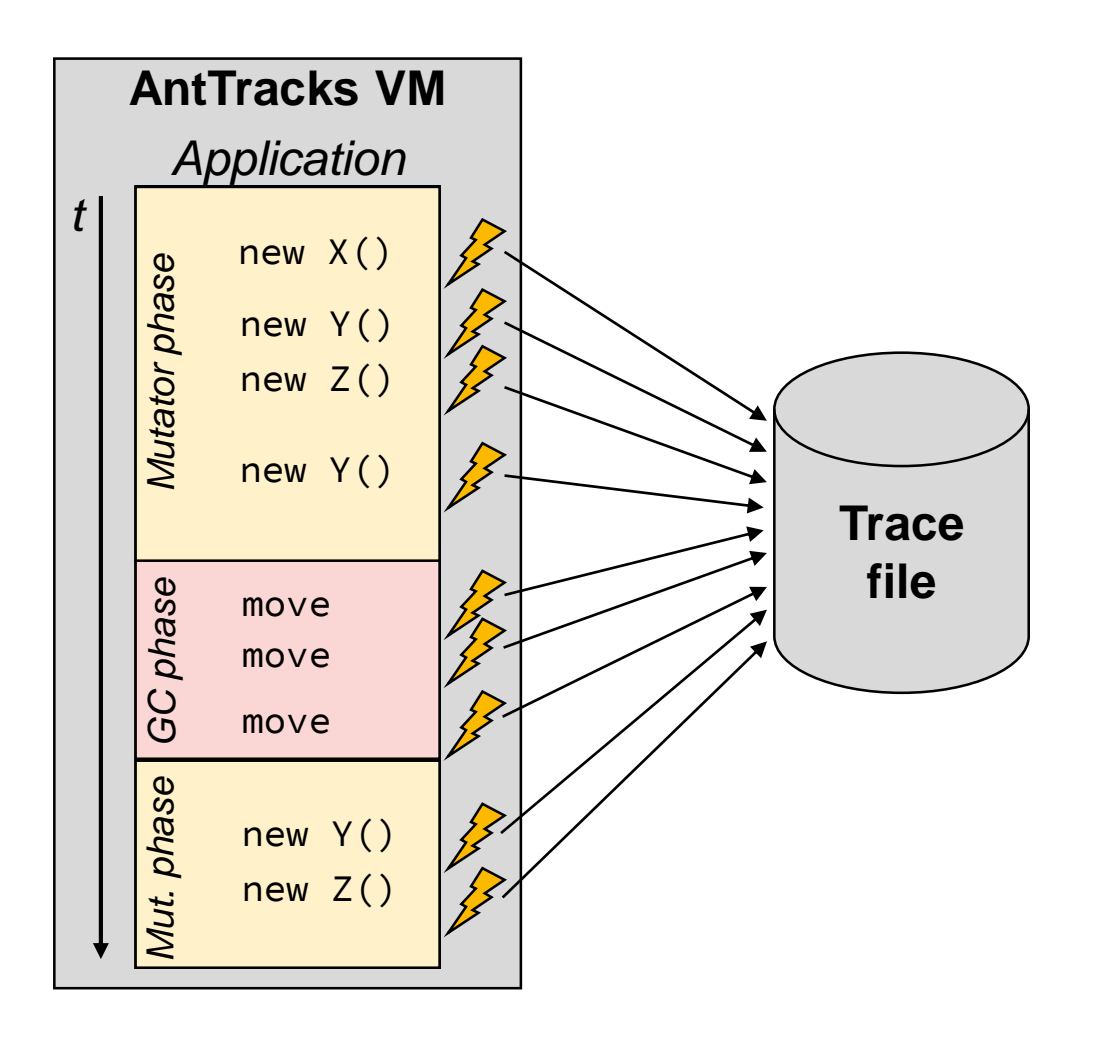

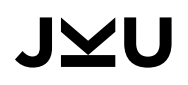

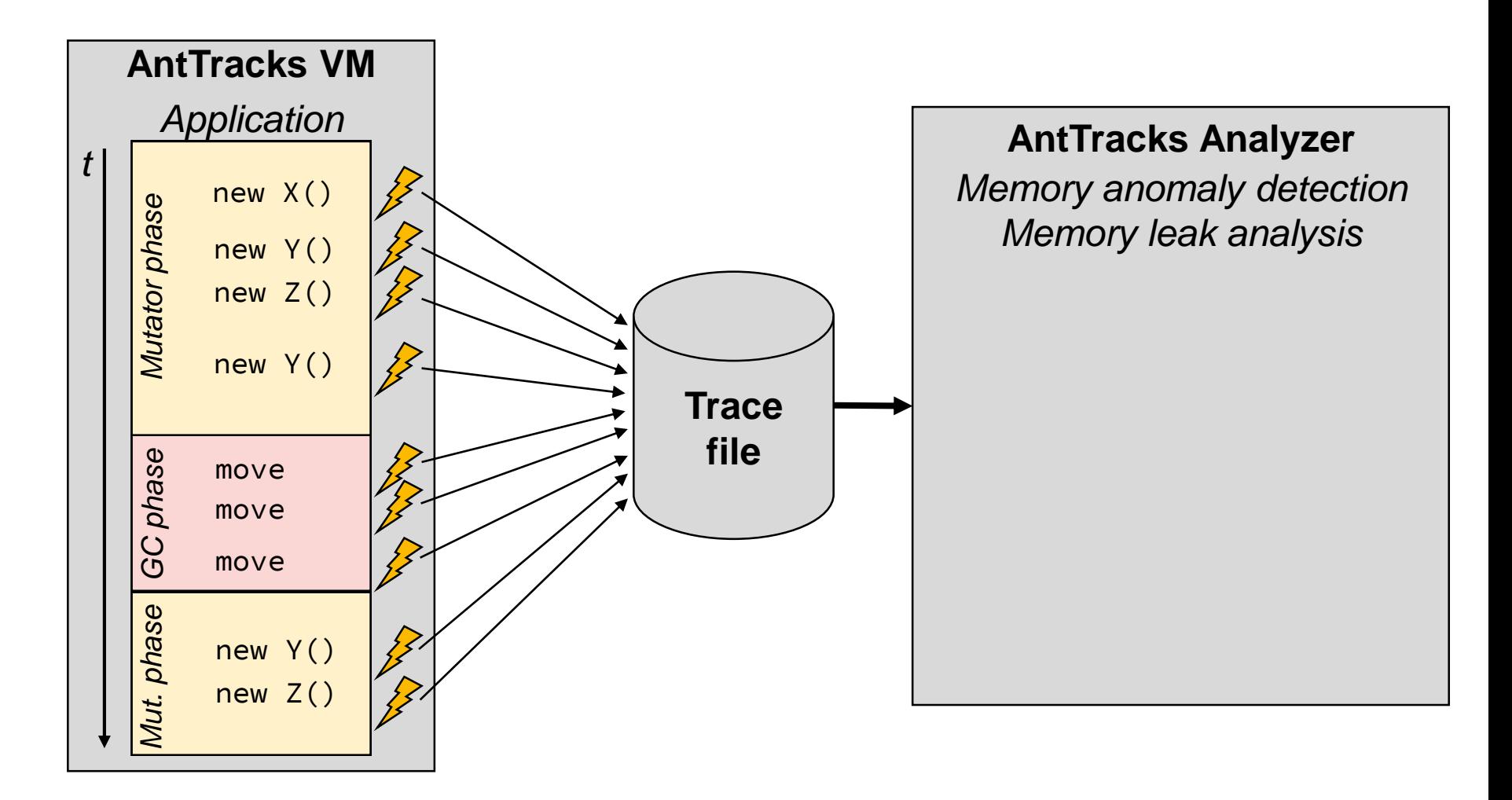

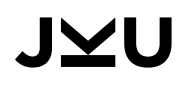

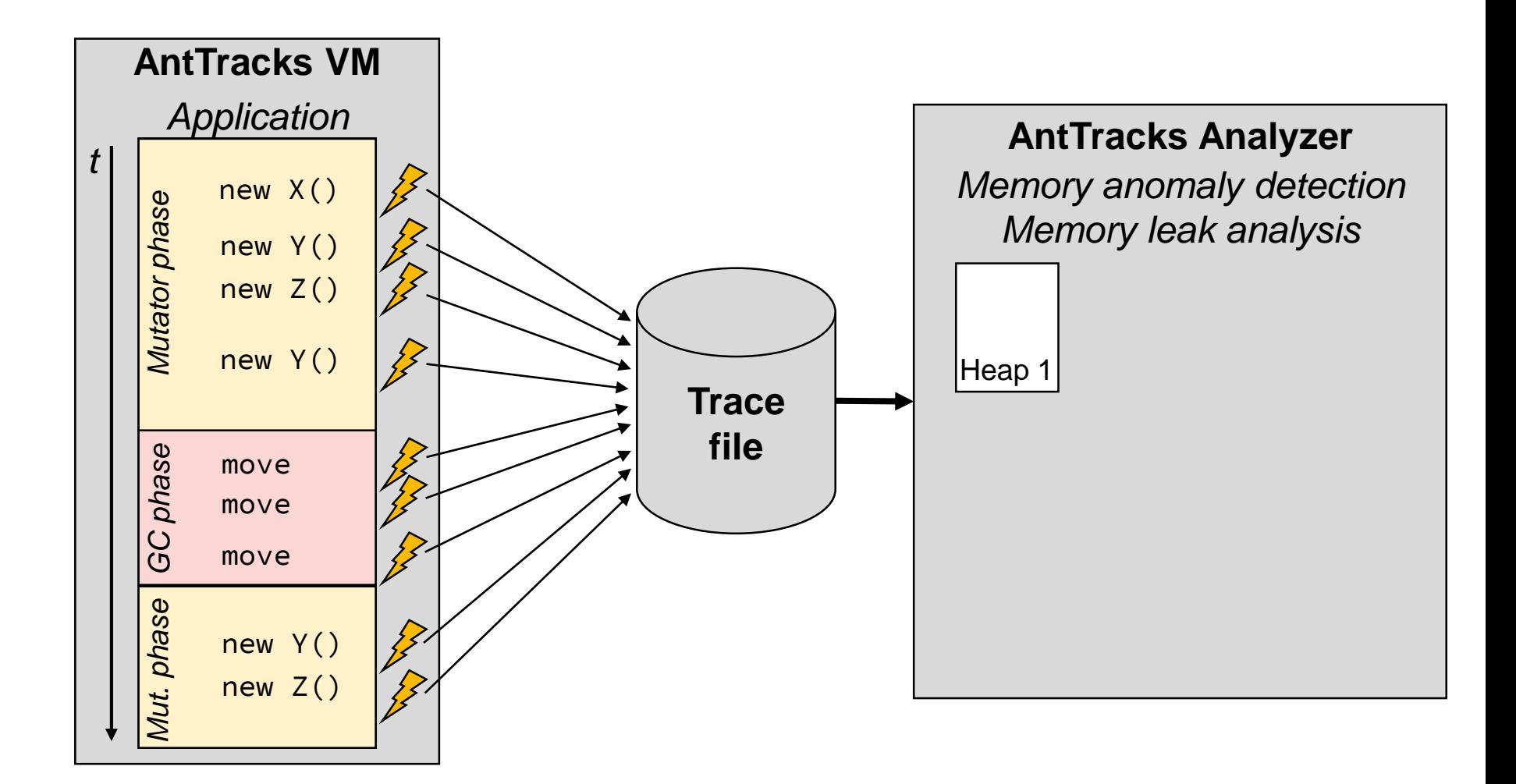

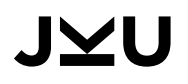
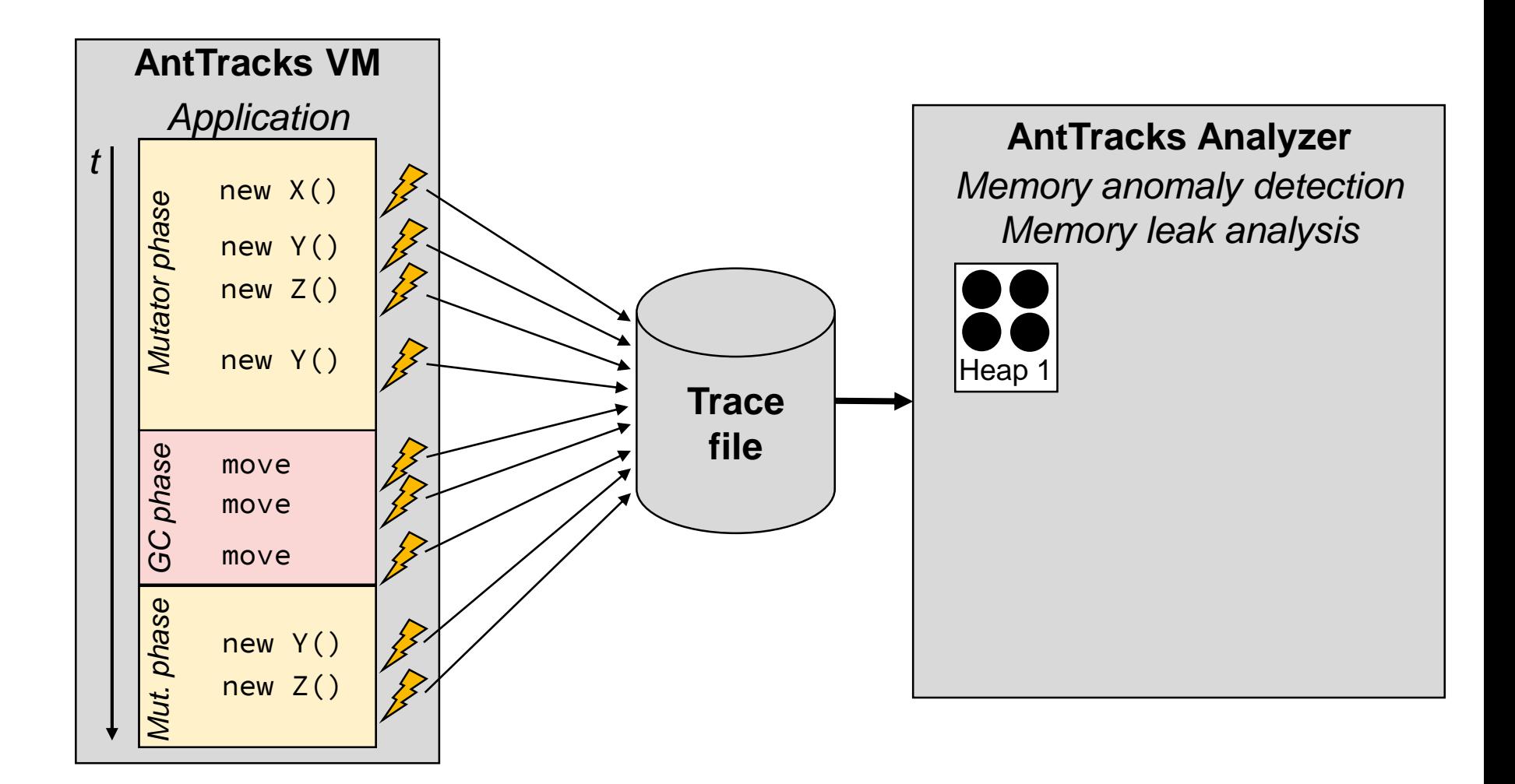

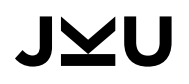

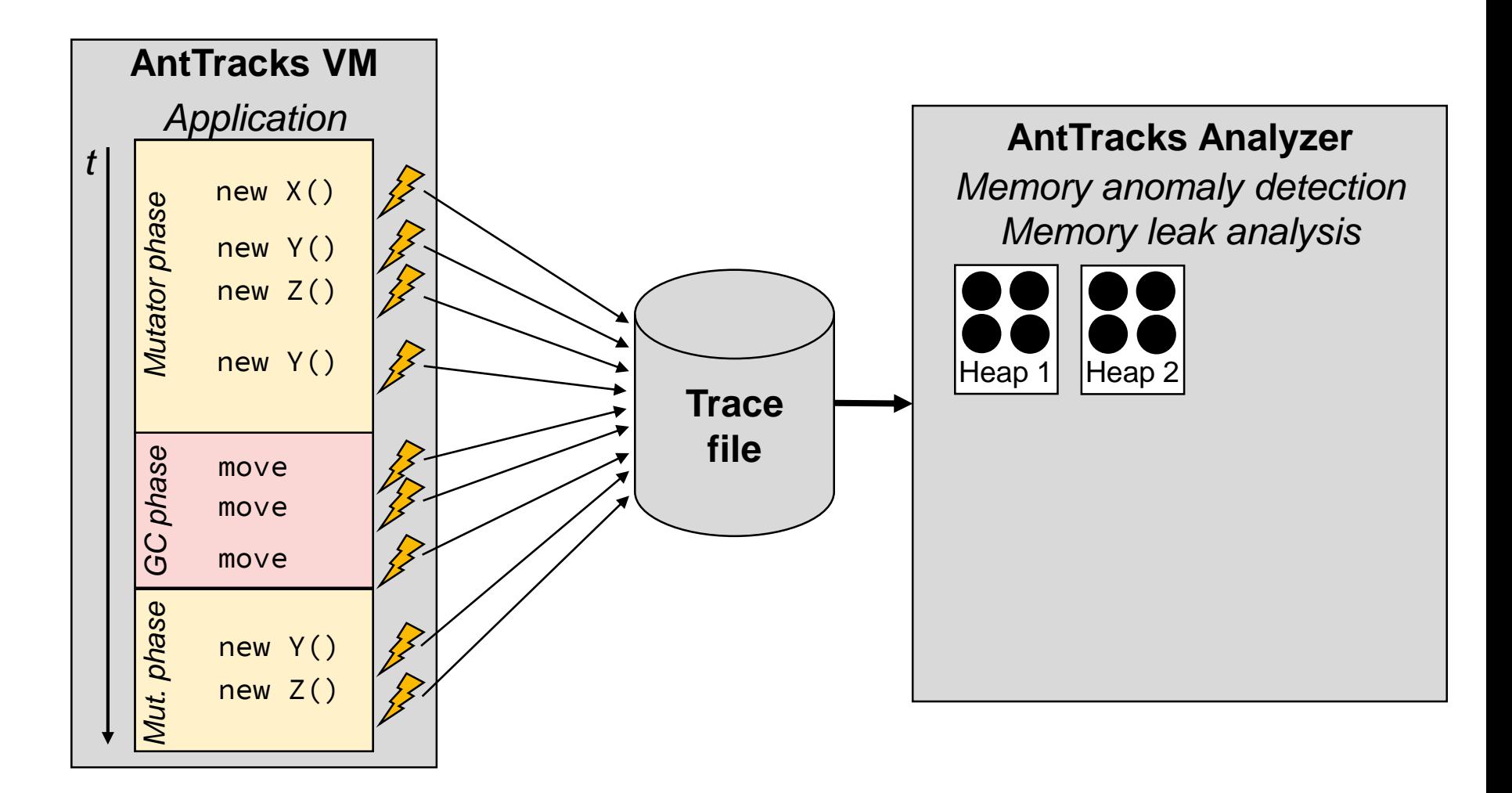

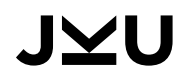

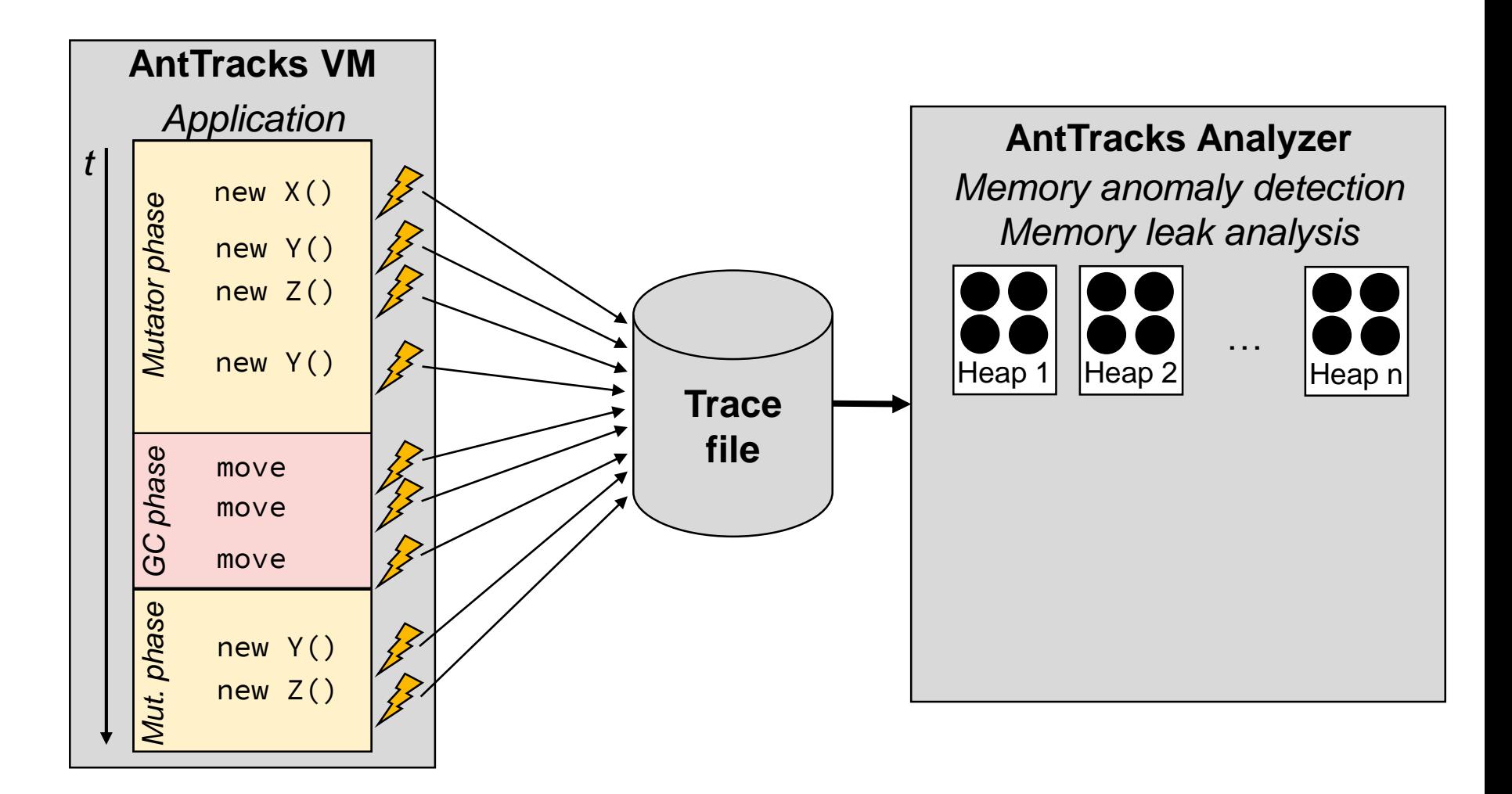

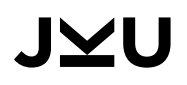

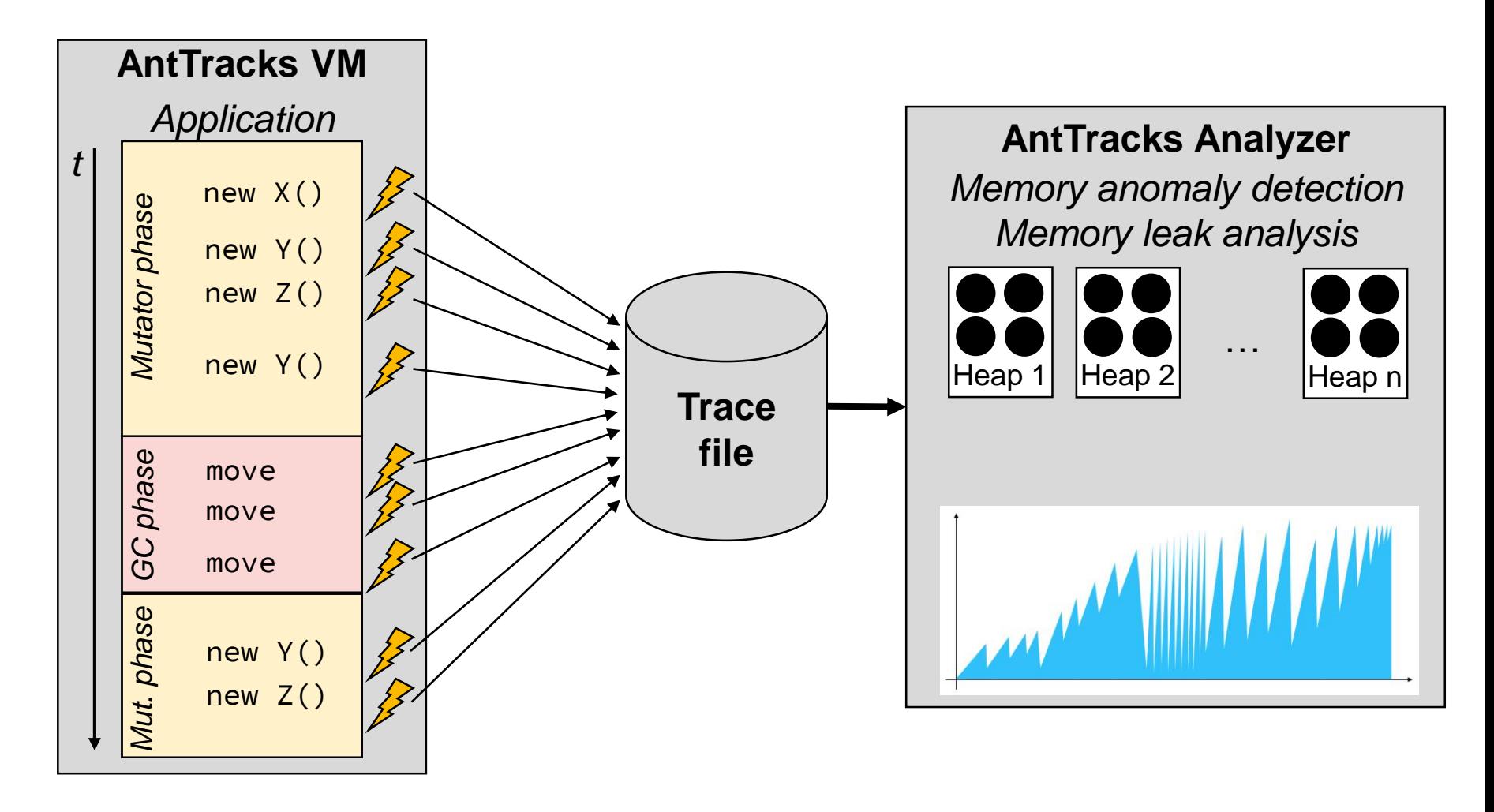

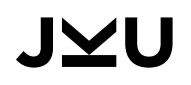

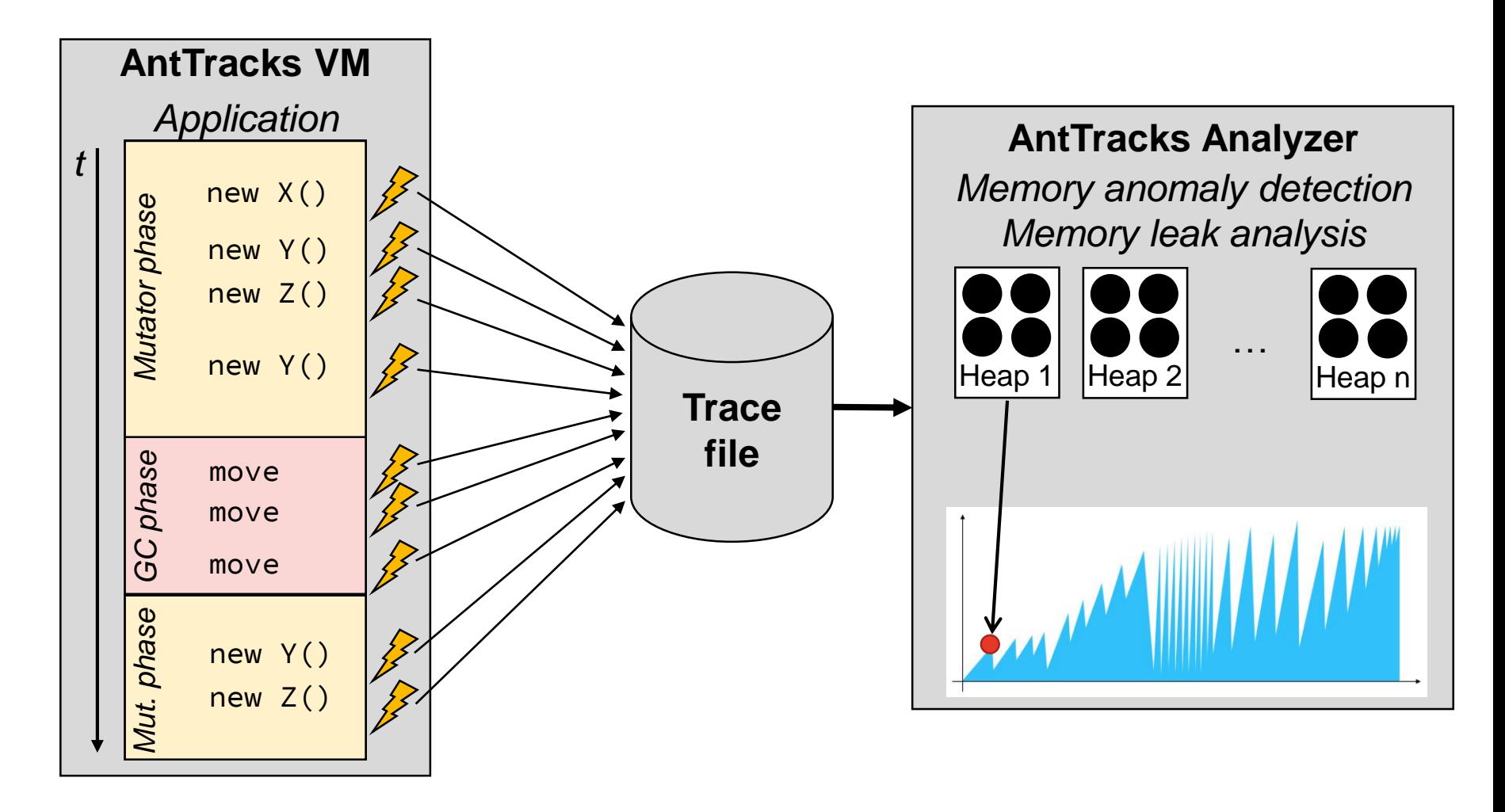

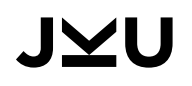

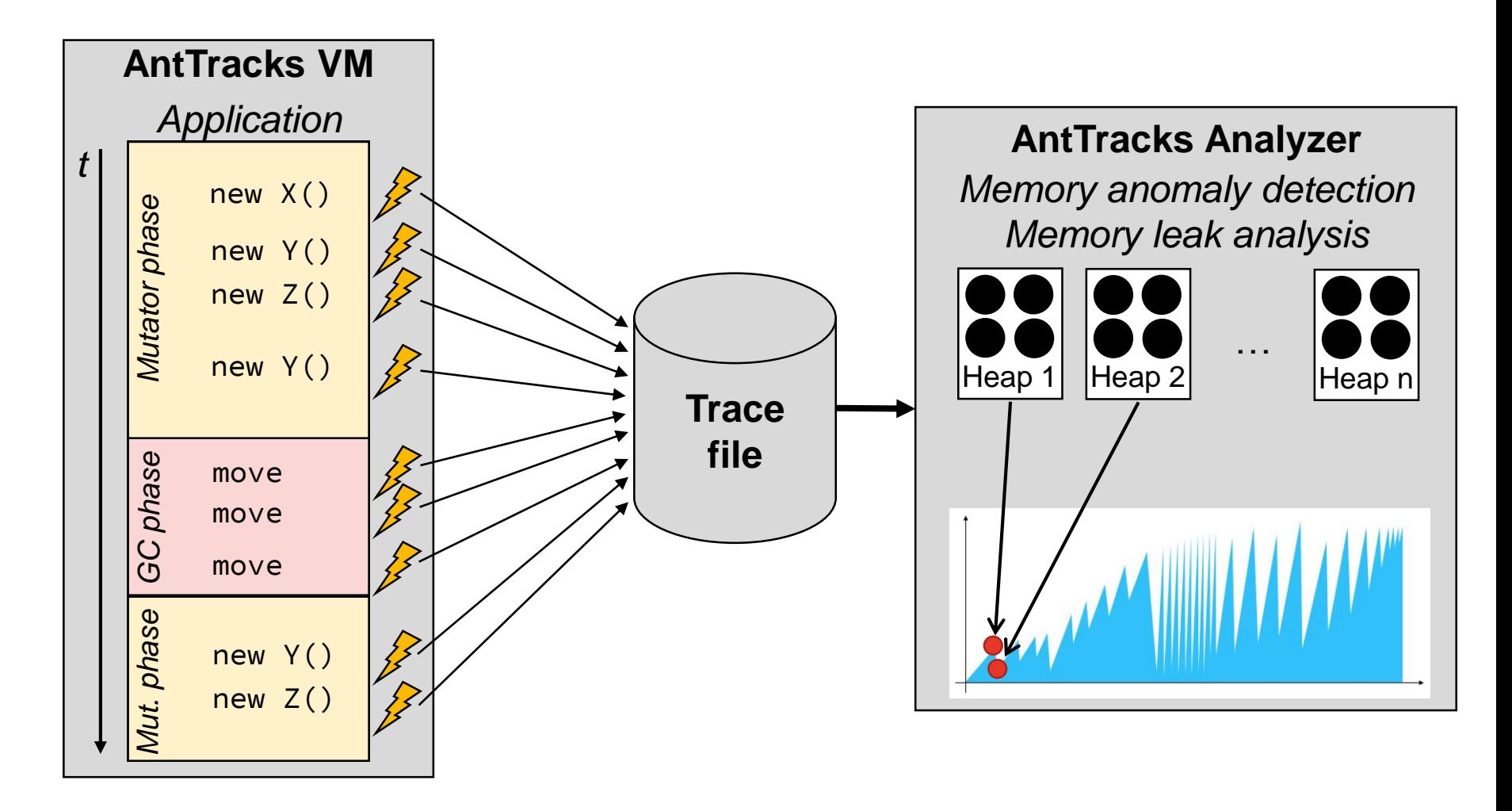

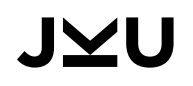

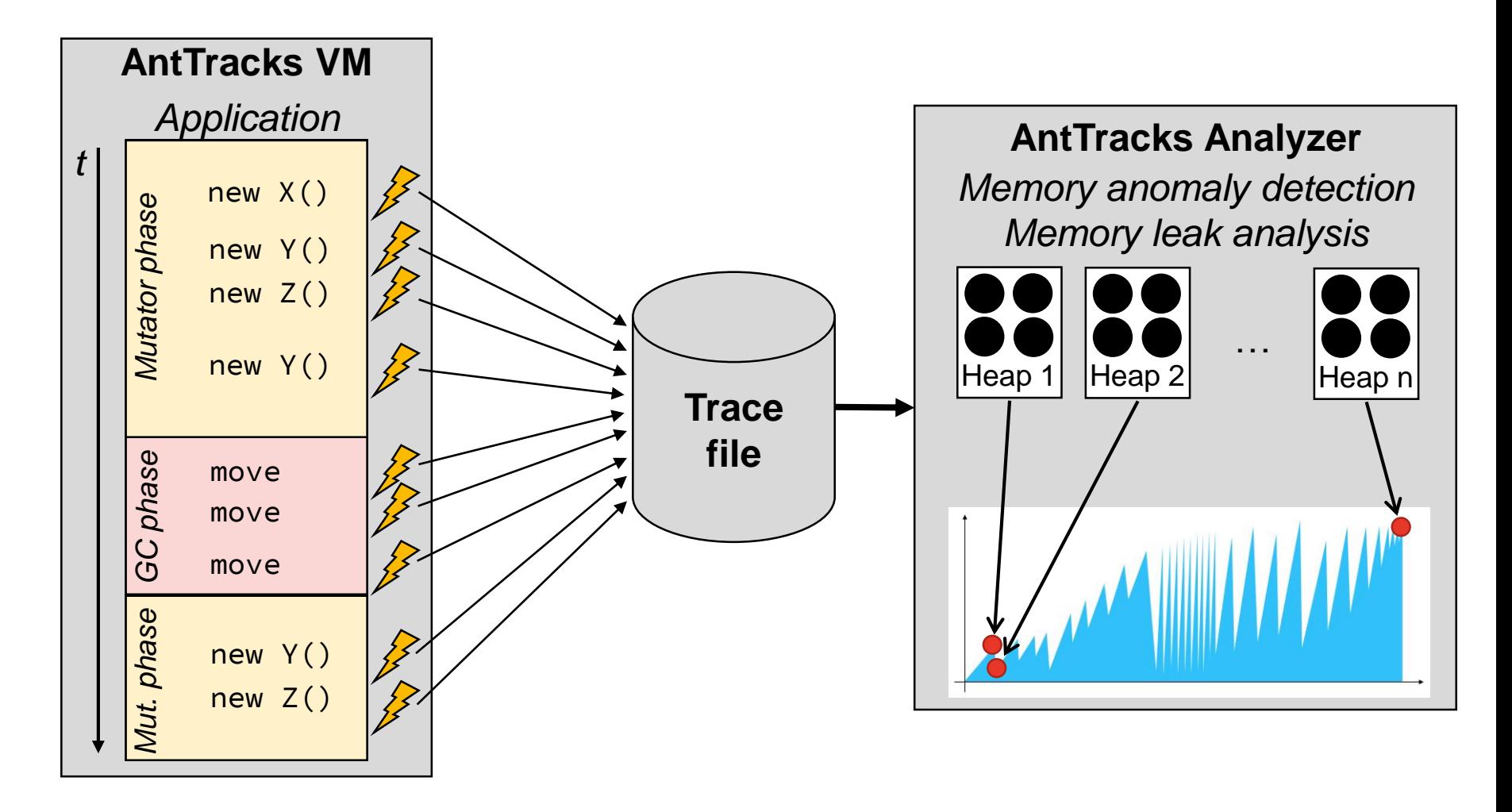

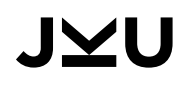

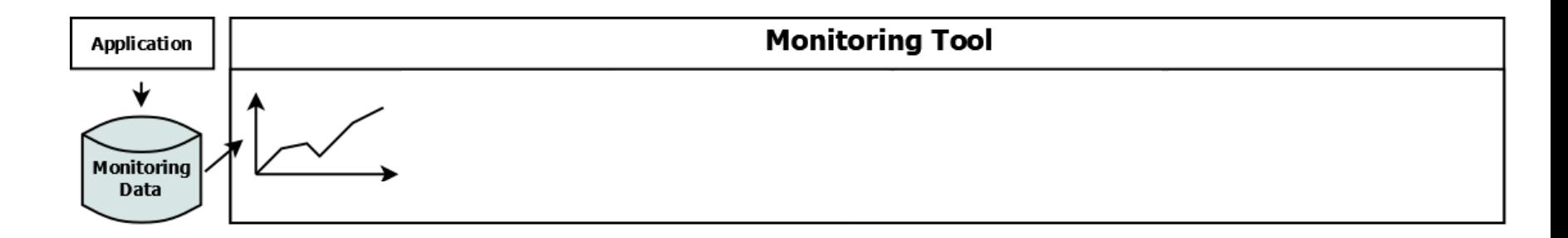

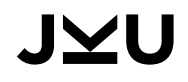

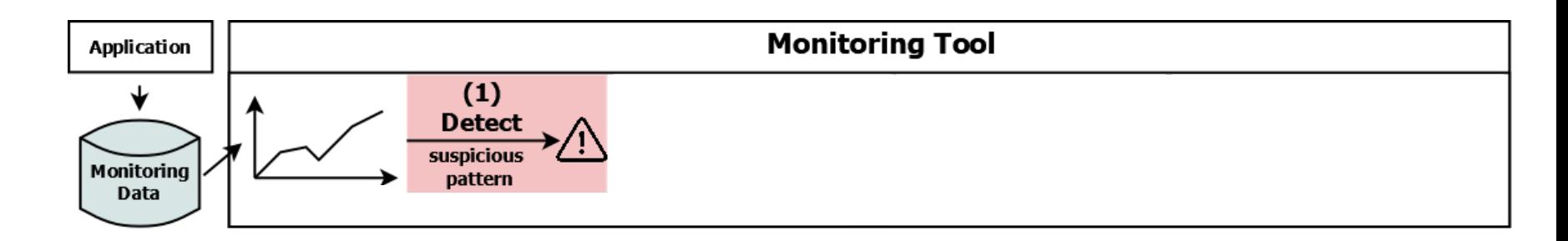

*Detection* describes the task of automatically detecting a potential problem, i.e., a suspicious pattern.

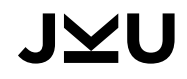

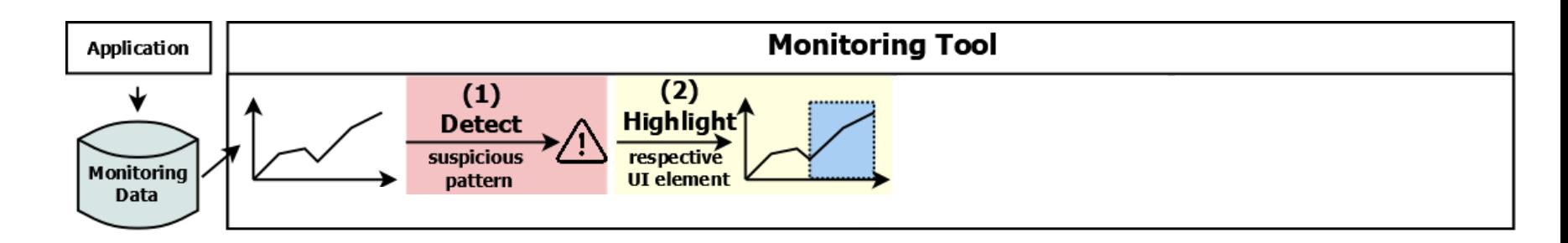

*Detection* describes the task of automatically detecting a potential problem, i.e., a suspicious pattern.

**Highlighting** the relevant region on the UI helps users to understand where the automatically gained insight can be found if the view was inspected manually.

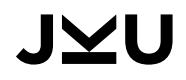

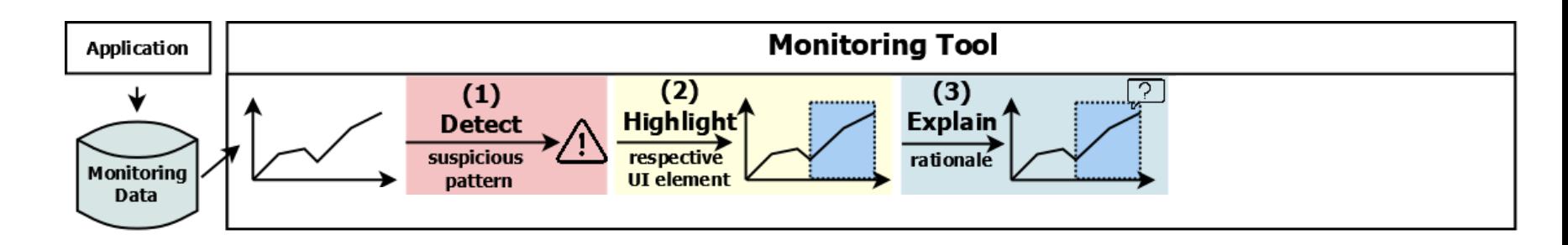

*Detection* describes the task of automatically detecting a potential problem, i.e., a suspicious pattern.

*Highlighting* the relevant region on the UI helps users to understand where the automatically gained insight can be found if the view was inspected manually.

*Explanation* of the highlighted visualization helps users to interpret it and explains concepts that are needed for this interpretation.

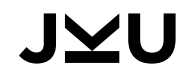

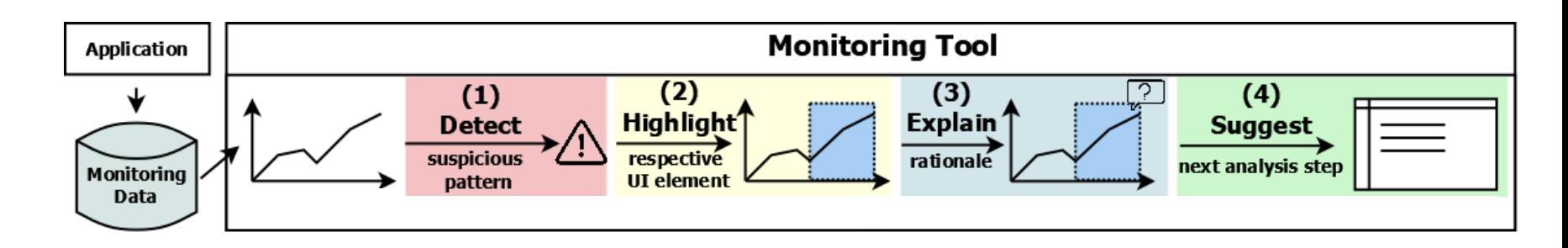

*Detection* describes the task of automatically detecting a potential problem, i.e., a suspicious pattern.

*Highlighting* the relevant region on the UI helps users to understand where the automatically gained insight can be found if the view was inspected manually.

*Explanation* of the highlighted visualization helps users to interpret it and explains concepts that are needed for this interpretation.

*Suggestions* on which steps could / should be taken next make it easier for the user to understand what operations are possible and why they might be useful.

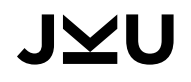

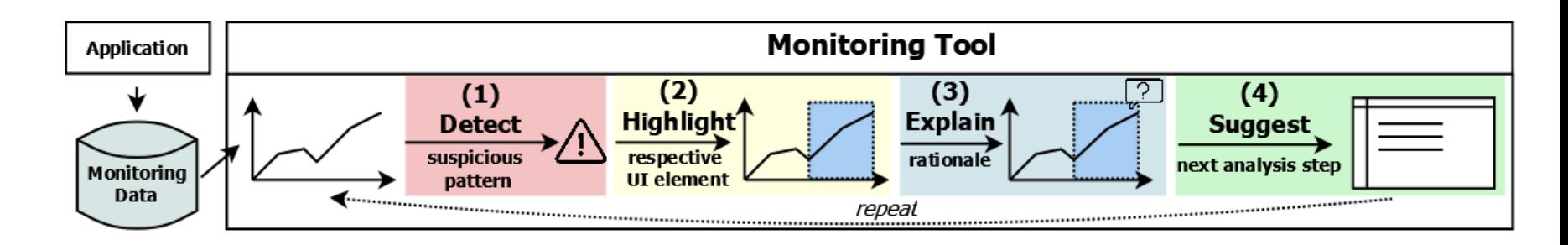

*Detection* describes the task of automatically detecting a potential problem, i.e., a suspicious pattern.

*Highlighting* the relevant region on the UI helps users to understand where the automatically gained insight can be found if the view was inspected manually.

*Explanation* of the highlighted visualization helps users to interpret it and explains concepts that are needed for this interpretation.

*Suggestions* on which steps could / should be taken next make it easier for the user to understand what operations are possible and why they might be useful.

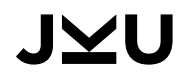

#### DEMO: EASYTRAVEL

#### Overview

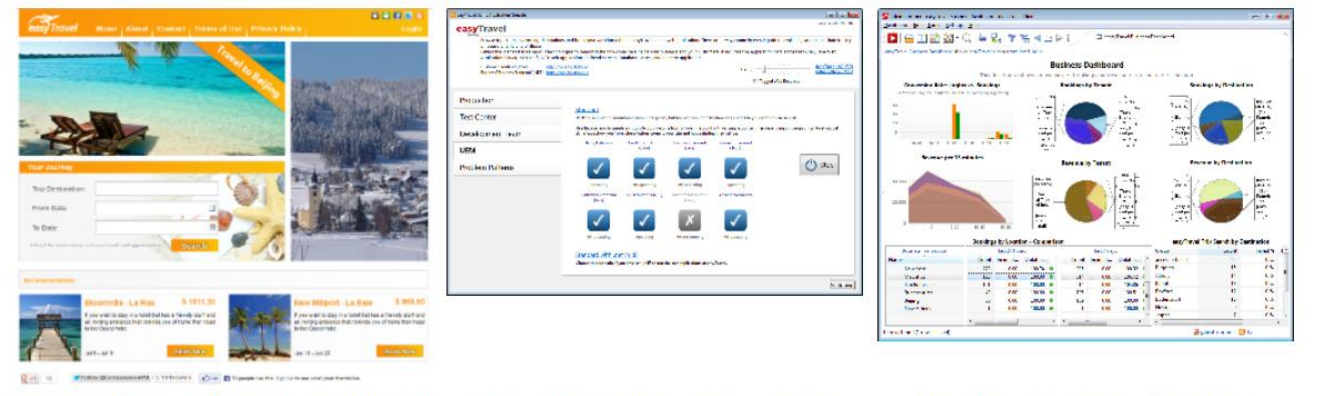

Search and book a journey on the easyTravel web frontend with a realistic multi step booking process.

Preconfigured dashboards and business Start all the tiers of easyTravel and enable architecture and performance flaws by selecting a transactions show the full capabilities and value pre-configured scenario. that dynaTrace delivers.

easyTravel provides a web portal which allows users to log in, search for journeys to various destinations, select promotional journeys directly that are offered and to book a journey using credit card details. Additionally a Business-to-Business (B2B) web portal for travel agencies is provided where travel agencies can manage the journeys that they offer and can review reports about made bookings.

easyTravel is a multi-tier application implemented in .Net and Java. The starting of the various tiers and the enabling/disabling of different problem pattern plugins is done via a separate easyTravel Launcher. The Launcher allows the user to conveniently switch between different demo scenarios. Each scenario can define load scripts and certain problem pattern plugins that are enabled. The scenarios can be modified or extended by changing an XML file. This is useful when giving demos and allows you to focus on problem areas that are particularly relevant for a specific demo.

#### Download (Installer + License)

- > easyTravel Demo License
- > Latest easyTravel version
- easyTravel for AppMon 7.2
- easyTravel for AppMon 7.1

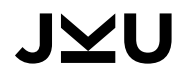

#### DEMO: OVERVIEW

**AntTracks Analyzer** 

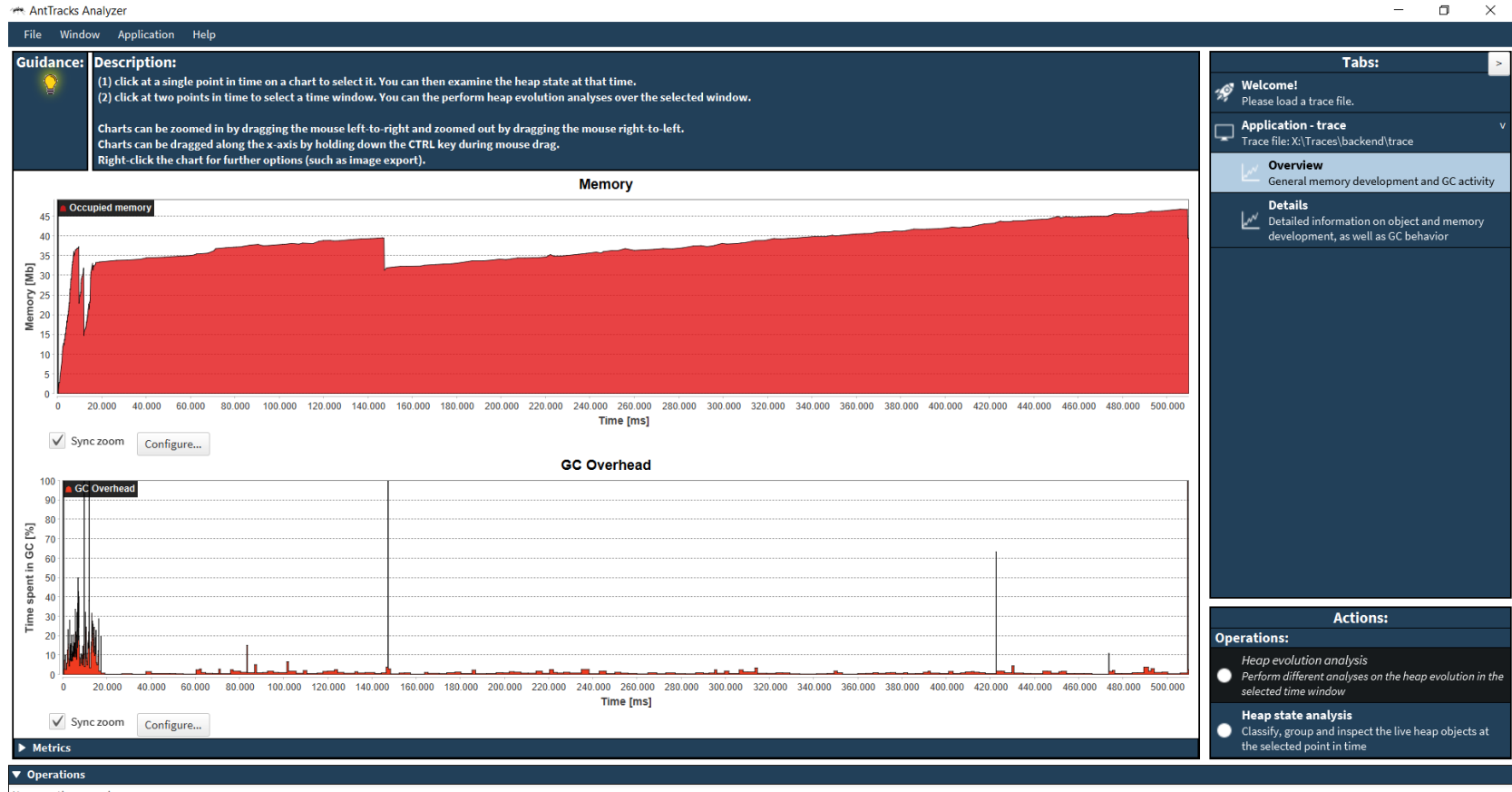

No operations running

#### DEMO: OVERVIEW (1) DETECTION + (2) HIGHLIGHTING

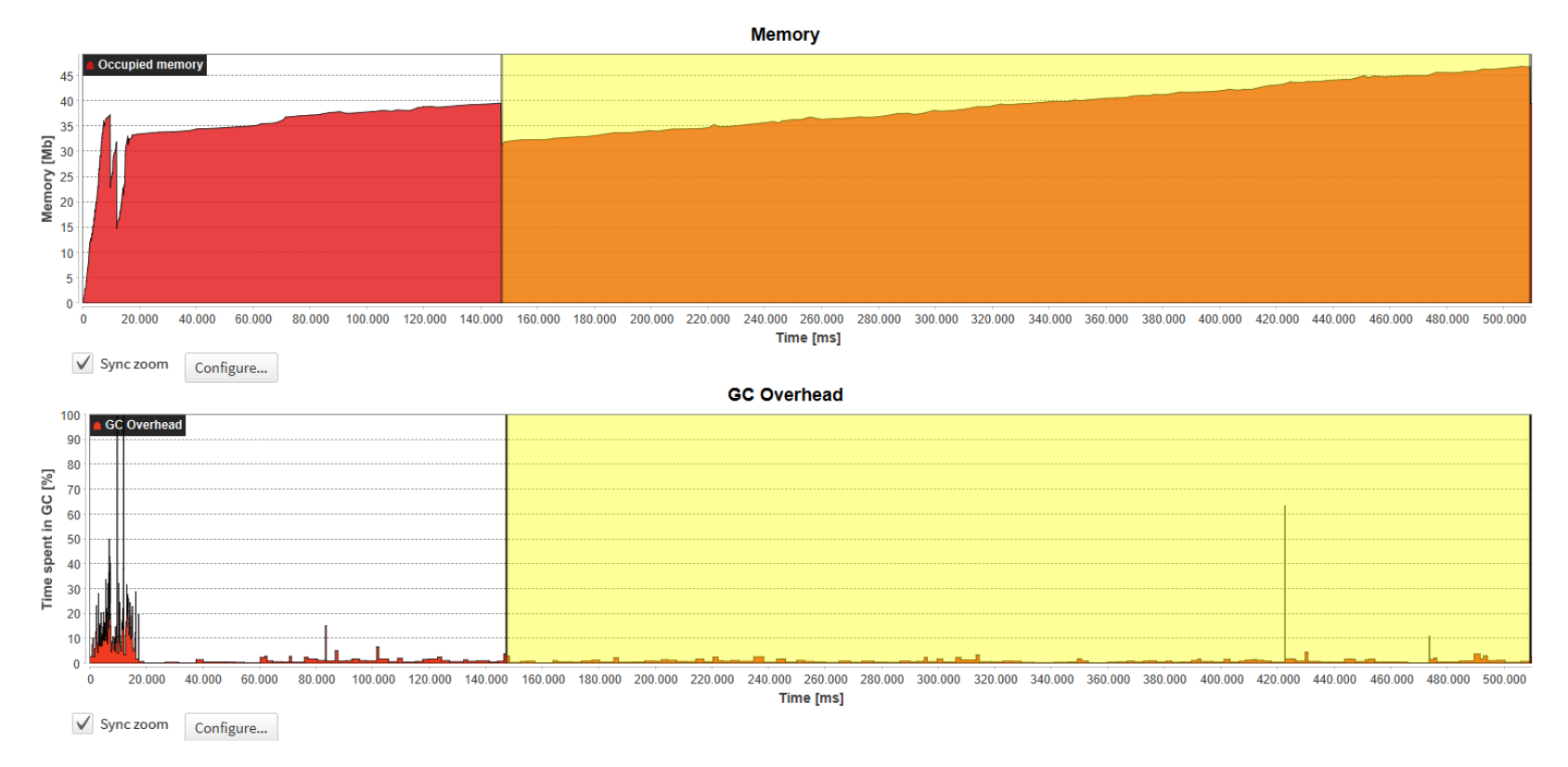

#### DEMO: OVERVIEW (3) EXPLANATION + (4) SUGGESTION

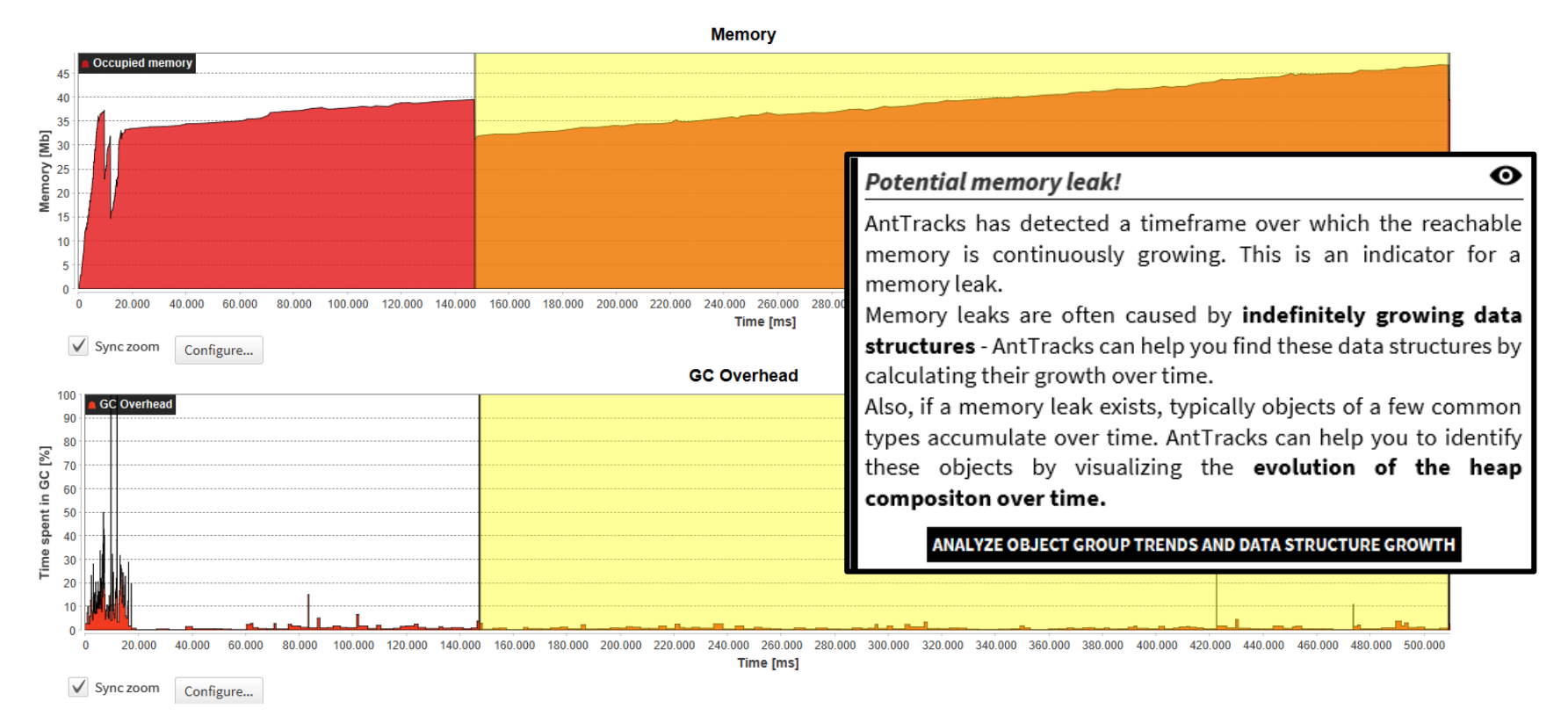

#### DEMO: EVOLUTION

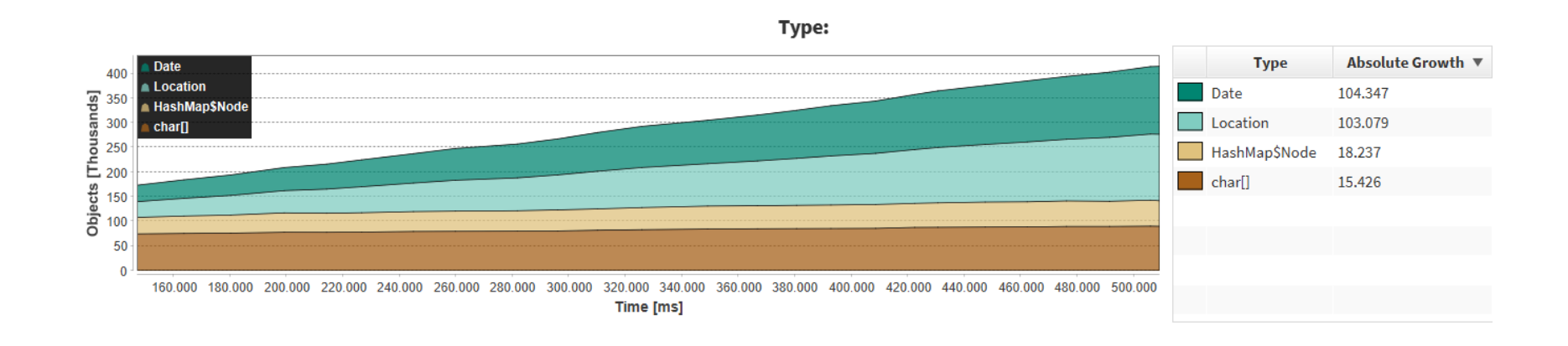

## DEMO: EVOLUTION

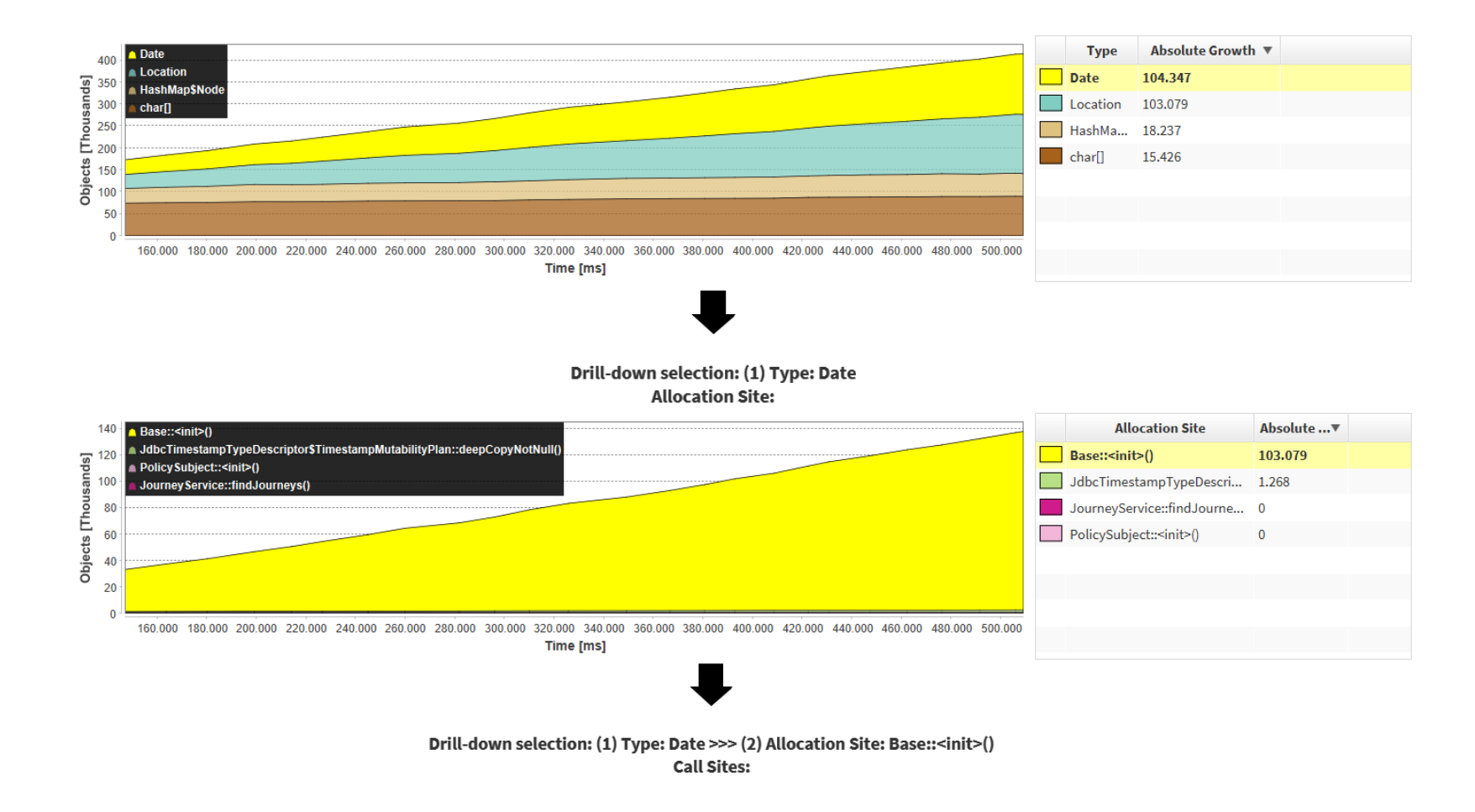

## DEMO: EVOLUTION

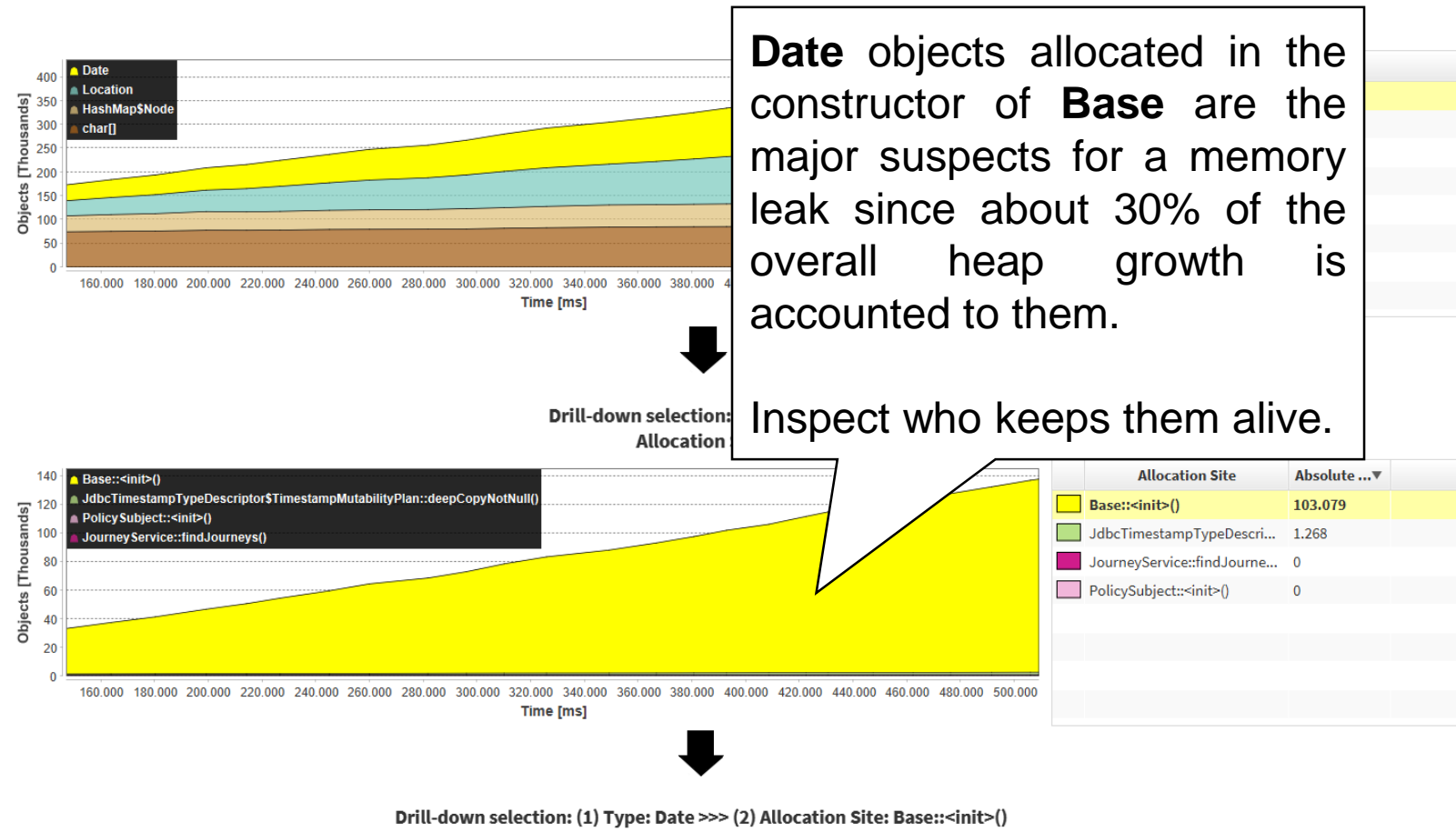

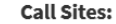

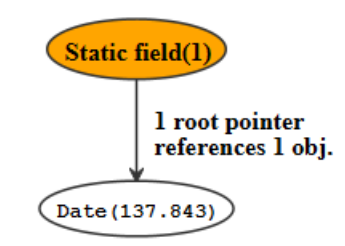

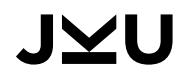

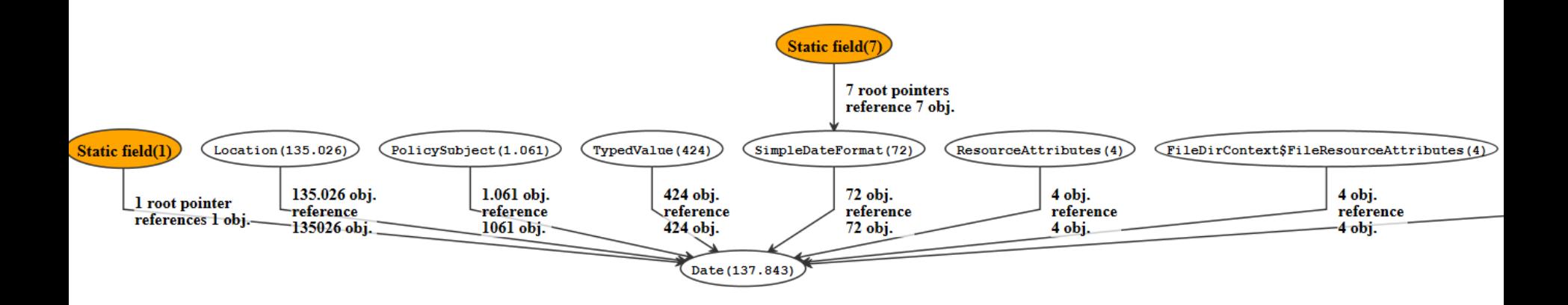

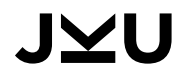

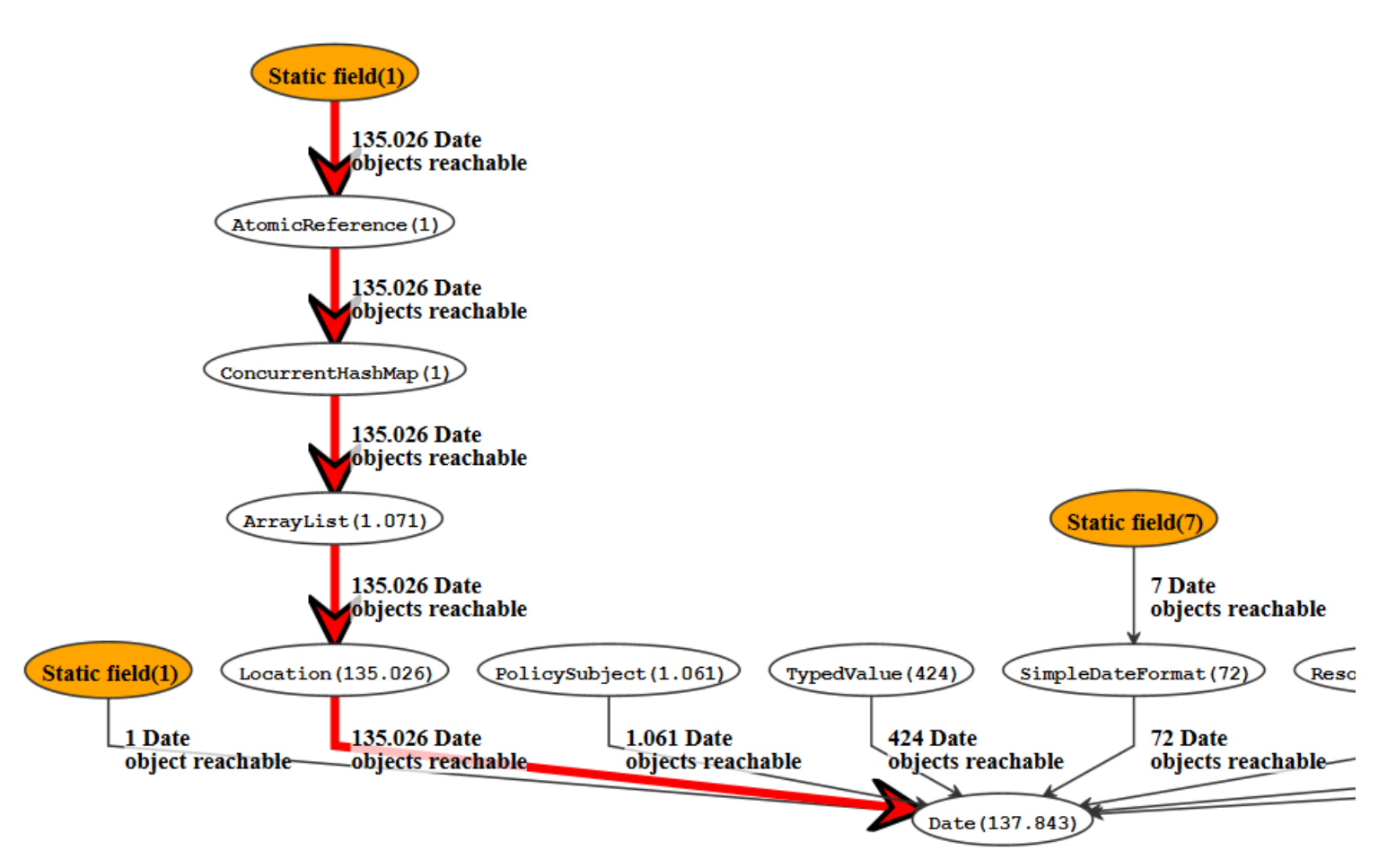

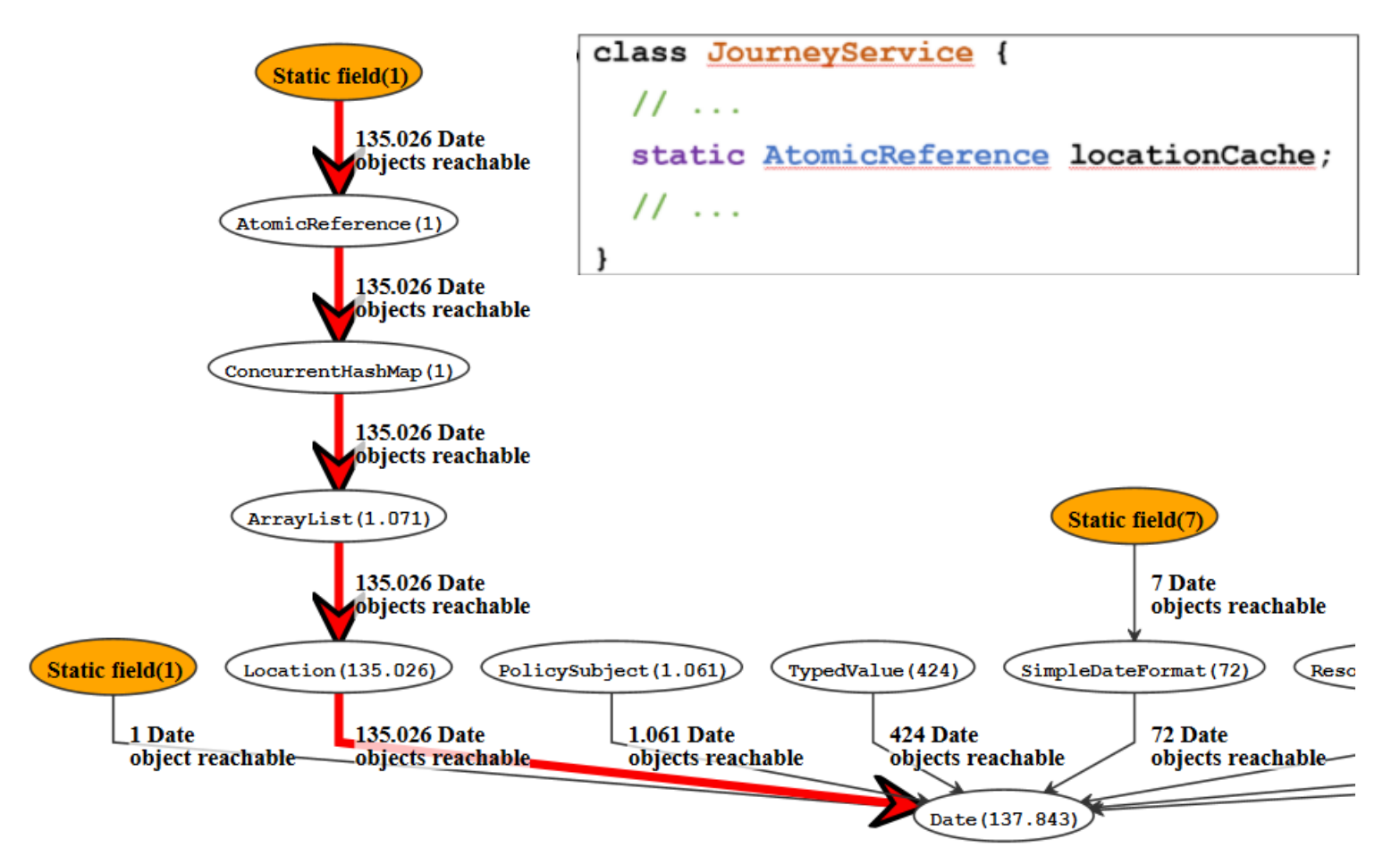

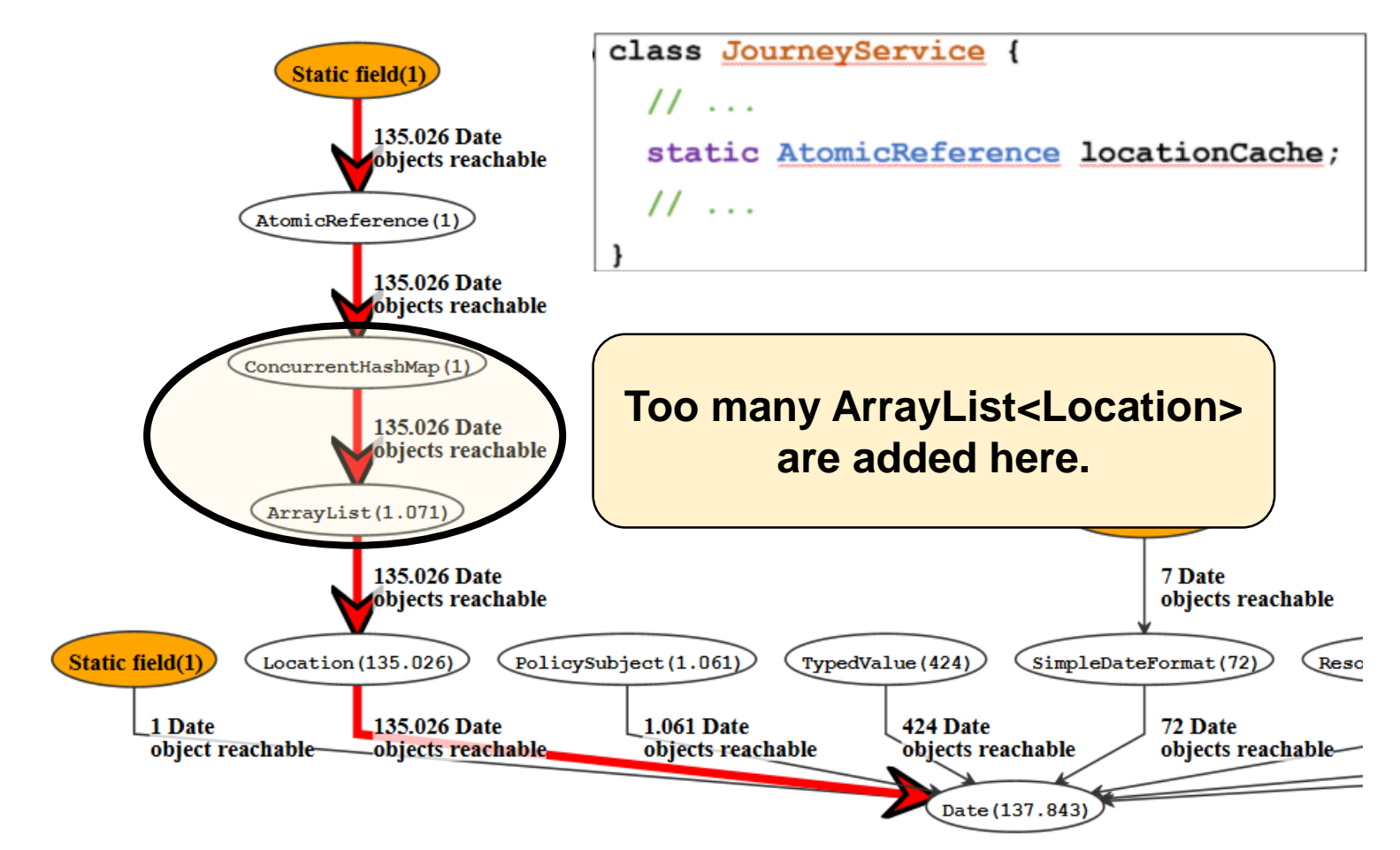

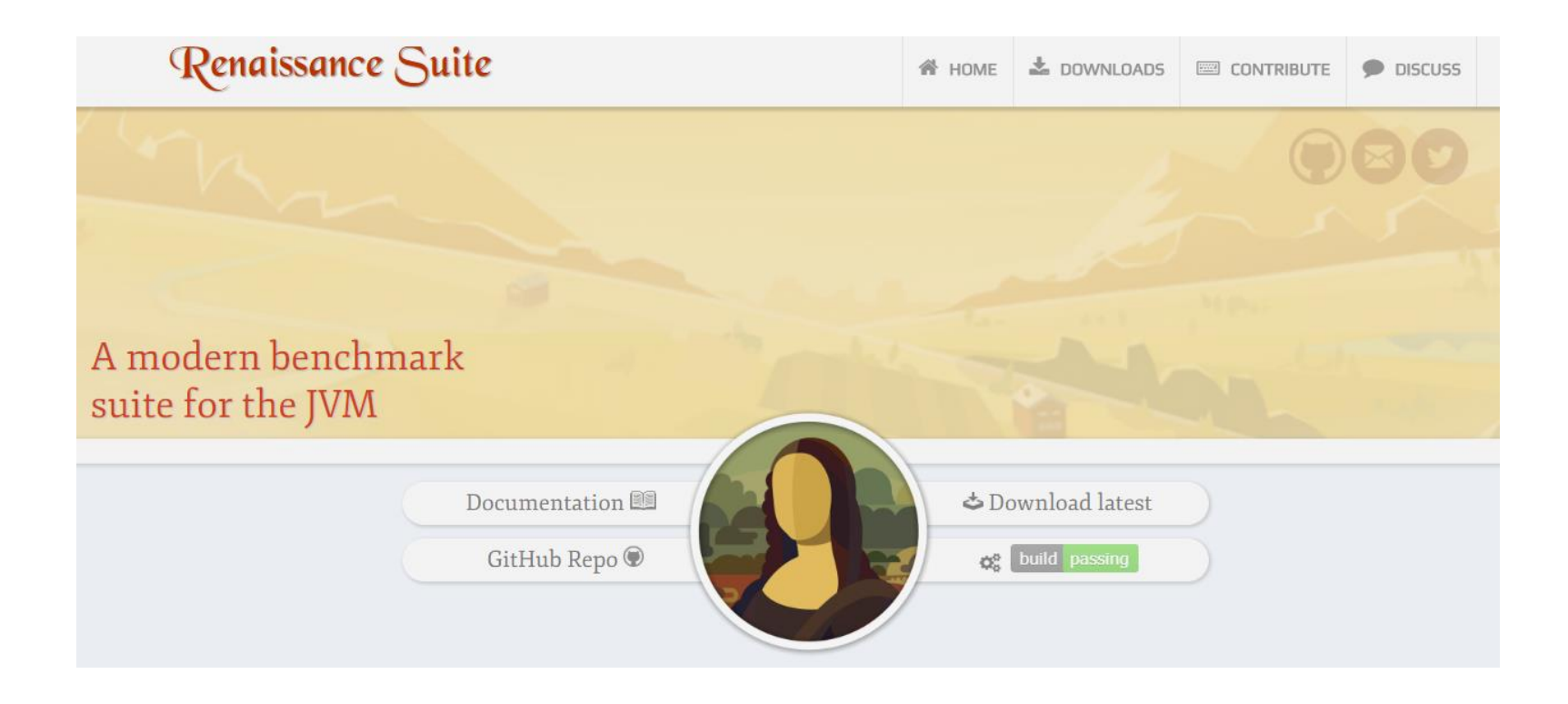

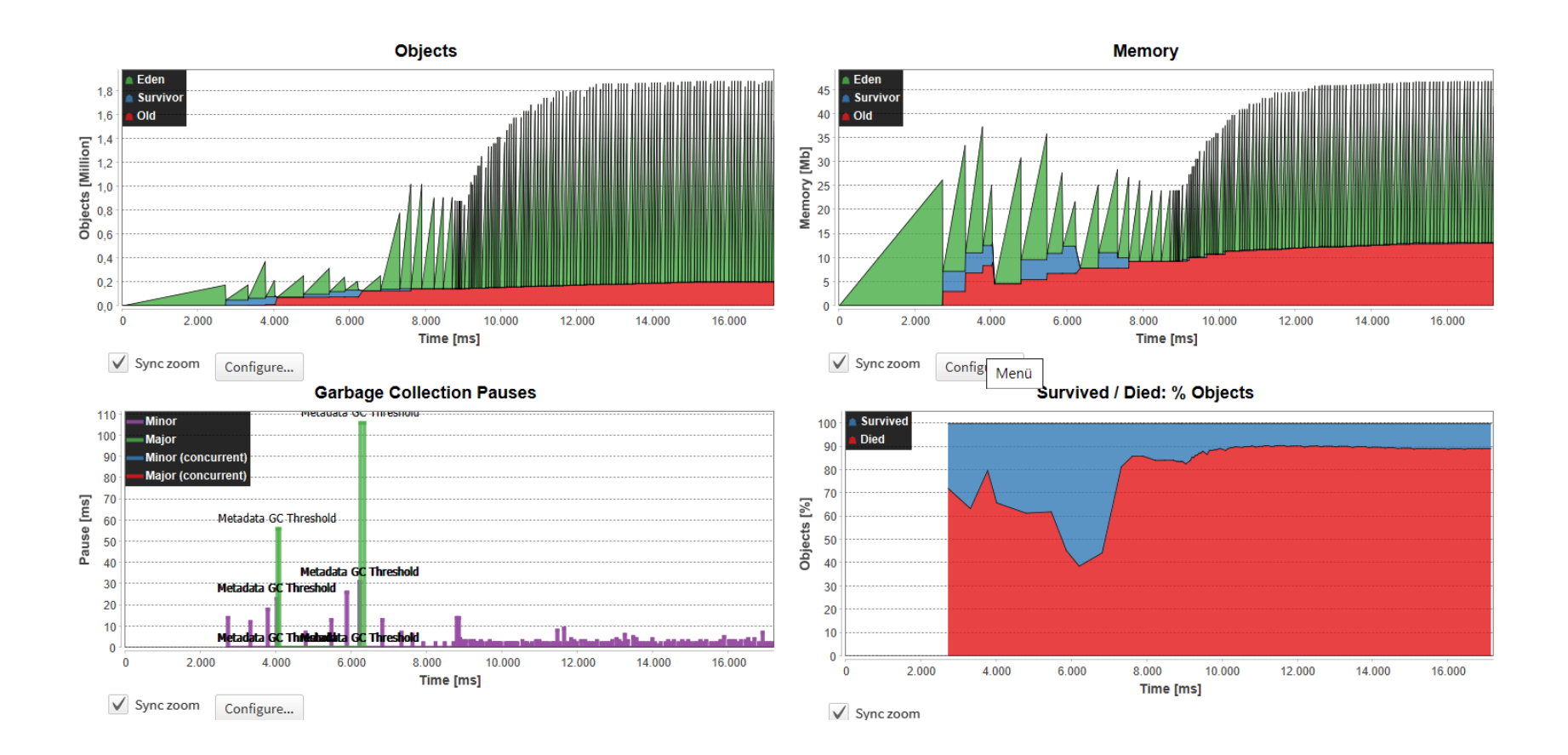

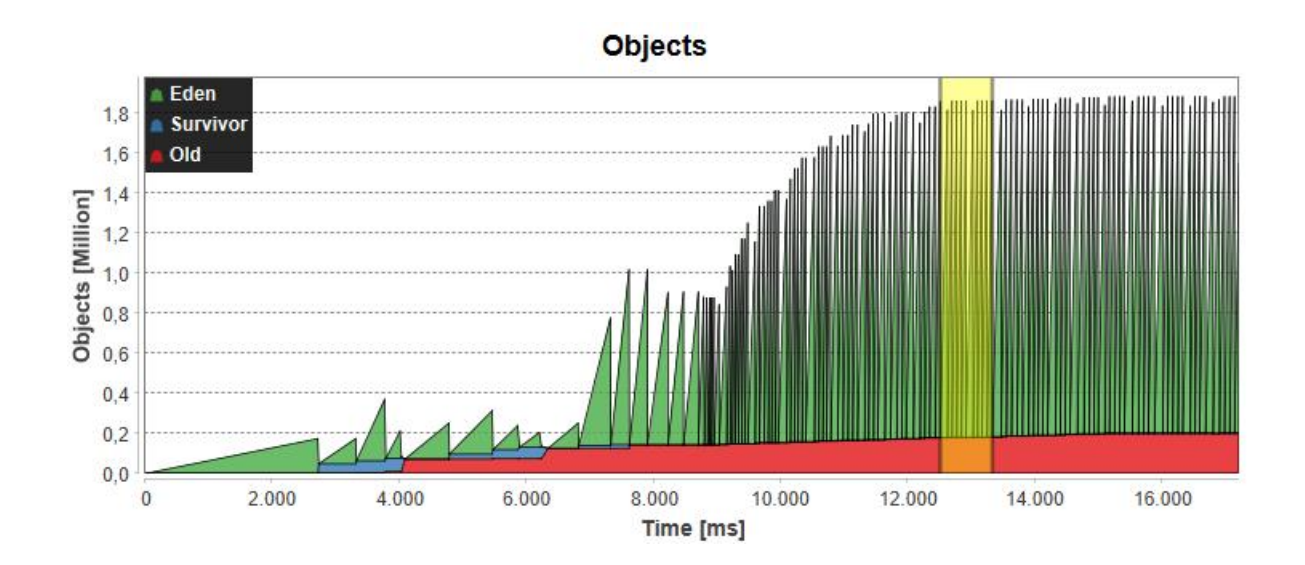

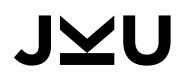

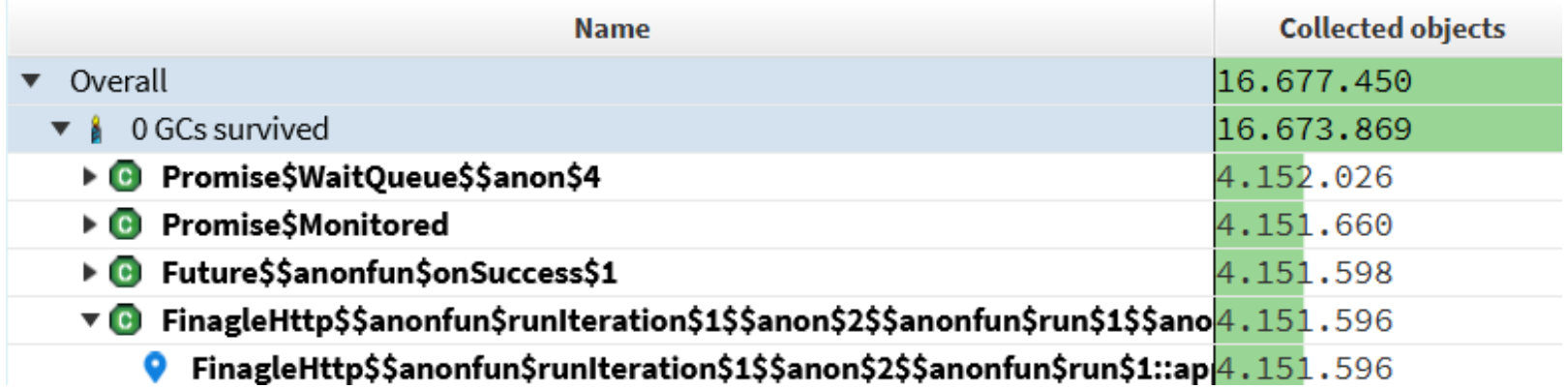

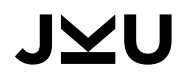

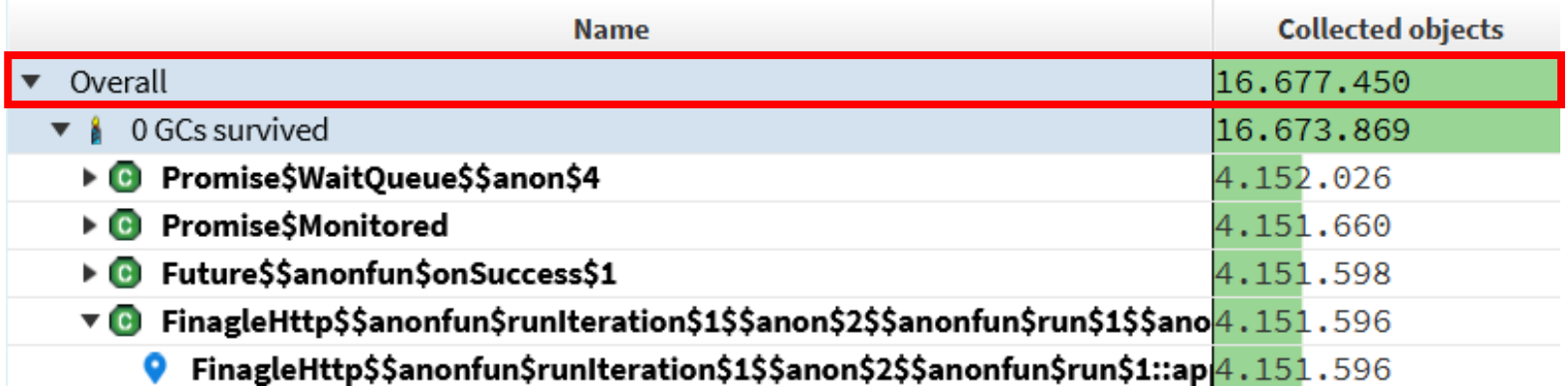

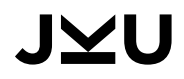

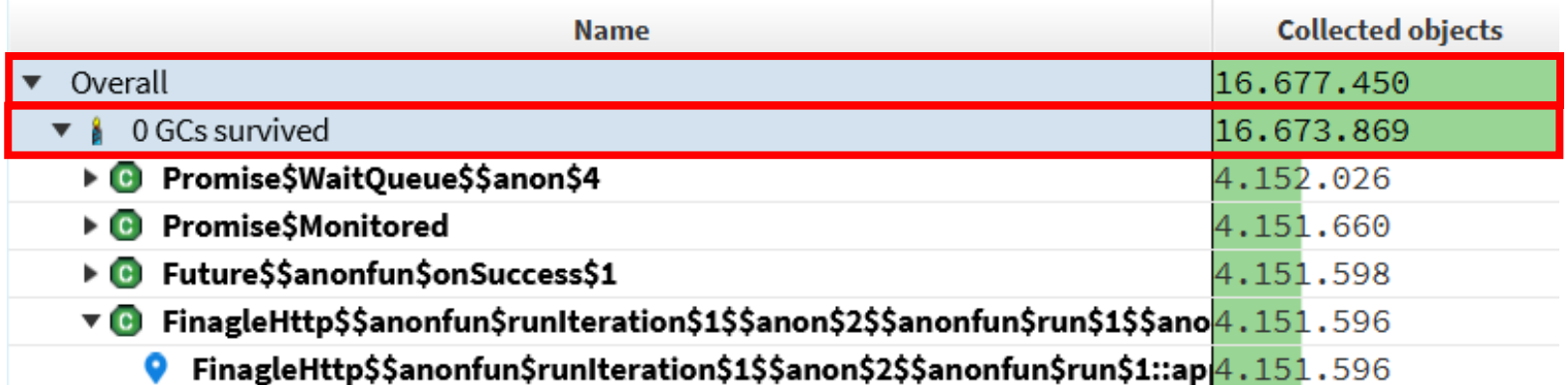

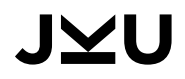

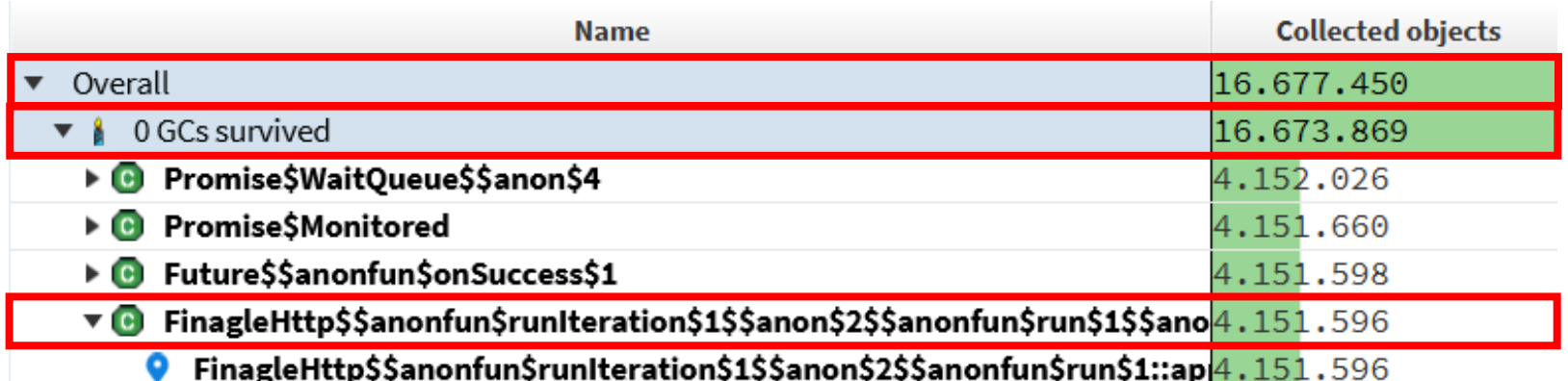

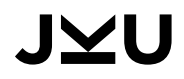

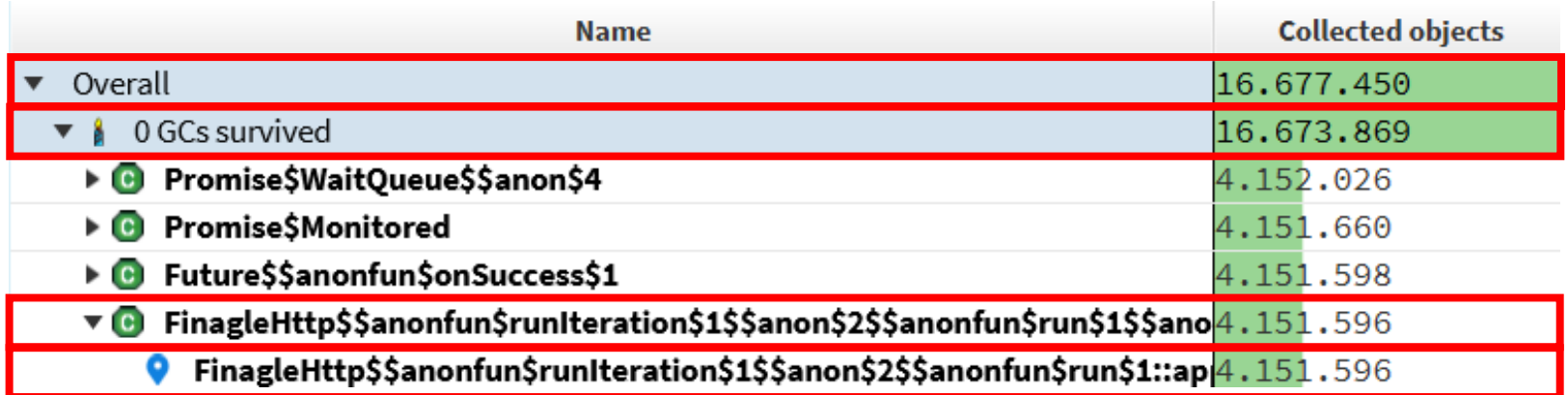

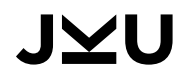

#### DEMO: FINAGLE-HTTP

**val response: Future[http.Response] = client(request)**

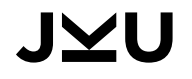

## DEMO: FINAGLE-HTTP

```
val response: Future[http.Response] = client(request)
for (i <- 0 until NUM_REQUESTS) {
    Await.result(response.onSuccess { rep: http.Response => 
        totalLength += rep.content.length 
    })
}
```
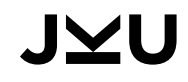

## DEMO: FINAGLE-HTTP

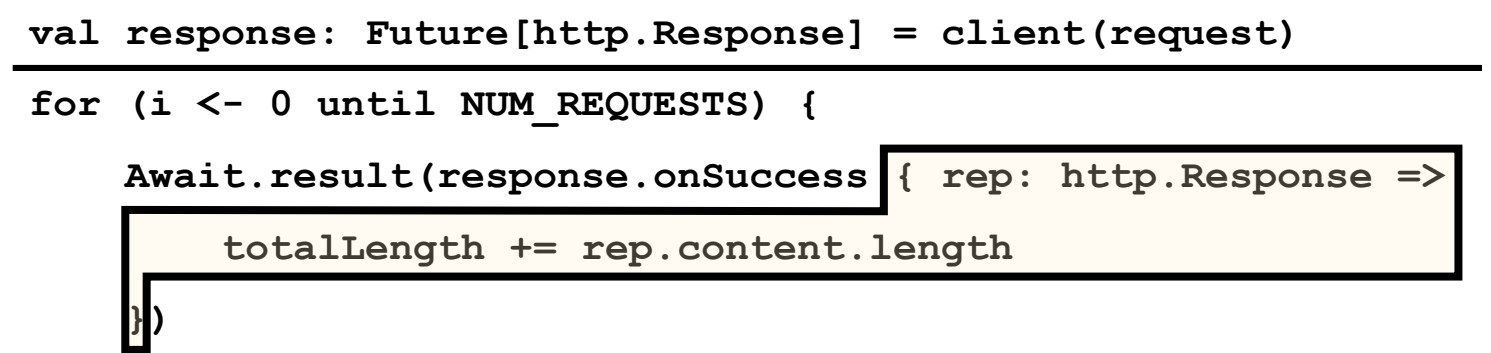

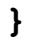
```
val response: Future[http.Response] = client(request)
for (i <- 0 until NUM_REQUESTS) {
    Await.result(response.onSuccess { rep: http.Response => 
        totalLength += rep.content.length 
    })
}
val h = { rep: http.Response => 
    totalLength += rep.content.length
```

```
}
```

```
for (i <- 0 until NUM_REQUESTS {
```

```
Await.result(response.onSuccess(h))
```
**}**

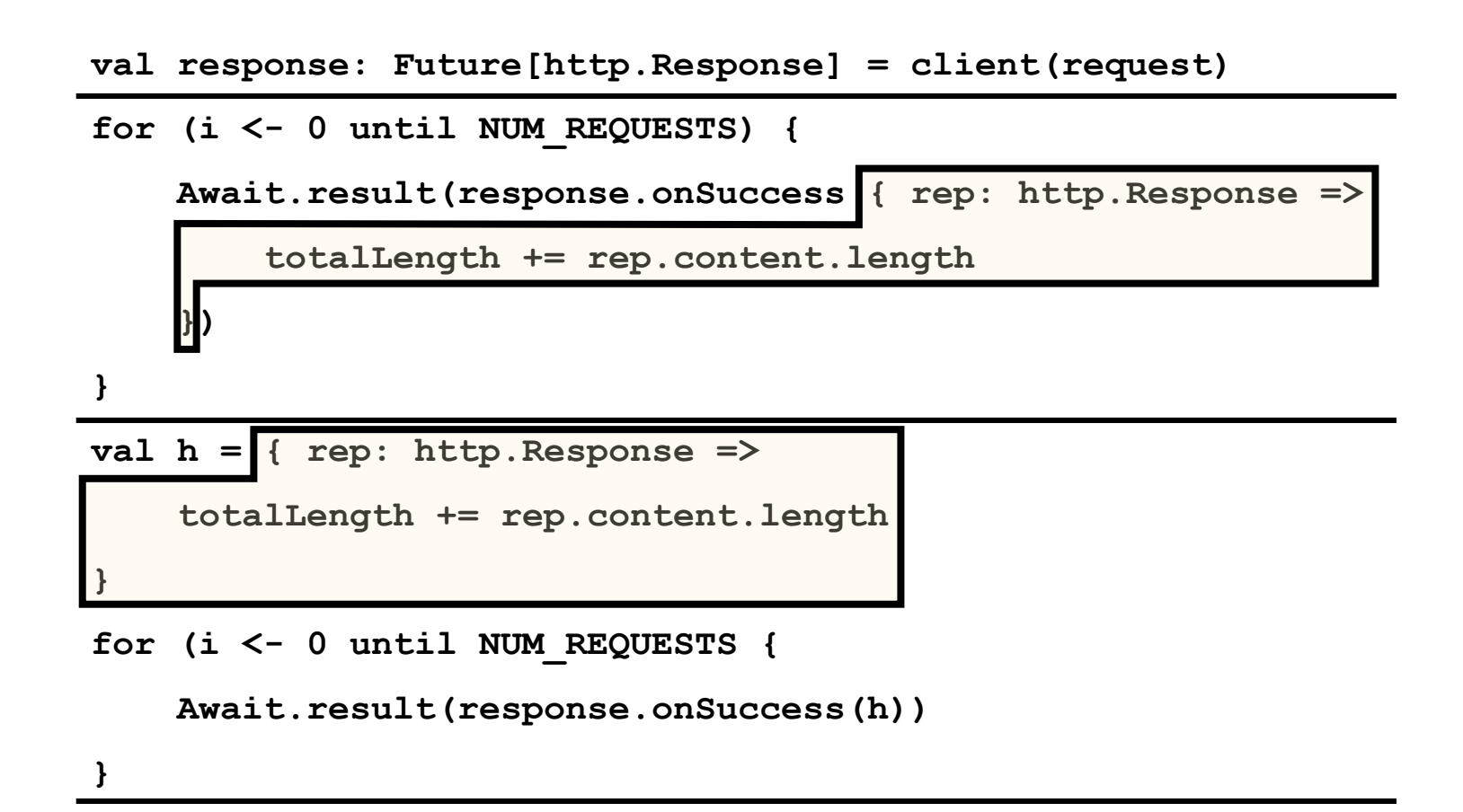

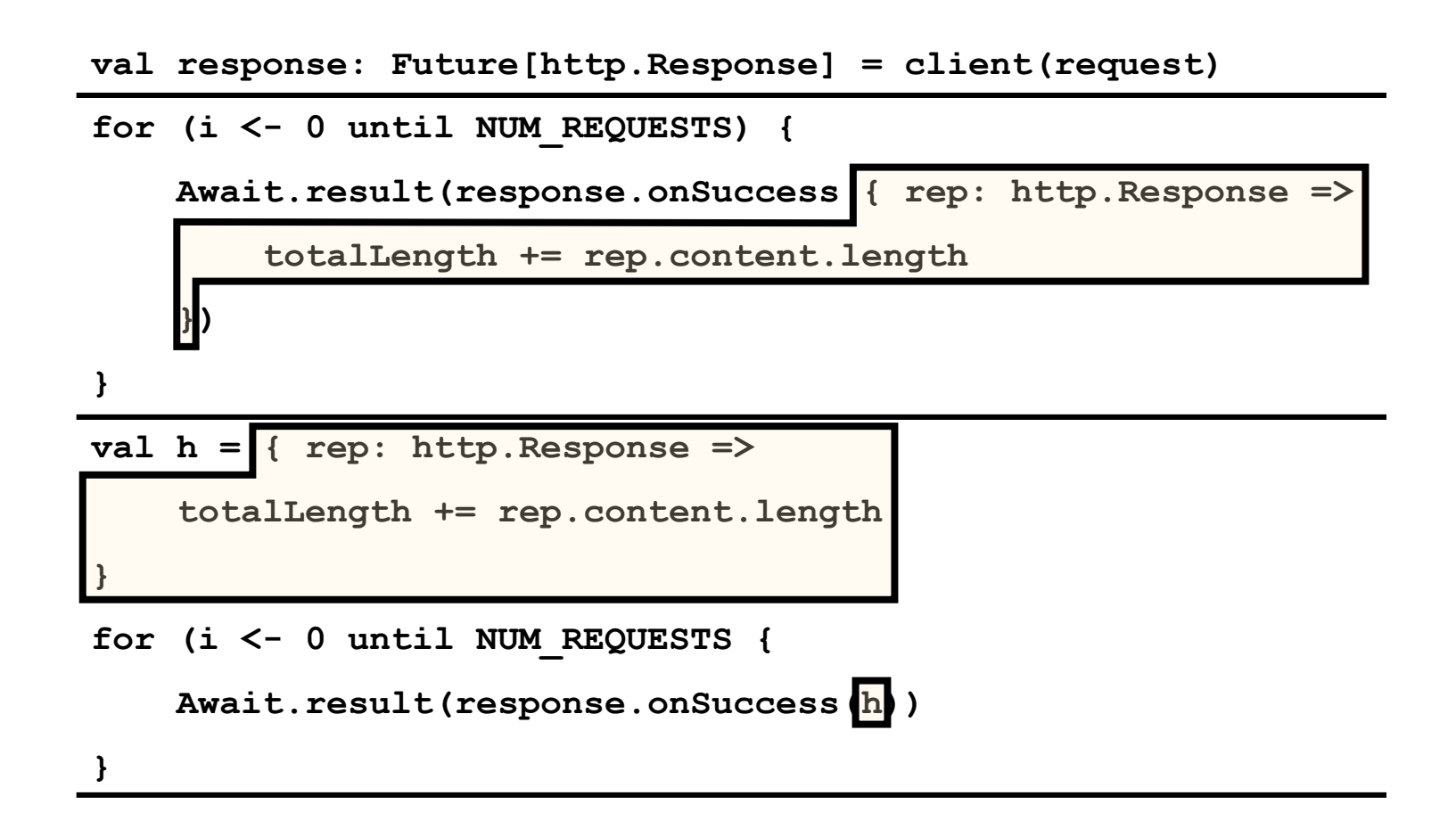

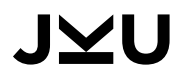

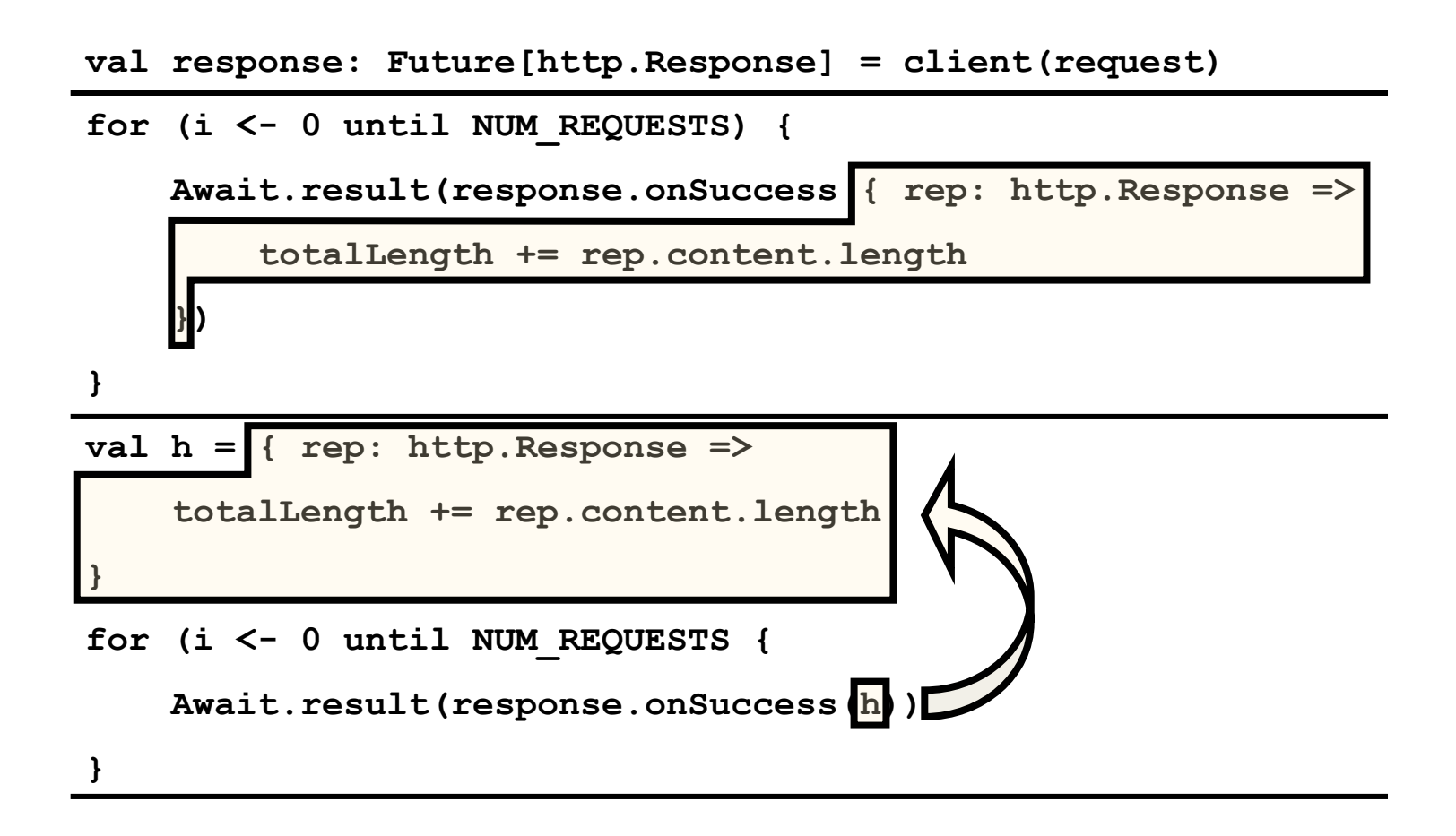

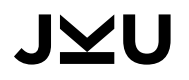

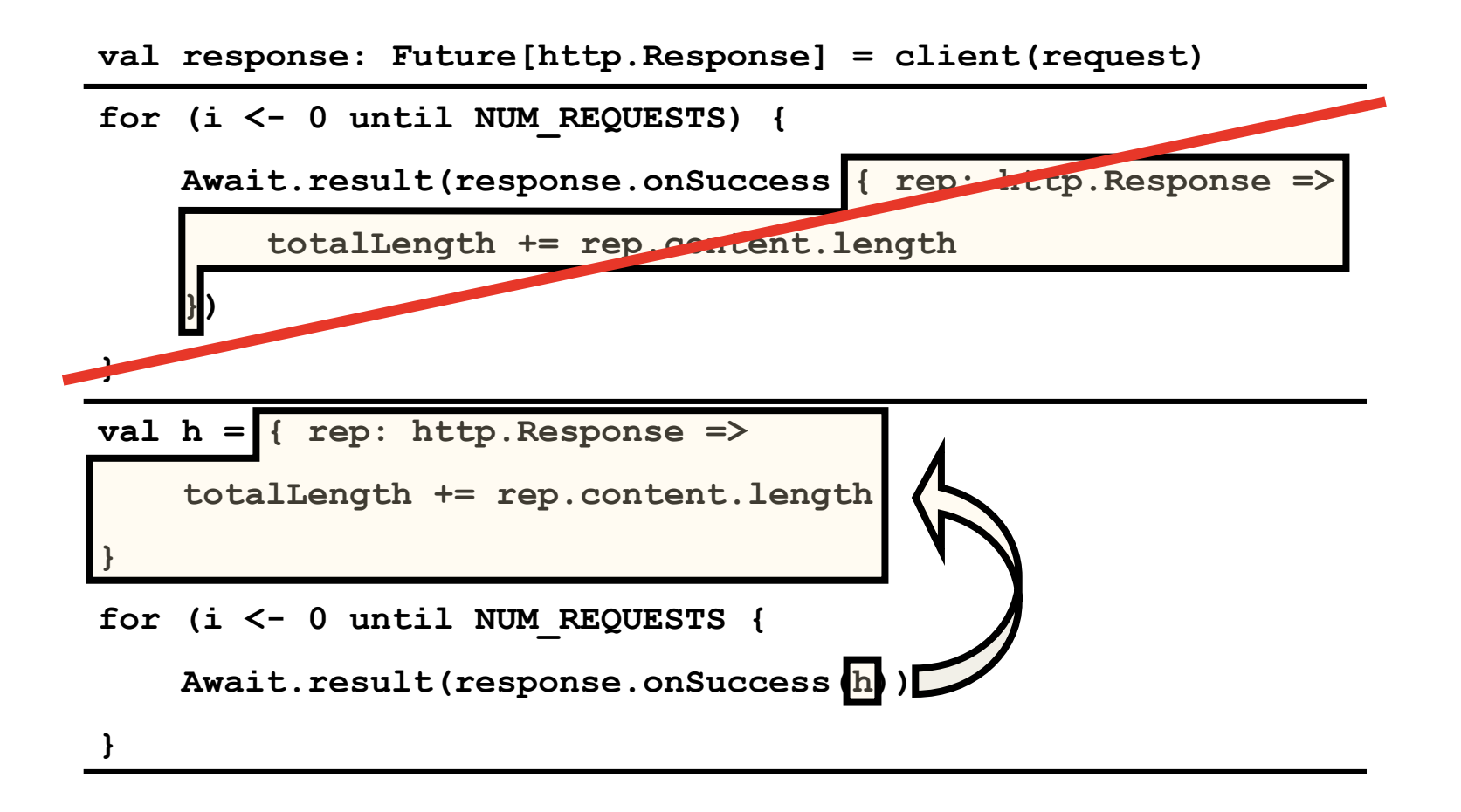

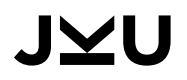

#### TAKE-AWAYS

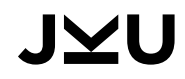

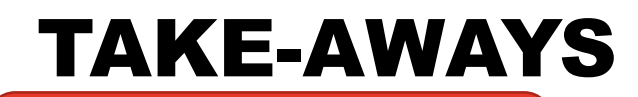

**Memory Analysis**

**Top-down Bottom-up**

**Heap dumps**

**Trace-based**

**... and 100 other things**

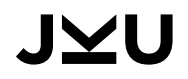

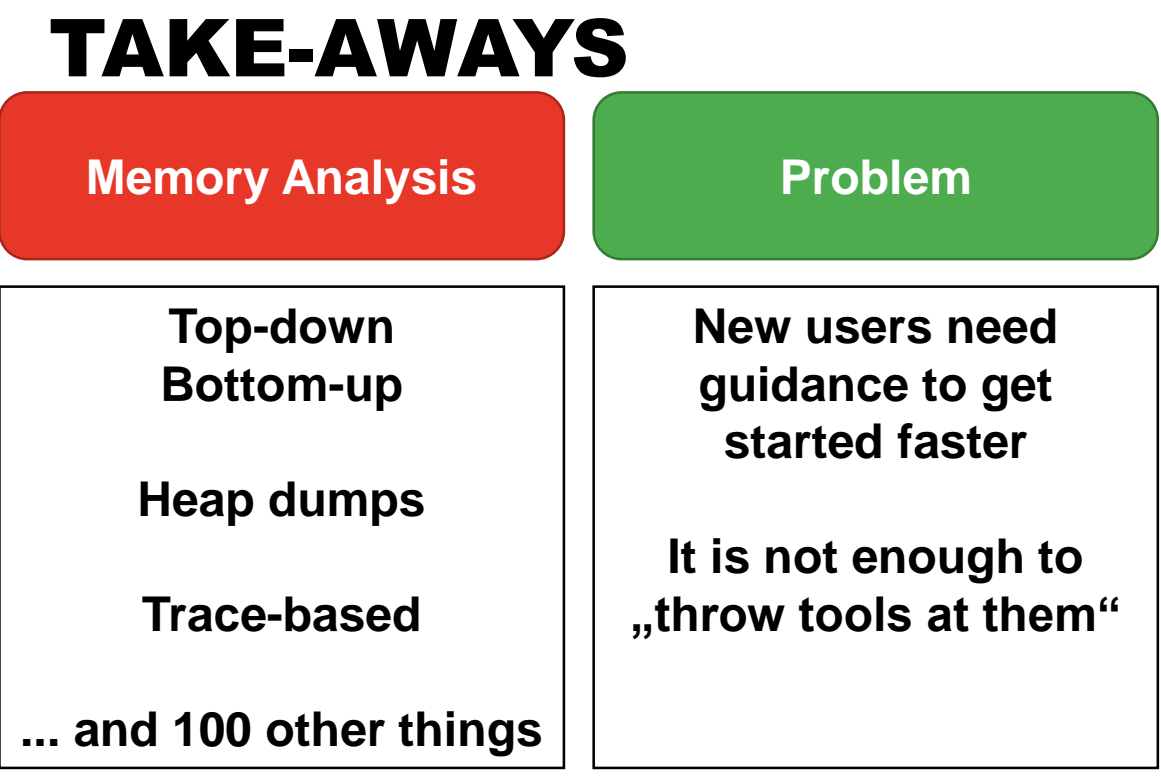

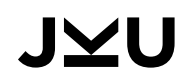

## TAKE-AWAYS

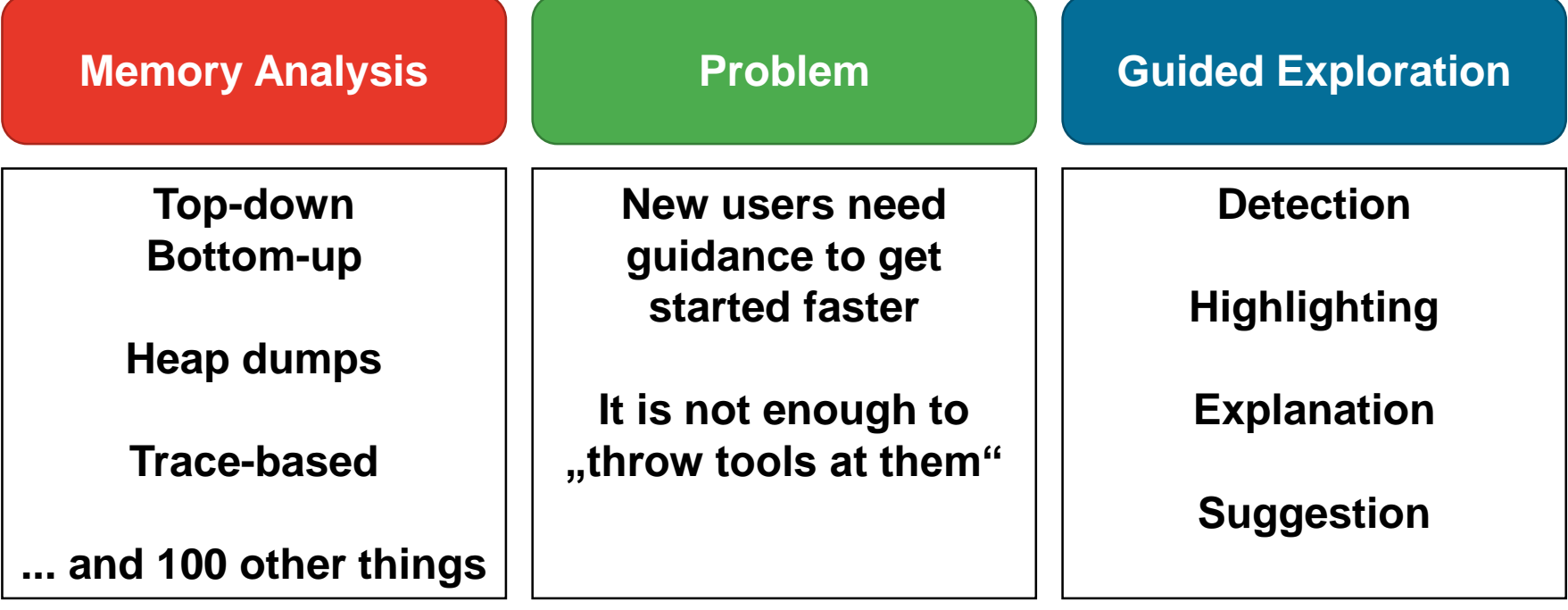

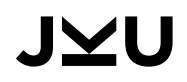

## TAKE-AWAYS

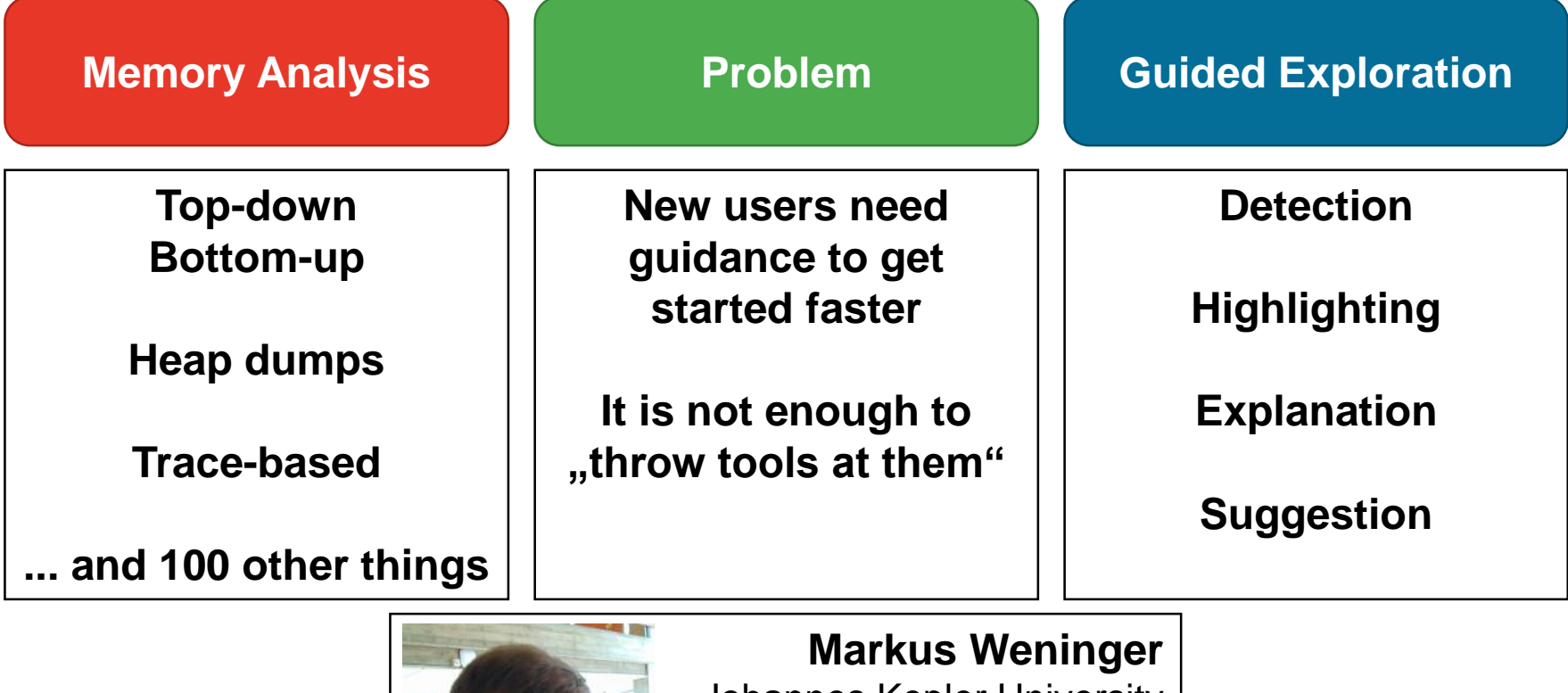

Johannes Kepler University Linz, Austria [markus.weninger@jku.at](mailto:markus.weninger@jku.at)

<http://mevss.jku.at/AntTracks> [http://bit.ly/weninger\\_ssw](http://bit.ly/weninger_ssw)

#### **Additional Notes**

- Some icons made by Freepik & Smashicons from [https://www.flaticon.com](https://www.flaticon.com/)
- Some photos made by **[bruce](https://www.pexels.com/@olly?utm_content=attributionCopyText&utm_medium=referral&utm_source=pexels) mars** and **Isaque Pereira from [Pexels](https://www.pexels.com/photo/man-wearing-brown-jacket-and-using-grey-laptop-874242/?utm_content=attributionCopyText&utm_medium=referral&utm_source=pexels)**

#### JMU